Desarrollo de funcionalidades Informáticas personalizadas - SIG y ADIaplicadas a la estructura geológica seleccionada para Planta de Desarrollo Tecnológico de Almacenamiento Geológico de  $CO<sub>2</sub>$  en Hontomín (Burgos).

*Desarrollo de funcionalidades Informáticas personalizadas: SIG y ADI aplicadas a proyectos de almacenamiento geológico de CO2* 

**Expte: ALM/09/032** 

**Autores:**  Edgar Berrezueta Alvarado Laura Arenas Montes (FUO) Luís González Menendez Daniel Breitner (HAS) Israel Pérez

**Fecha: Abril de 2011** 

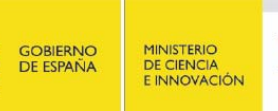

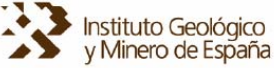

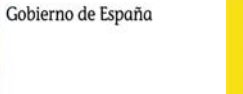

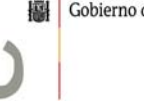

ciu<br>dad ne<br>gía

[Índice](#page-2-0)

# **INDICE DE CONTENIDOS**

<span id="page-2-0"></span>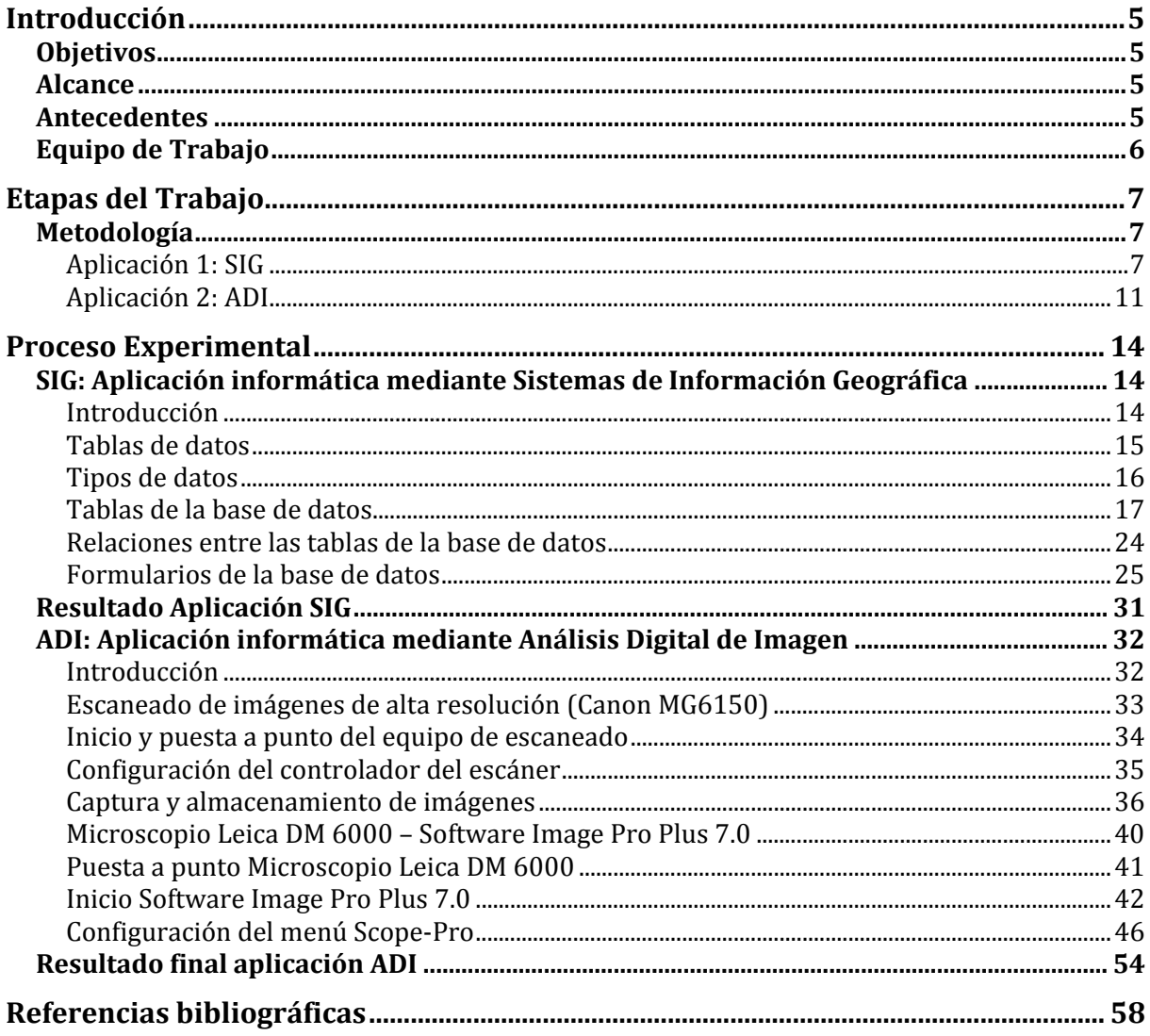

# Anexo 1: Versión Digital de la Base de Datos

Índice

### **Introducción**

#### <span id="page-4-0"></span>**Objetivos**

- Elaboración de una aplicación informática mediante el Software Microsoft Access, con el propósito de facilitar y agilizar la visualización y consulta y de los estudios/análisis de muestras puntuales tomadas en la Zona de Estudio, para su posterior incorporación en el SIG Central. En concreto, en el diseño y desarrollo de una base de datos con la información más relevante.
- Desarrollo de una aplicación informática mediante Análisis Digital de Imagen, ADI, con el propósito de optimizar la cuantificación de parámetros petrográficos de muestras estudiadas con Microscopía Óptica y Escaneado de Imágenes de Alta Resolución para su cuantificación, interpretación y presentación de las medidas digitales mediante Análisis Digital de Imagen. En concreto, el diseño y desarrollo de una aplicación para captura de imágenes digitales en condiciones que garanticen la reproducibilidad de la técnica y medidas.

#### **Alcance**

El alcance del presente trabajo está enfocado a **establecer,** en el caso de la:

**Aplicación 1: ADI,** las condiciones básicas de adquisición de imágenes minerales en unas condiciones que garanticen la reproducibilidad de la toma de las imágenes y consecuentemente, de las medidas que se realicen **y poner en marcha** un sistema de captura bajo las condiciones antes citadas.

*Aplicación 2: SIG*, los parámetros petrofísicos-petrográficos más relevantes a la hora de poder tener una descripción clara del material estudiado desde el punto de vista de la temática de captura y almacenamiento geológico de CO<sub>2</sub> y, **desarrollar** el soporte informático (Base de datos) que permita una representación futura en un SIG.

### **Antecedentes**

El presente trabajo ha sido realizado por Investigadores y técnicos con experiencia en el desarrollo de provectos con temáticas similares: Provecto del Plan Nacional (CO<sub>2</sub>: SIG-ADI, CGL-2009 10934), Provecto ALGECO<sub>2</sub> del IGME, Provecto Postdoctoral MEC (MEC-2007). Otros proyectos en los que se ha participado son los son los desarrollados por el Grupo de Investigación de Petrofísica de la Universidad de Oviedo: (FUNMIG)" y (I-STONE)", ambos del Programa marco de la UE.

### <span id="page-5-0"></span>**Equipo de Trabajo**

Las aplicaciones informáticas han sido desarrolladas en la Oficina de Proyectos del IGME de Oviedo empleando licencias oficiales del los programas Arc GIS (SIG) y Image Pro Plus (ADI) y Microsoft Access (Base de Datos). Las imágenes obtenidas para la aplicación de ADI han sido adquiridas desde un equipo de ADI acoplado a un Microscopio Óptico y desde un SEM (Universidad de Oviedo), y así, poder poner a punto la adquisición de imágenes digitales. (Figura 1).

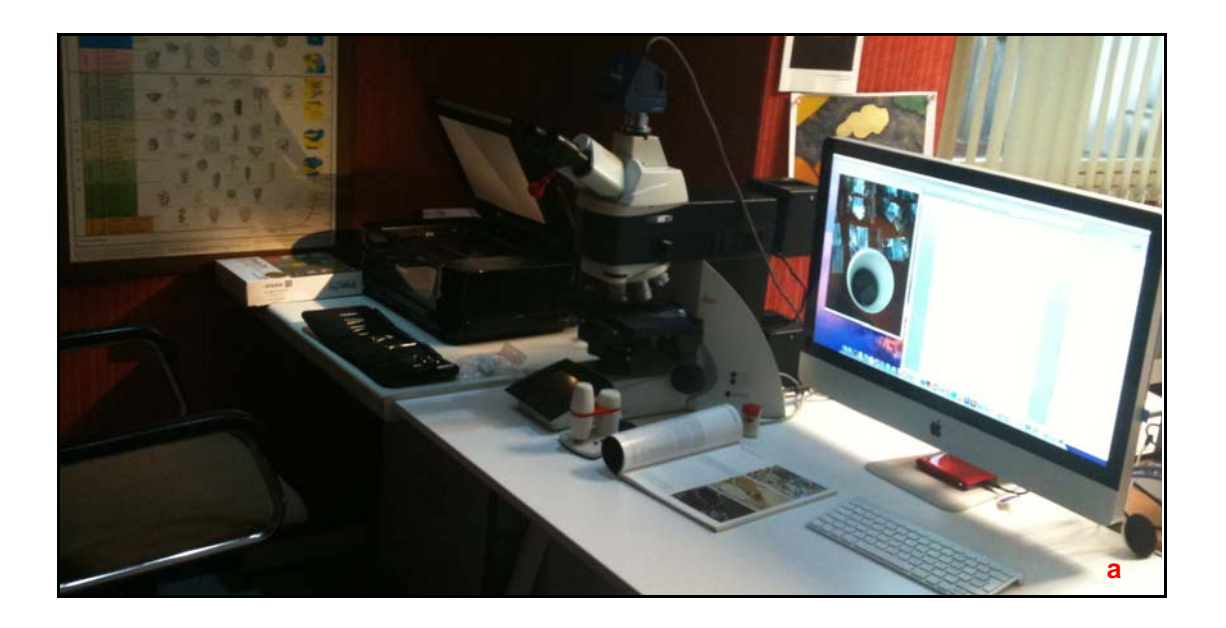

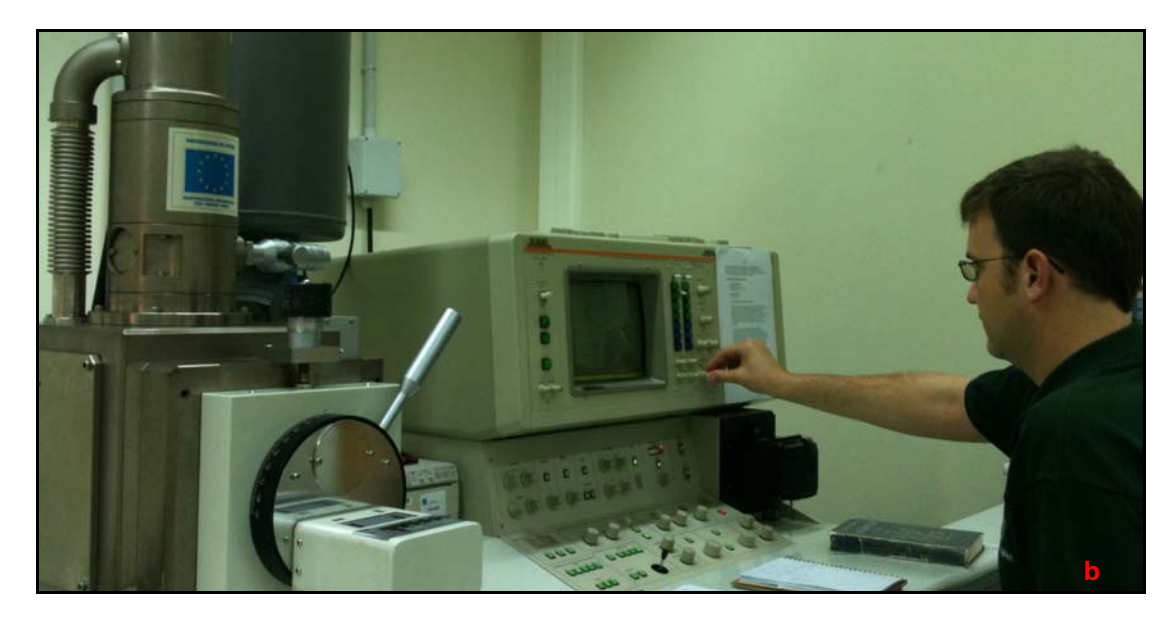

**Figura 1.** *a) Equipo de Microscopia óptica, Analisis de Imagen (IGME, Oviedo) y b) SEM (Univ. de Oviedo).*

# **Etapas del Trabajo**

### <span id="page-6-0"></span>**Metodología**

### *Aplicación 1: SIG*

Para el desarrollo una aplicación SIG es necesario en primer lugar definir, por parte de la parte contratante, los parámetros que interesan en representar/visualizar en un SIG. A partir de esta información es posible desarrollar una secuencia de trabajo que permita obtener la base de Datos en la que aparecerá la información a ser representada como una capa de información en el SIG central. Los pasos que se han seguido son:

- 1. Definición de parámetros a incluir base de datos/SIG:
	- a) Selección de parámetros medidos en estudios preliminares sobre las muestras a estudiar.
	- b) Definición de posibles parámetros que se medirán en el futuro y que podrían ser de interés para representar en la Base de datos.
	- c) Elección de parámetros e información que aparecerán en la base de datos (actuales y/o futuros) que serán visualizados en el SIG.
	- d) Definición de terminología/valores/unidades con la que se quiere representar los parámetros (cuantitativos/cualitativos).
	- e) Definición de la resolución y formato de valores cuantitativos.
	- f) Relación de tablas de información (muchas-a uno, uno a uno, uno a muchos).

| <b>SERIE</b>        | Camino                              |                                                                                                    | Camino                   |                                     |                         |
|---------------------|-------------------------------------|----------------------------------------------------------------------------------------------------|--------------------------|-------------------------------------|-------------------------|
| <b>ESTACIÓN</b>     | C 2(2a)                             | <b>LOCALIDAD</b><br><b>FECHA</b>                                                                                                    | (Cantabria)<br>1/11/2009 |                                     |                         |
| <b>REFERENCIA</b>   | C <sub>2.1</sub>                    | <b>COORDENADAS (UTM30T -</b><br><b>WGS84)</b>                                                                                                    |                          | X: 0404645<br>Y: 4764885<br>Z: 1003 |                         |
|                     |                                     | <b>DESCRIPCIÓN DE LA MUESTRA</b>                                                                                                    |                          |                                     |                         |
| <b>FORMATO</b>      | Testigo                             | <b>DIMENSIONES (cm)</b>                                                                                                    |                          | Longitud: 28<br>Diámetro: 8         |                         |
| <b>ESTADO</b>       | Fracturado en 2 trozos de 20 y 8 cm |                                                                                                    |                          |                                     |                         |
| <b>TIPO DE ROCA</b> |                                     | Calizas tempestíticas, intensamente fracturadas, en estratos de orden<br>decimétrico (30-100 cm). Presentan un marcado bandeado (gris claro-gris<br>oscuro) correspondiente a los episodios de mal y buen tiempo. |                          |                                     |                         |
|                     |                                     | ORIENTACIÓN DE LA MUESTRA                                                                                                    |                          |                                     |                         |
| <b>MODO DE</b>      | Paralelo a la                       | <b>DIRECCIÓN Y</b>                                                                                                    | Estrato<br>Plano de      |                                     | 40/28<br>190/6          |
| <b>PERFORACIÓN</b>  | estratificación                     | <b>BUZAMIENTO</b>                                                                                                    | perforación<br>Testigo   |                                     | $\overline{2}$<br>10/28 |
| <b>ROTULACIÓN</b>   | LMP marcada en el techo del testigo |                                                                                                    |                          |                                     |                         |
|                     |                                     | DETALLE DEL TESTIGO EXTRAIDO                                                                                                    |                          |                                     |                         |
|                     |                                     |                                                                                                    |                          |                                     |                         |
|                     |                                     |                                                                                                    |                          |                                     |                         |

**Figura 2.** *Informe Original de datos obtenidos en campo y laboratorio.*

- a) Control preliminar de que en la información de base no existe valores duplicados.
- b) Identificación de campos únicos de identificación de muestras.
- c) Creación de tabla-formulario con información general: zona de muestreo, numero de identificación de muestra, coordenadas geográficas, prospector de la muestra, fecha de recolección, foto de la zona de muestreo, etc.
- d) Generación de grupos/tablas donde incluir parámetros con información común.
- e) Asociación de los diferentes grupos-tablas mediante un identificador común.
- f) Generación de formularios para incluir/modificar/eliminar información en la base de datos y/o visualizar la información.
- g) Corrección de base de datos sugerida por la parte contratante: formularios, parámetros, etc.

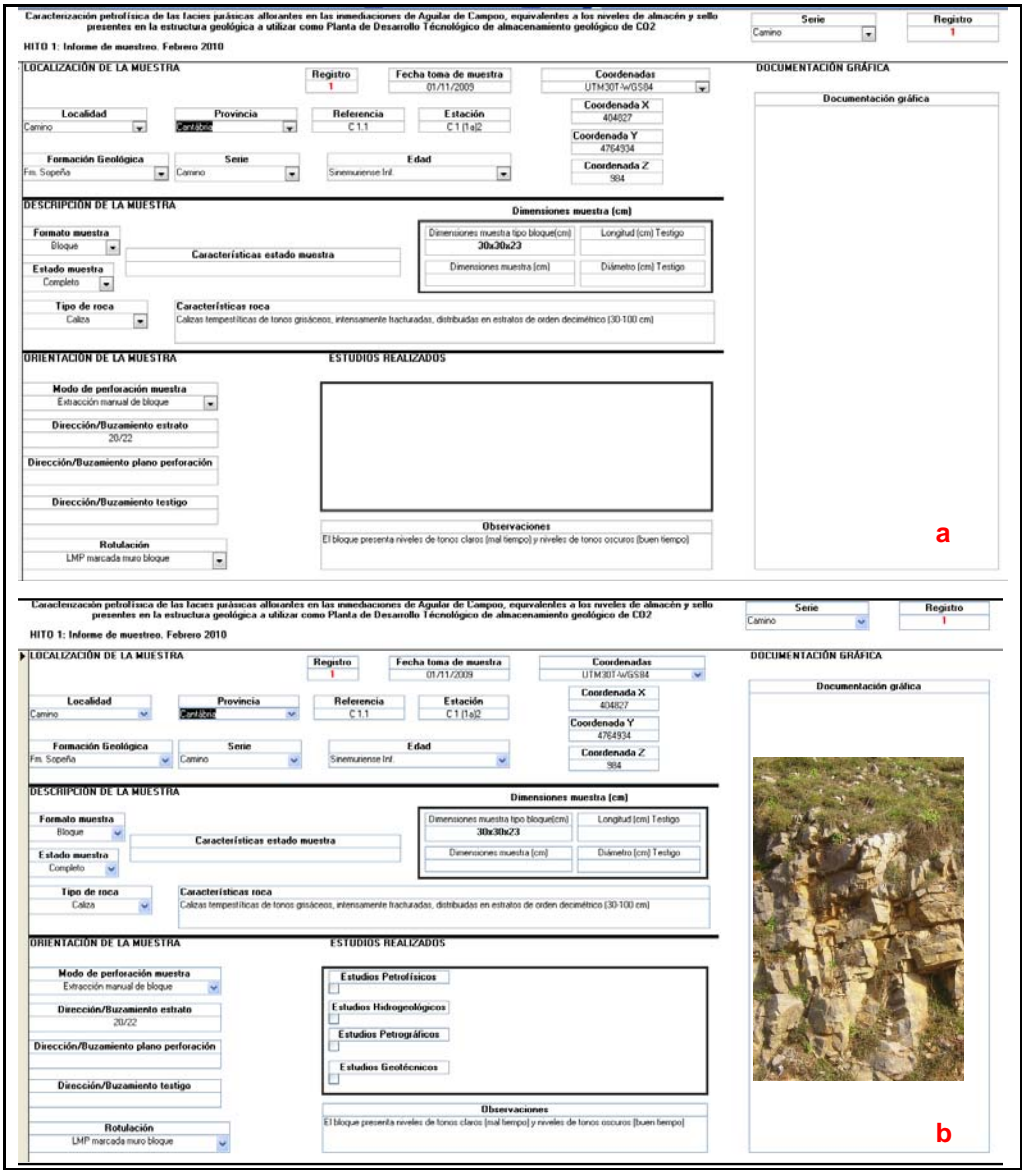

**Figura 3.***Ejemplo formulario/tabla de la base datos preeliminar. a: Vista formulario/tabla; b: Vista formulario/tabla con datos de un estadillo de campo.* 

- 3. Desarrollo de base de datos e inclusión de información:
	- a) Corrección y modificación de base de datos preliminar según requerimientos de la parte contratante.
	- b) Cumplimentación de la base de datos con información suministrada.
	- c) Reconocimiento y test del funcionamiento de los diferentes módulos de la base de datos.
	- d) Desarrollo de un manual de usuario con las características de la base de datos (formato de celdas: texto, numérico).

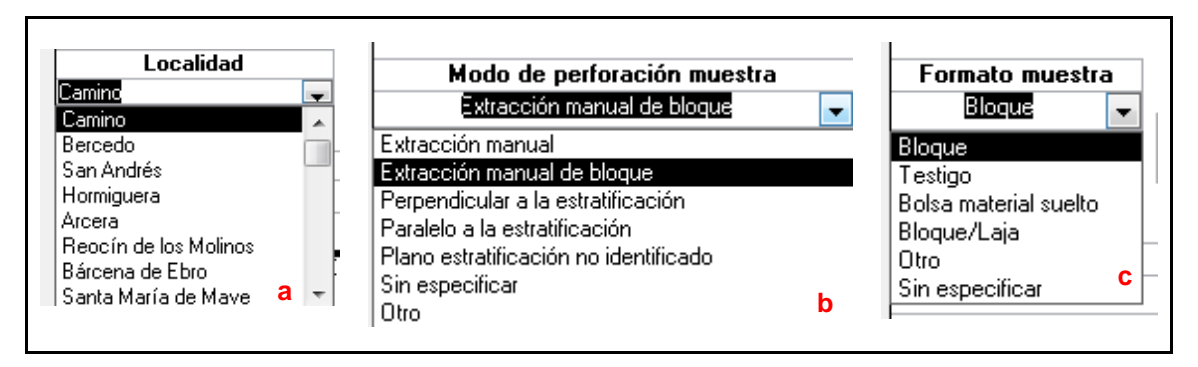

**Figura 4.** *Detalles del formulario de la base de datos. a: Localización de la muestra, pestaña "Localidad; b: Descripción de la muestra, detalle "Formato muestra"; c: Orientación de la muestra, pestaña "Modo de perforación de la muestra".* 

- 4. Generación de una capa de información en el SIG a partir de la base de datos:
	- a) Creación de una capa de información en un Software SIG con la información del Sistema de proyección, huso de referencia, etc.
	- b) Conversión de la información de la base de datos .xls a .dbf
	- c) Importación desde el software SIG (proyecto abierto) de la información .dbf
	- d) Visualización de la información desde el SIG y comprobación de la localización de las muestras.

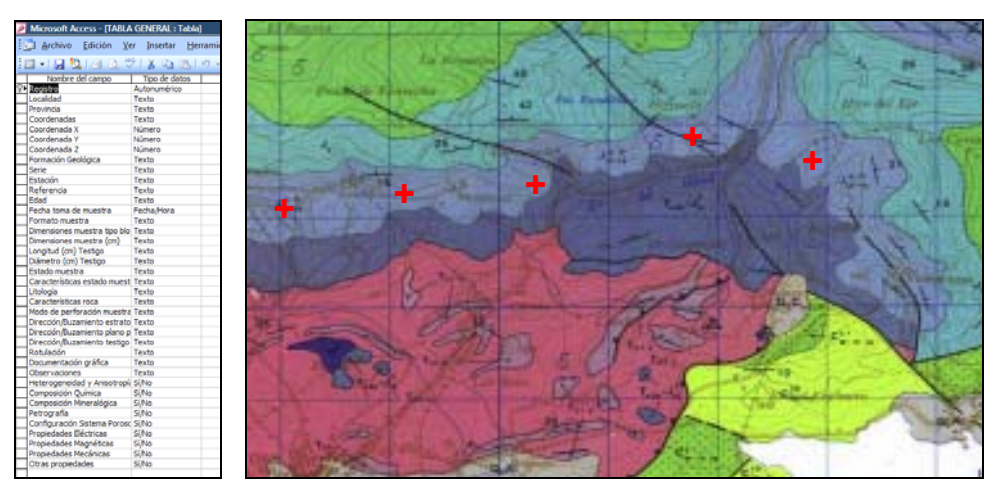

**Figura 5.** *Representación de la Información de la base de Datos como capa del SIG Central del Proyecto.*

### <span id="page-10-0"></span>*Aplicación 2: ADI*

Para el desarrollo una aplicación ADI es necesario en primer lugar definir, por parte de la parte contratante, el tipo de muestra que quiere caracterizar y los parámetros petrográficos – mineralógicos que le interesa tener a partir de la medida mediante ADI. A partir de esta información es posible desarrollar una secuencia de trabajo que permita obtener los parámetros requeridos, previa puesta a punto y calibrado del equipo. Los pasos que se han seguido son:

- 1) Definición de tipos de muestras (tipo de rocas y preparaciones) que se emplearán:
	- a) Selección, preparación, control y estudio de muestras a ensayar mediante las diversas técnicas microscópicas.
	- b) Informatización (base de datos) de toda la información generada en el estudio de muestras.

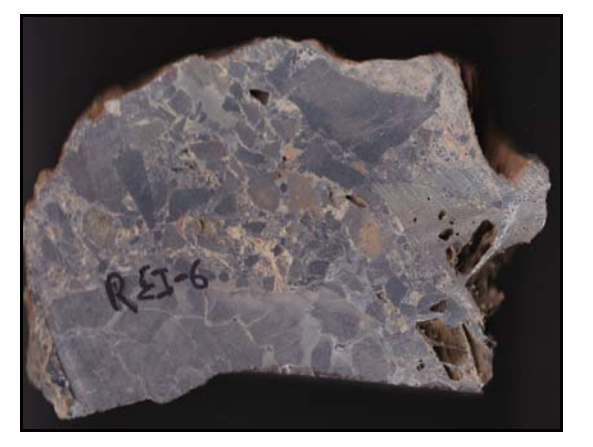

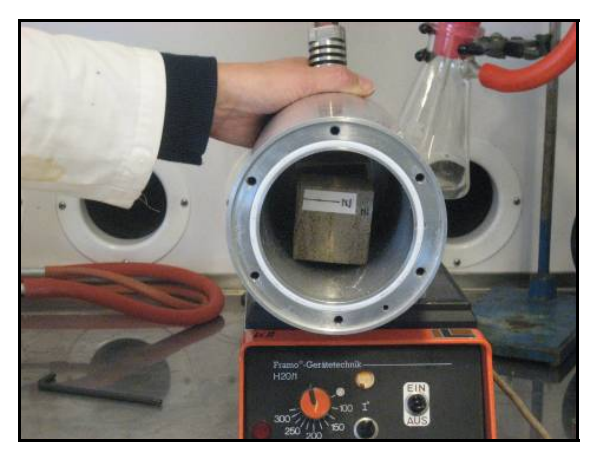

**Figura 6.** *Ejemplo de muestras de mano cortada y bloques de muestra para ensayo.*

- 2) Puesta a punto del Instrumental:
- 2.1) Microscopio, platina motorizada y cámara CCD:
	- a) Puesta en funcionamiento del software de ADI (*IMAGE PRO PLUS*) que controlará el Microscopio Óptico, Platina motorizada y cámara CCD
	- b) Control y corrección de los siguientes factores inducidos principalmente por los instrumentos: ruidos, derivas espaciales y temporales, calibración del color, ganancia, ajuste de blanco, calibración geométrica, etc.
	- c) Puesta a punto y calibración de la platina automática y microscopio óptico: alineación y ajuste de polarizadores, creación de un archivo de calibración para eliminar polarización estacionaria.
	- d) Desarrollo de rutinas personalizadas (*macros*) para automatizar toda la puesta a punto.

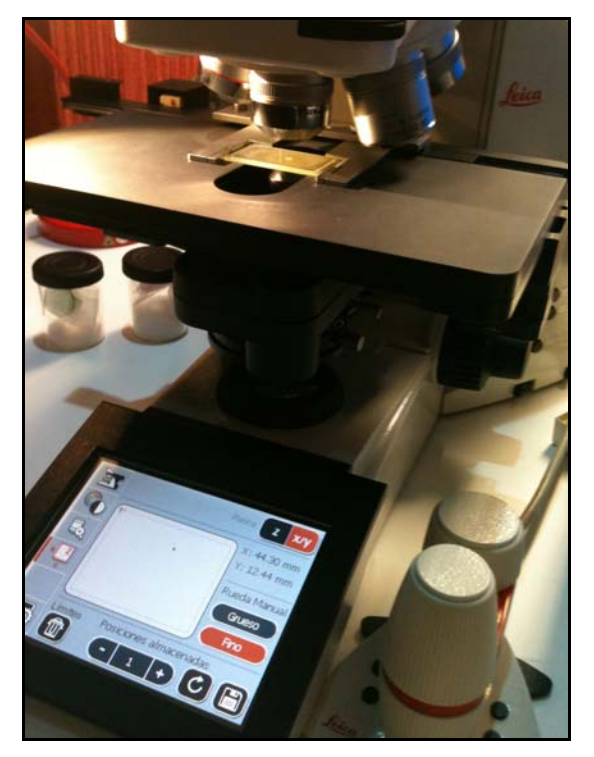

**Figura 7.** *Puesta a punto y calibrado de microscopio y platina motorizada.* 

2.2) Escáner:

- a) Puesta en funcionamiento del software de control de Scanner (*MP Navigator*).
- b) Control y corrección de factores inducidos principalmente por el scanner: ruidos, derivas espaciales y temporales, calibración del color, ganancia, ajuste de blanco, calibración geométrica, etc.
- c) Desarrollo de rutinas que ajustan los parámetros de adquisición a condiciones óptimas.

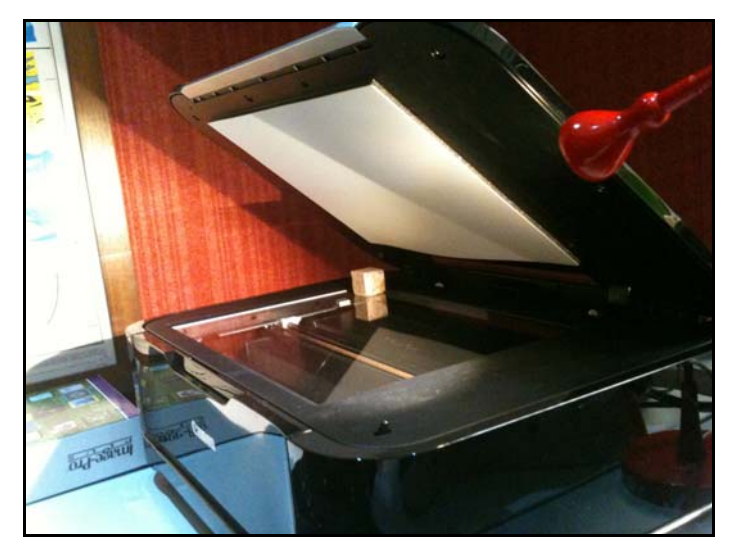

**Figura 8.** *Puesta a punto y calibrado de escáner para muestras de mano.* 

- a) Desarrollo de *macros* para automatizar la adquisición.
- b) Adquisición de las imágenes digitales.
- c) Registro y almacenamiento de imágenes en un formato pre-establecido (.tif).
- d) Creación de una base de datos de imágenes (digitalizadas) para su gestión.

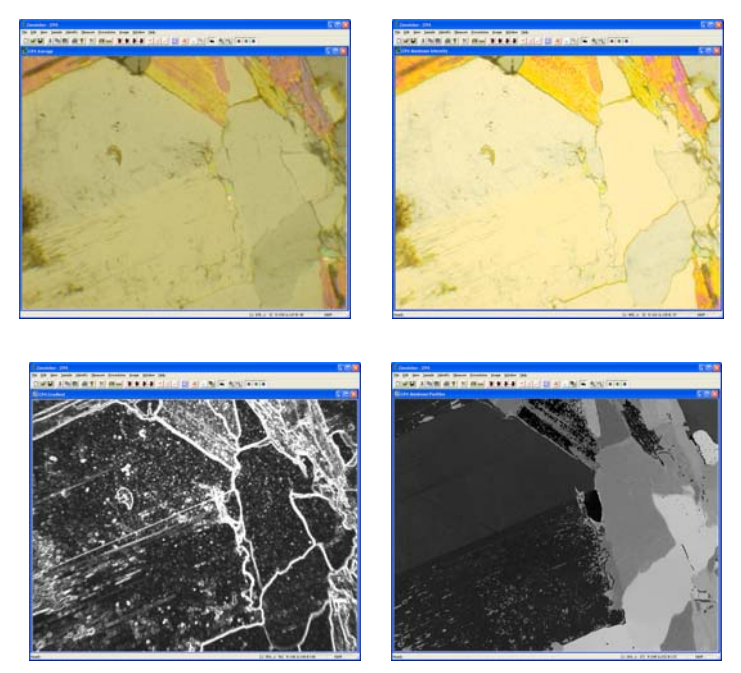

**Figura 9.** *Adquisición de imágenes de una misma escena mineral con el polarizador móvil.* 

- 4. Identificación y cuantificación de parámetros:
	- a) Selección de criterios para identificar y cuantificar: fases minerales y espacios vacíos (nivel de gris, diferencias de contraste, valor y distancia de intensidad de imagen, entropía, energía, etc.).
	- b) Definición de componentes a medir (tamaño y forma de los granos minerales, longitud, orientación y anchura de microfisuras, superficie específica de poros y fisuras, etc.
	- c) Desarrollo de *macros* para automatizar los procesos de identificación y cuantificación.

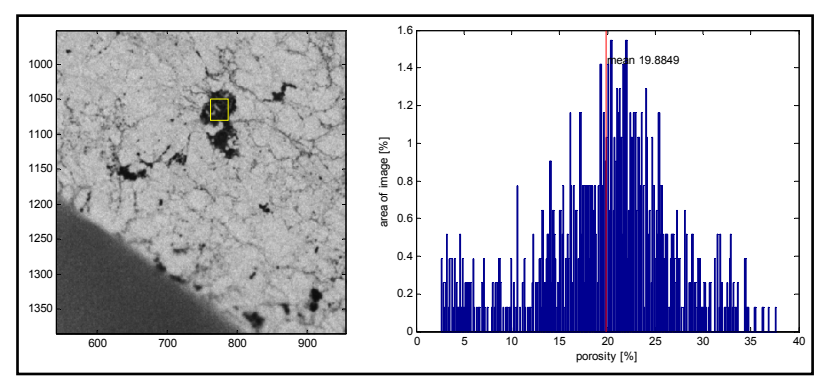

**Figura 10.** *Segmentación (clasificación) y medida de escenas minerales.* 

### <span id="page-13-0"></span>**SIG: Aplicación informática mediante Sistemas de Información Geográfica**

### *Introducción*

La base de datos **"Caracterización Petrofísica de las facies Jurásicas aflorantes en las inmediaciones de Aguilar de Campoo, equivalentes a los niveles almacén y sello presentes en la estructura geológica a utilizar como Planta de Desarrollo Tecnológico**  de Almacenamiento Geológico de CO<sub>2</sub>" es un conjunto de información relacionada. De esta forma la base de datos se podrá llevar a cabo un registro de toda la información disponible en cada punto de muestreo, de forma organizada.

Esta base de datos consta de varios documentos combinados donde se ha dividido la información por parcelas de objetos diferenciados. Como elemento primario de información estaríamos hablando de las tablas. En este caso se ha creado una tabla para cada grupo de datos que componen la base de datos. Cada una de las tablas se ha creado como un elemento independiente, estableciendo posteriormente una serie de relaciones entre todas las tablas, para poder obtener toda la información disponible a cerca de un punto mediante formularios, consultas o informes.

En segundo lugar se han creado sub-formularios independientes para cada tabla de datos, relacionándolos en un formulario general, en el que se encuentra toda la información de la que se dispone. Los sub-formularios creados permiten analizar la información de forma ordenada, así como modificar o añadir nuevos datos.

En el formulario general, existen una serie de pestañas, relacionadas cada una de ellas con su sub-formulario correspondiente en los que podemos visualizar la información, añadir registros y modificar datos.

Todos estos elementos están disponibles al abrir Access en la ventana Base de Datos, en esta ventana se pueden ver las etiquetas correspondientes a tablas, consultas, informes, formularios, pinchando en cada una de estas pestañas, por ejemplo "TABLAS", tendremos acceso a todas las tablas creadas de forma independiente para cada tipo de datos. Lo mismo ocurrirá en la pestaña "FORMULARIOS", en la que nos aparecerán todos los subformularios creados, así como el FORMULARIO GENERAL, en el que se encuentran todos los sub-formularios relacionados. Para abrir cualquier tabla o formulario, sólo hay que pinchar dos veces sobre el mismo.

#### <span id="page-14-0"></span>*Tablas de datos*

*Tablas de datos*: Conjuntos de datos acerca de un tema en concreto: Datos generales, heterogeneidad y anisotropía, composición química, composición mineralógica, de esta forma al utilizar una tablas independiente para cada tipo de datos evitamos errores al introducir la información y además se consigue un mayor rendimiento de la base de datos creada.

Al abrir una tabla, nos aparece a la vista una "Hoja de Datos" correspondiente a la tabla que estemos consultando, podemos ver que se encuentran organizados en filas (corresponden a los registros que tenemos en la base de datos) y columnas (campos de información que conforman la tabla).

Si accedemos al menú "Ver" y a continuación a "Vista Diseño", podemos ver todos los campos de información que componen la tabla de datos dispuestos en filas y en la segunda columna las características de cada tipo de datos.

Cuando introducimos datos en una tabla no es necesario guardar los registros, puesto que Access guarda automáticamente los cambios cuando cerramos la tabla o salimos del programa.

*Clave principal:* valor que identifica de forma única cada registro de la tabla. La clave principal hace referencia a un registro específico cuando se necesita relacionar este con el registro de otra tabla de la base de datos.

En nuestro caso, se ha puesto como clave principal en cada tabla al campo "Registro", puesto que al estar hablando de una base de datos en blanco, la clave principal no puede ser un valor nulo, por lo tanto se recomienda que en cuanto se introduzca información, se cambie la clave principal al campo "Estación o Referencia" puesto que se trata de valores únicos para cada muestra.

### <span id="page-15-0"></span>*Tipos de datos*

A continuación se resumen los diferentes tipos de datos usados en las diferentes tablas de las que consta la base de datos:

AUTONUMÉRICOS: Campo que almacena números secuenciales, incrementa en una unidad cuando se agrega un nuevo registro. (Ejemplo: Tabla datos generales, registro).

TEXTO: Campo en el que se almacena texto, se controla el número máximo de caracteres que pueden introducirse (50 a 255), dependiendo de las características del tipo de registro. (Ejemplo: Tabla datos generales, características estado muestra).

NUMÉRICOS: Campo en el que se almacenan datos numéricos. En esta base de datos, se ha especificado que el tamaño de campo se corresponda con el tipo de número "Entero largo". (Ejemplo: Tabla datos generales, Coordenadas).

FECHA/HORA: Campo en el que se almacenan fechas, se ha seleccionado el tipo fecha corta (xx/yy/zzzz). (Ejemplo: Tabla datos generales, fecha del muestreo).

SI/NO: Campo que contiene uno de los dos valores Si/No. (Ejemplo: Tabla de datos generales: estudios realizados, heterogeneidad y anisotropía, composición química…).

En las diferentes tablas, se han creado campos que permiten elegir un valor de una lista desplegable, mediante un cuadro combinado, de forma que se limita la información a una serie de opciones, creándose así un formato de visualización personalizado.

FOTOGRAFÍAS, GRÁFICOS: Para este tipo de información, se ha creado un cuadro combinado utilizando datos tipo texto, esta opción permite seleccionar la imagen que se desee visualizar, de tal forma que se optimiza el rendimiento de la base de datos creada y se agilizan las consultas de datos.

<span id="page-16-0"></span>La base de datos **"Caracterización Petrofísica de las facies Jurásicas aflorantes en las inmediaciones de Aguilar de Campoo, equivalentes a los niveles almacén y sello presentes en la estructura geológica a utilizar como Planta de Desarrollo Tecnológico**  de Almacenamiento Geológico de CO<sub>2</sub>", está formada por las siguientes tablas:

- Datos Generales
- Heterogeneidad y Anisotropía
- Composición Química
- Composición Mineralógica
- Petrografía
- Configuración del Sistema Poroso
- Propiedades Eléctricas
- Propiedades Magnéticas
- Propiedades Térmicas
- Propiedades Mecánicas
- Otras Propiedades

A continuación se describen los tipos y las características de los datos que componen cada tabla de la base de datos

# *Tipo y características de los datos de la tabla general*

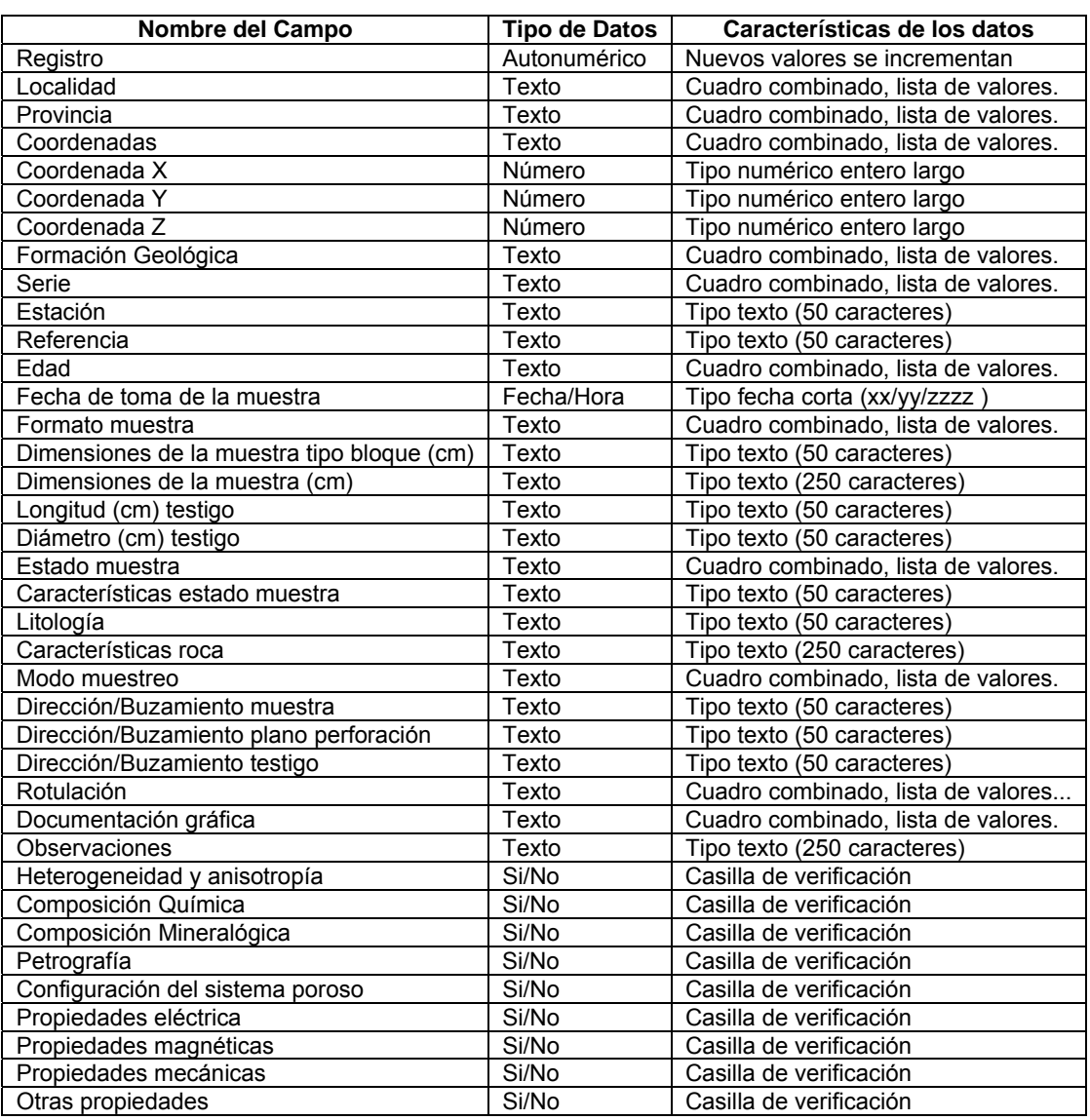

#### **Tabla I.** *Características datos Tabla General.*

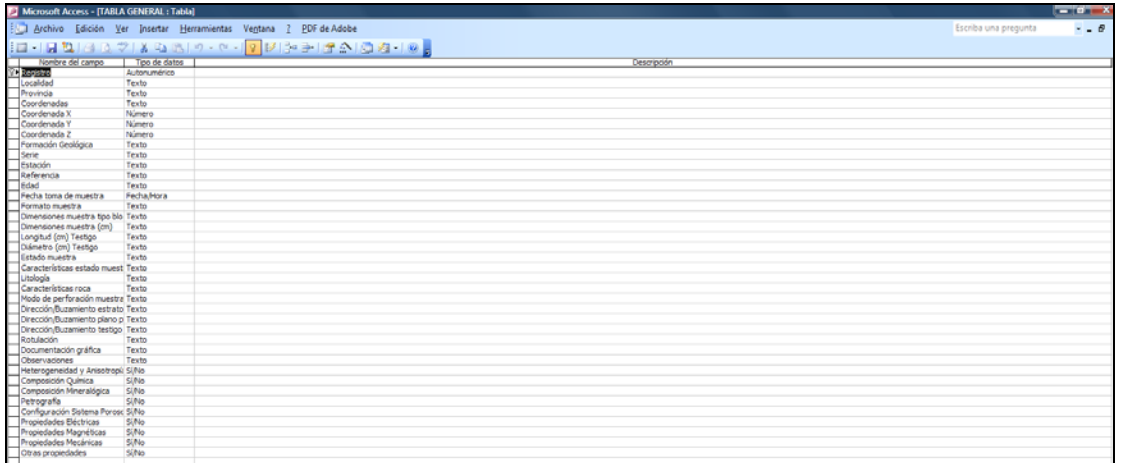

**Figura 11.** *Vista Diseño de datos tabla general.* 

#### *Tipo y características de los datos de la tabla heterogeneidad y anisotropía*

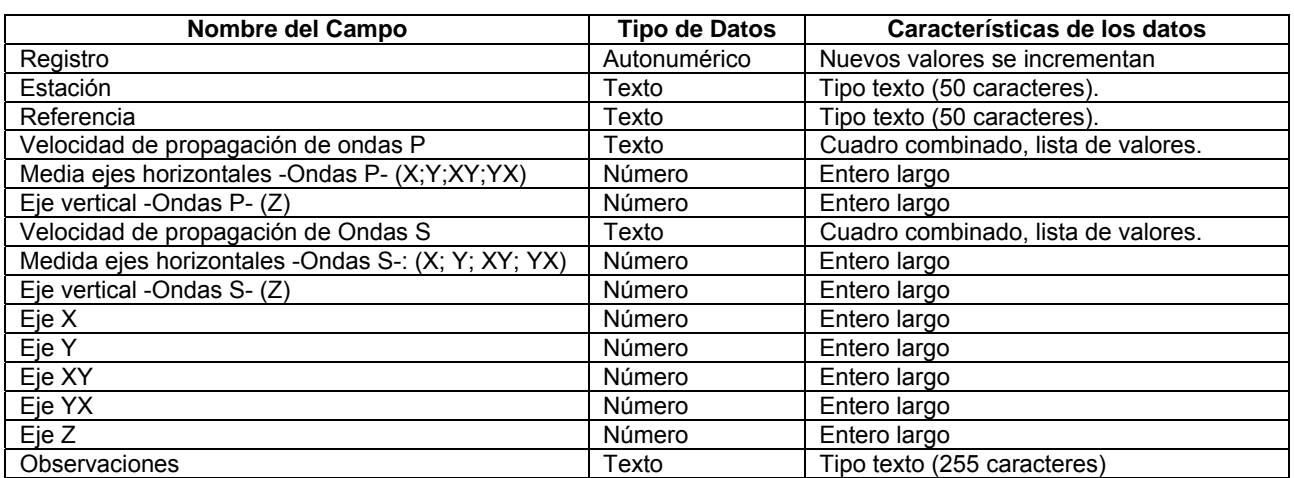

#### **Tabla II.** *Características datos Tabla Heterogeneidad y Anisotropía*

| Microsoft Access - [HETEROGENEDAD Y ANISOTROPÍA : Tabla]                                                                                                    |               |                                             | $-8-x$              |
|----------------------------------------------------------------------------------------------------|---------------|---------------------------------------------|---------------------|
| Archivo Edición Ver Insertar Herramientas Ventana ?                                                                                                    |               | <b>PDF</b> de Adobe<br>Escriba una pregunta | $  \theta$ $\times$ |
| [그리밍] 스탠더 아이의 아이가 어디에 있어요 ! 아이의 그리                                                                                                    |               |                                             |                     |
| Nombre del campo                                                                                                    | Tipo de datos | Descripción                                 |                     |
| Registro<br>Estación                                                                                                    | Autonumérico  |                                             |                     |
|                                                                                                    | Texto         |                                             |                     |
| Referencia                                                                                                    | Texto         |                                             |                     |
| Velocidad de propagación de ondas P                                                                                                    | Texto         |                                             |                     |
| Media ejes horizontales -Ondas P-: (X; Y; XY; YX)                                                                                                    | Número        | $(Vp) =  b $                                |                     |
| Eje vertical -Ondas P- (Z)                                                                                                    | Número        | $(Vp)$ m/s                                  |                     |
| Velocidad de propagación de ondas S                                                                                                    | Texto         |                                             |                     |
| Media ejes horizontales -Ondas S-: (It; Y; XY; YX)                                                                                                    | Número        | (Vs) m/s                                    |                     |
|                                                                                                    | Número        | (Vs) m/s                                    |                     |
|                                                                                                    | Número        |                                             |                     |
|                                                                                                    | Número        |                                             |                     |
|                                                                                                    | Número        |                                             |                     |
| $\begin{array}{ll}\n\text{Eig.} & \text{Eig.} \\ \text{Eig.} & \text{Eig.} \\ \text{Eig.} & \text{Eig.} \\ \text{Eig.} & \text{Eig.} \\ \text{Eig.} & \text{Eig.} \\ \text{Eig.} & \text{Eig.} \\ \text{Eig.} & \text{Eig.} \\ \text{Eig.} & \text{Eig.} \\ \text{Eig.} & \text{Eig.} \\ \text{Eig.} & \text{Eig.} \\ \text{Eig.} & \text{Eig.} \\ \text{Eig.} & \text{Eig.} \\ \text{Eig.} & \text{Eig.} \\ \text{E$ | Número        |                                             |                     |
|                                                                                                    | Número        |                                             |                     |
| Observaciones                                                                                                    | Texto         |                                             |                     |
|                                                                                                    |               |                                             |                     |

**Figura 12.** *Vista Diseño de datos tabla Heterogeneidad y Anisotropía.*

#### *Tipo y características de los datos de la tabla de composición química*

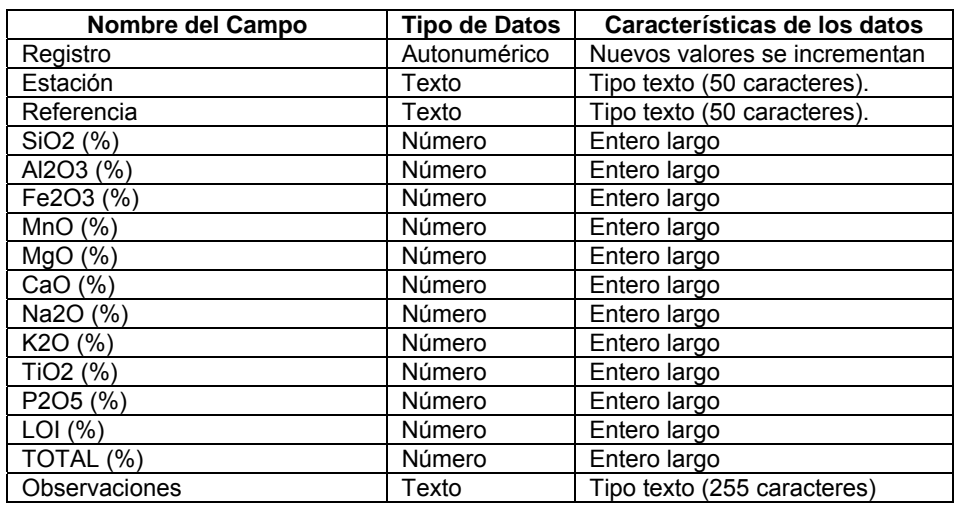

#### **Tabla III.** *Características datos Tabla Composición Química*

| A Microsoft Access - [COMPOSICIÓN QUÍMICA : Tabla]                                                                                                    |               |                                                                                          | ---                 |
|----------------------------------------------------------------------------------------------------|---------------|------------------------------------------------------------------------------------------|---------------------|
|                                                                                                    |               | Archivo Edición Ver Insertar Herramientas Ventana ? EDF de Adobe<br>Escriba una pregunta | $  \theta$ $\times$ |
|                                                                                                    |               | 1대 - 1대 핵 (김 호 호 ) X (5 엔 ) 이 - 이 - 1 및 터 3-1 관 소 (중 원 - 1 원 )                           |                     |
| Nombre del campo                                                                                                    | Tipo de datos | Descripción                                                                              |                     |
| <b>P</b> Registro                                                                                                    | Autonumérico  |                                                                                          |                     |
| Estación                                                                                                    | Texto         |                                                                                          |                     |
|                                                                                                    | Texto         |                                                                                          |                     |
|                                                                                                    | Número        |                                                                                          |                     |
|                                                                                                    | Número        |                                                                                          |                     |
|                                                                                                    | Número        |                                                                                          |                     |
|                                                                                                    | Número        |                                                                                          |                     |
|                                                                                                    | Número        |                                                                                          |                     |
|                                                                                                    | Número        |                                                                                          |                     |
|                                                                                                    | Número        |                                                                                          |                     |
|                                                                                                    | Número        |                                                                                          |                     |
|                                                                                                    | Número        |                                                                                          |                     |
|                                                                                                    | Número        |                                                                                          |                     |
|                                                                                                    | Número        |                                                                                          |                     |
| $\begin{array}{ c c c c c } \hline \hline 0 & 0 & 0 & 0 & 0 \\ \hline 0 & 0 & 0 & 0 & 0 & 0 \\ \hline 0 & 0 & 0 & 0 & 0 & 0 \\ \hline 0 & 0 & 0 & 0 & 0 & 0 \\ \hline 0 & 0 & 0 & 0 & 0 & 0 \\ \hline 0 & 0 & 0 & 0 & 0 & 0 \\ \hline 0 & 0 & 0 & 0 & 0 & 0 \\ \hline \end{array}$ | Número        |                                                                                          |                     |
| Observaciones                                                                                                    | Texto         |                                                                                          |                     |

**Figura 13.** *Vista Diseño de datos tabla Composición Química.* 

# *Tipo y características de los datos de la tabla composición mineralógica*

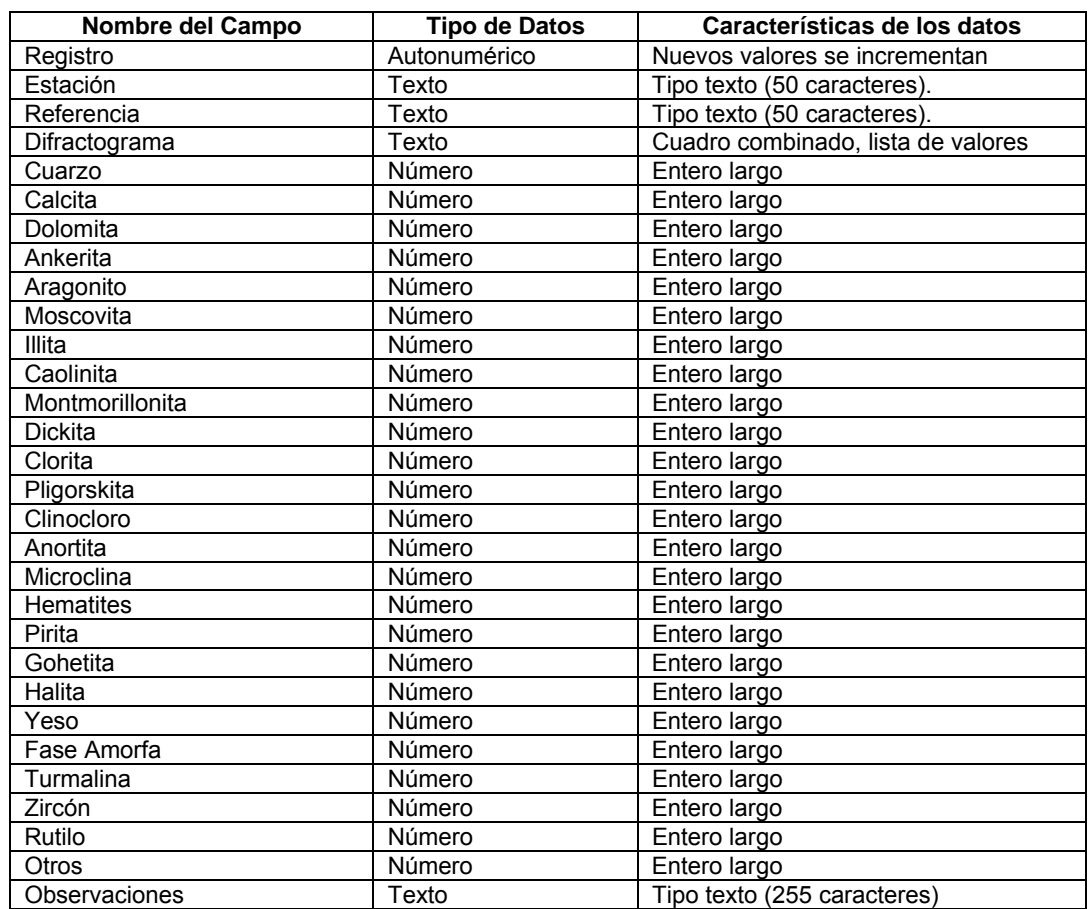

#### **Tabla IV.** *Características datos Tabla Composición Mineralógica*

| Archivo Edición Ver Insertar Herramientas Ventana 2 PDF de Adobe<br>$- - \theta \times$<br>Escriba una pregunta<br>1대 - 대학(김 선생 : 인터넷 / 인터넷 / 인터넷 프리카 / 미리<br>Property<br>Registro<br>Estación<br>Referencia<br>Diractograma<br>Calcita (%)<br>Dioionita (%)<br>Arkerita (%)<br>Arkerita (%)<br>Nombre del campo<br><b>Descripción</b><br>Tipo de datos<br>Autonumérico<br>Texto<br>Texto<br>Texto<br>Número<br>Número<br>Número<br>Número<br>Avierna (%)<br>Moscovita (%)<br>Moscovita (%)<br>Stanita (%)<br>Coninta (%)<br>Oroltza (%)<br>Dalgorsista (%)<br>Dalgorsista (%)<br>Chrodoro (%)<br>Chrodoro (%)<br>Número<br>Número<br>Número<br>Número<br>Número<br>Número<br>Número<br>Número<br>Número<br>Anortita (%)<br>Número<br>Microcina (%)<br>Herrattes (%)<br>Número<br>Marodin (%)<br>$\frac{1}{2}$<br>Heratists (%)<br>Contrib (%)<br>Contrib (%)<br>Test Amor<br>Turnshe (%)<br>Turnshe (%)<br>Zircin (%)<br>Distin (%)<br>Observaciones<br>Contributed Characters<br>Turnshe (%)<br>Observaciones<br>Número<br>Número<br>Número<br>Número<br>Número<br>Número<br>Número<br>Número<br>Número<br>Número<br>Texto<br>E | <b>A MICROSOTE ACCESS - JULIAN PUSHTIOLY MEMERALLASIUA : TODIO)</b> |  | $-1$ |
|----------------------------------------------------------------------------------------------------|---------------------------------------------------------------------|--|------|
|                                                                                                    |                                                                     |  |      |
|                                                                                                    |                                                                     |  |      |
|                                                                                                    |                                                                     |  |      |
|                                                                                                    |                                                                     |  |      |
|                                                                                                    |                                                                     |  |      |
|                                                                                                    |                                                                     |  |      |
|                                                                                                    |                                                                     |  |      |
|                                                                                                    |                                                                     |  |      |
|                                                                                                    |                                                                     |  |      |
|                                                                                                    |                                                                     |  |      |
|                                                                                                    |                                                                     |  |      |
|                                                                                                    |                                                                     |  |      |
|                                                                                                    |                                                                     |  |      |
|                                                                                                    |                                                                     |  |      |
|                                                                                                    |                                                                     |  |      |
|                                                                                                    |                                                                     |  |      |
|                                                                                                    |                                                                     |  |      |
|                                                                                                    |                                                                     |  |      |
|                                                                                                    |                                                                     |  |      |
|                                                                                                    |                                                                     |  |      |
|                                                                                                    |                                                                     |  |      |
|                                                                                                    |                                                                     |  |      |
|                                                                                                    |                                                                     |  |      |
|                                                                                                    |                                                                     |  |      |
|                                                                                                    |                                                                     |  |      |
|                                                                                                    |                                                                     |  |      |
|                                                                                                    |                                                                     |  |      |
|                                                                                                    |                                                                     |  |      |
|                                                                                                    |                                                                     |  |      |
|                                                                                                    |                                                                     |  |      |
|                                                                                                    |                                                                     |  |      |
|                                                                                                    |                                                                     |  |      |
|                                                                                                    |                                                                     |  |      |
|                                                                                                    |                                                                     |  |      |
|                                                                                                    |                                                                     |  |      |

**Figura 14.** *Vista Diseño de datos tabla Composición Mineralógica*

#### *Tipo y características de los datos de la tabla petrografía*

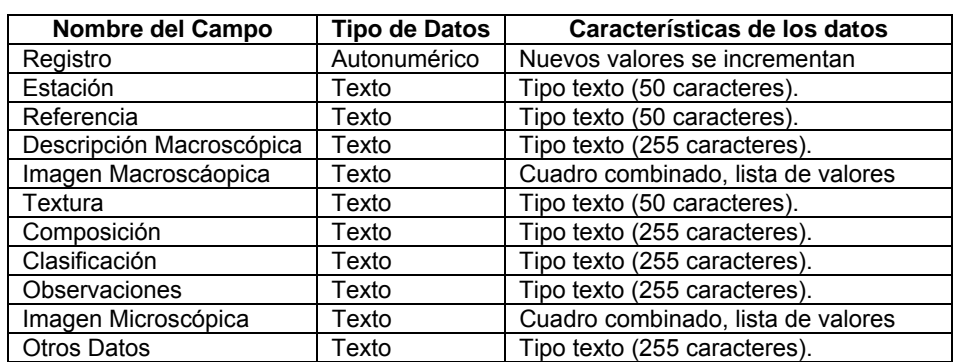

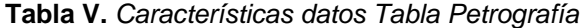

| Microsoft Access - [PETROGRAFÍA : Tabla]                              |               |  |  |                    |  |                      | $-02$               |
|-----------------------------------------------------------------------|---------------|--|--|--------------------|--|----------------------|---------------------|
| [ _] Archivo Edición Ver Insertar Herramientas Ventana ? EDF de Adobe |               |  |  |                    |  | Escriba una pregunta | $  \theta$ $\times$ |
| 10 19 213 2 213 22 3 - 0 - 0 - 12 3 3 3 12 3 13 4 10 1                |               |  |  |                    |  |                      |                     |
|                                                                       | Tipo de datos |  |  | <b>Descripción</b> |  |                      |                     |
|                                                                       | Autonumérico  |  |  |                    |  |                      |                     |
|                                                                       | Texto         |  |  |                    |  |                      |                     |
|                                                                       | Texto         |  |  |                    |  |                      |                     |
|                                                                       | Texto         |  |  |                    |  |                      |                     |
|                                                                       | Texto         |  |  |                    |  |                      |                     |
|                                                                       | Texto         |  |  |                    |  |                      |                     |
|                                                                       | Texto         |  |  |                    |  |                      |                     |
|                                                                       | Texto         |  |  |                    |  |                      |                     |
|                                                                       | Texto         |  |  |                    |  |                      |                     |
|                                                                       | Texto         |  |  |                    |  |                      |                     |
|                                                                       | Texto         |  |  |                    |  |                      |                     |
|                                                                       |               |  |  |                    |  |                      |                     |
|                                                                       |               |  |  |                    |  |                      |                     |
|                                                                       |               |  |  |                    |  |                      |                     |

**Figura 15.** *Vista Diseño de datos tabla Petrografía.*

#### *Tipo y características de los datos de la tabla configuración del sistema poroso*

| Nombre del Campo                                  | <b>Tipo de Datos</b> | Características de los datos       |
|---------------------------------------------------|----------------------|------------------------------------|
| Registro                                          | Autonumérico         | Nuevos valores se incrementan      |
| Estación                                          | Texto                | Tipo texto (50 caracteres).        |
| Referencia                                        | Texto                | Tipo texto (50 caracteres).        |
| Dimensión fractal                                 | Número               | Entero largo                       |
| Porosidad abierta Po (%)                          | Número               | Entero largo                       |
| Superficie Específica Sv (um <sup>-1</sup> )      | Número               | Entero largo                       |
| Densidad lineal del crack DLC (ym <sup>-1</sup> ) | Número               | Entero largo                       |
| Orientación                                       | Texto                | Tipo texto (255 caracteres).       |
| Apertura Media (um)                               | Número               | Entero largo                       |
| Histograma radio Poro/Fisura                      | Texto                | Cuadro combinado, lista de valores |
| Diagrama de rosas orientación fisuras             | Texto                | Cuadro combinado, lista de valores |
| Otros                                             | Texto                | Tipo texto (255 caracteres).       |
| Permeabilidad al agua k (mD)                      | Número               | Entero largo                       |
| Permeabilidad a un gas k (mD)                     | Número               | Entero largo                       |
| Tipo de gas                                       | Texto                | Tipo texto (50 caracteres).        |
| Permeabilidad Klinkenberg k (mD)                  | Número               | Entero largo                       |
| Otros datos                                       | Texto                | Tipo texto (255 caracteres).       |

**Tabla VI.** *Características datos Tabla Configuración del Sistema Poroso* 

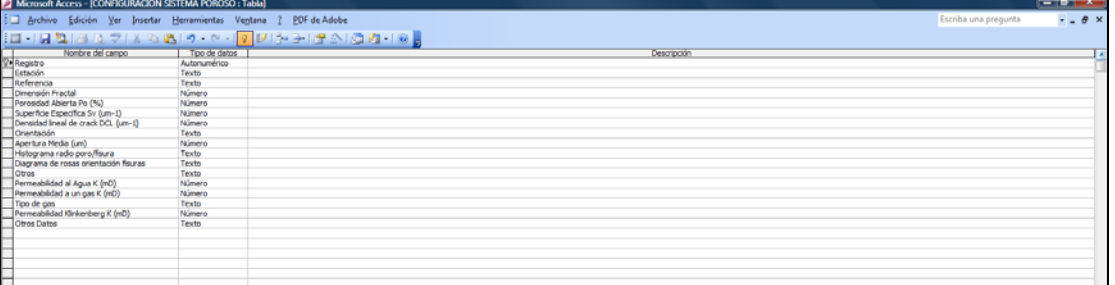

**Figura 16.** *Vista Diseño de datos tabla Configuración Sistema Poroso.*

#### *Tipo y características de los datos de la tabla propiedades eléctricas*

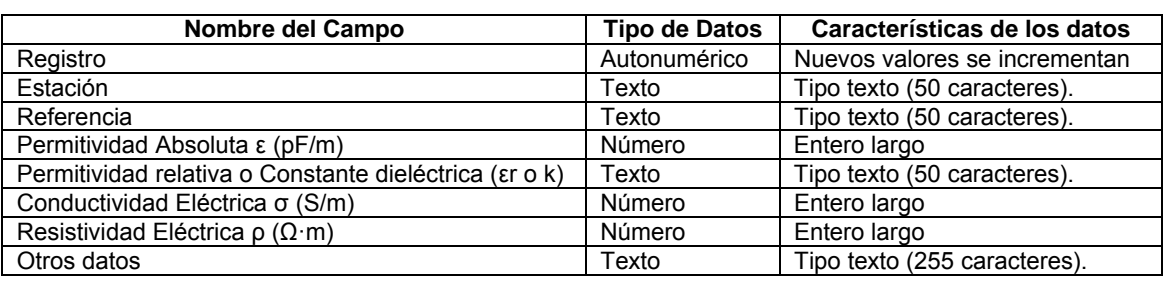

**Tabla VII.** *Características datos Tabla Propiedades Eléctricas* 

| 2 Microsoft Access - [PROPIEDADES ELÉCTRICAS : Tabla]                          |              |                             | $ \alpha$ $ x$      |
|--------------------------------------------------------------------------------|--------------|-----------------------------|---------------------|
| Archivo Edición Ver Insertar Herramientas Ventana ? PDF de Adobe               |              | <b>Escriba una pregunta</b> | $  \theta$ $\times$ |
| <b> ロ   日包  日 2 ツ  X Q 色  の - 0 - 1<mark>9</mark> ビ  ショ  日 소  白 21 - 1 0 。</b> |              |                             |                     |
| Nombre del campo                                                               | Too de datos | Descripción                 |                     |
| Villagistra<br>Estación<br>Referencia                                          | Autorumérico |                             |                     |
|                                                                                | Texto        |                             |                     |
|                                                                                | Texto        |                             |                     |
| Permitividad Absoluta e (pF/m)                                                 | Número       |                             |                     |
| Permitividad relativa o Constante deléctrica (tr o k)                          | Texto        |                             |                     |
| Conductividad Eléctrica o (S/m)                                                | Número       |                             |                     |
| Resistividad Eléctrica p (2m)                                                  | Número       |                             |                     |
|                                                                                | Texto        |                             |                     |
| Otros Datos                                                                    |              |                             |                     |
|                                                                                |              |                             |                     |
|                                                                                |              |                             |                     |
|                                                                                |              |                             |                     |

**Figura 17.** *Vista Diseño de datos tabla Propiedades Eléctricas.*

#### *Tipo y características de los datos de la tabla propiedades magnéticas*

**Tabla VIII.** *Características datos Tabla Propiedades Magnéticas* 

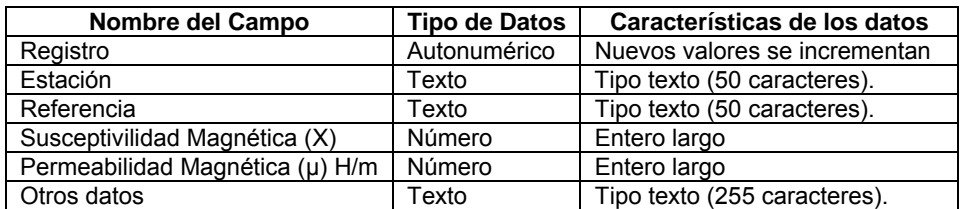

| Microsoft Access - [PROPIEDADES MAGNÉTICAS : Tabla]                                                                                                    |              |                                                   |                      | $-0.1$              |
|----------------------------------------------------------------------------------------------------|--------------|---------------------------------------------------|----------------------|---------------------|
| Archivo Edición Ver Insertar Herramientas Ventana ? PDF de Adobe                                                                                                    |              |                                                   | Escriba una pregunta | $  \theta$ $\times$ |
|                                                                                                    |              | 10 10 214 3 3 2 3 3 2 9 0 1 2 3 3 3 4 5 6 2 1 8 1 |                      |                     |
| Nombre del campo                                                                                                    | Too de datos | Descripción                                       |                      |                     |
|                                                                                                    | Autonumérico |                                                   |                      |                     |
|                                                                                                    | Texto        |                                                   |                      |                     |
|                                                                                                    | Texto        |                                                   |                      |                     |
|                                                                                                    | Número       |                                                   |                      |                     |
| Permeabilidad Magnética (u) H/m                                                                                                    | Número       |                                                   |                      |                     |
|                                                                                                    | Texto        |                                                   |                      |                     |
|                                                                                                    |              |                                                   |                      |                     |
|                                                                                                    |              |                                                   |                      |                     |
| Van Estado<br>Stadon<br>Referencia<br>Referencia<br>Susceptividad Magnética (V)<br>Permeabilidad Magnética (V)<br>Otros Datis<br>Internacional Magnética (V)<br>Otros Datis |              |                                                   |                      |                     |

**Figura 18.** *Vista Diseño de datos tabla Propiedades Magnéticas.*

#### *Tipo y características de los datos de la tabla propiedades térmicas*

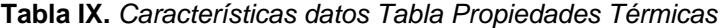

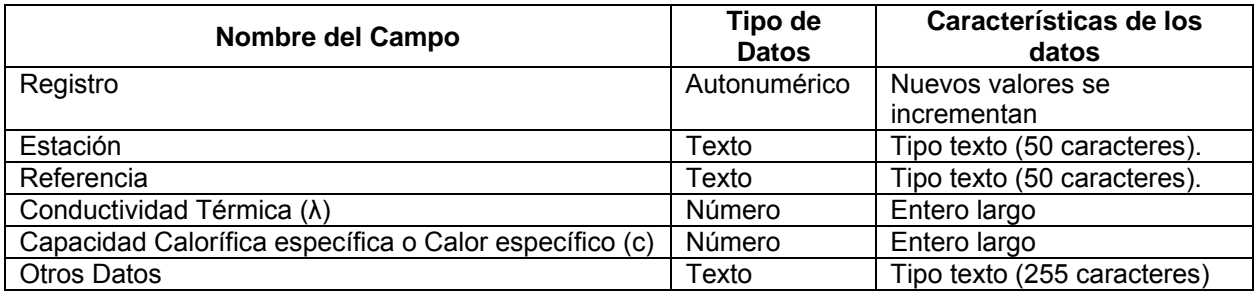

|   | Microsoft Access - [PROPIEDADES TÉRMICAS : Tabla]                                                                                                    | $ \bullet$ $ x$      |                     |
|---|----------------------------------------------------------------------------------------------------|----------------------|---------------------|
|   | Archivo Edición Ver Insertar Herramientas Ventana ? PDF de Adobe                                                                                        | Escriba una pregunta | $  \theta$ $\times$ |
|   | 0 0 0 1 2 2 3 4 5 6 7 8 9 8 9 9 0 1 2 3 8 9 8 9 8 9 8 1 2                                                                                               |                      |                     |
|   | Tipo de datos                                                                                                    | Descripción          |                     |
|   | Autonumérico                                                                                                    |                      |                     |
|   | Texto                                                                                                    |                      |                     |
|   | Texto                                                                                                    |                      |                     |
|   | Número                                                                                                    |                      |                     |
|   | <b>2-1 division</b><br>- Estador<br>- Estador<br>- Conductividad Térmica (X)<br>- Conductividad Térmica (X)<br>- Otros Datos<br>- Otros Datos<br>Número |                      |                     |
|   | Texto                                                                                                    |                      |                     |
|   |                                                                                                    |                      |                     |
|   |                                                                                                    |                      |                     |
|   |                                                                                                    |                      |                     |
|   |                                                                                                    |                      |                     |
|   |                                                                                                    |                      |                     |
| Ш |                                                                                                    |                      |                     |

**Figura 19.** *Vista Diseño de datos tabla Propiedades Térmicas*

### *Tipo y características de los datos de la tabla propiedades mecánicas*

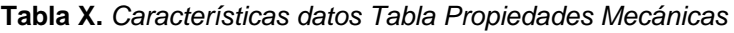

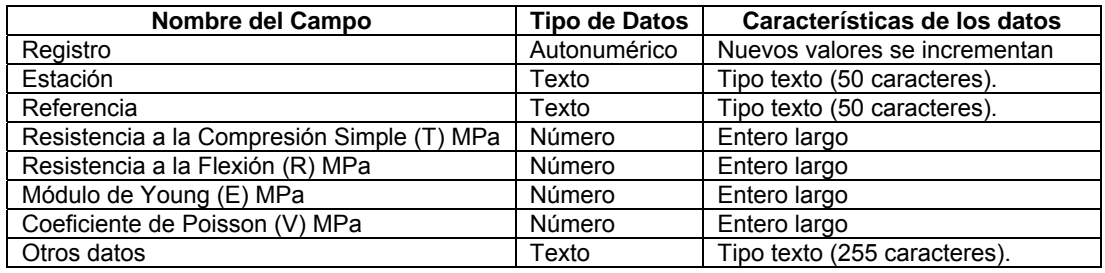

| Microsoft Access - [PROPIEDADES MECÁNICAS : Tabla]                                                                                                    |                                                                  |                             | $-8-x$     |
|----------------------------------------------------------------------------------------------------|------------------------------------------------------------------|-----------------------------|------------|
|                                                                                                    | Archivo Edición Ver Insertar Herramientas Ventana ? PDF de Adobe | <b>Escriba una pregunta</b> | $   +$ $-$ |
|                                                                                                    | ローロコ  30プ  X018  ウ・セー <mark>マ  ジョ  生介  の2</mark> ・10             |                             |            |
|                                                                                                    | Too de datos<br>Descripción                                      |                             |            |
|                                                                                                    | Autonumérico                                                     |                             |            |
|                                                                                                    | Texto                                                            |                             |            |
|                                                                                                    | Texto                                                            |                             |            |
|                                                                                                    | Número                                                           |                             |            |
|                                                                                                    | Número                                                           |                             |            |
|                                                                                                    | Número                                                           |                             |            |
|                                                                                                    | Número                                                           |                             |            |
|                                                                                                    | Texto                                                            |                             |            |
|                                                                                                    |                                                                  |                             |            |
| $\begin{tabular}{ c c } \hline \textbf{3} & & & \textbf{Newton of of the group} \\ \hline \textbf{1} & & \textbf{C} & \textbf{M} & \textbf{M} \\ \hline \textbf{1} & & \textbf{S} & \textbf{M} & \textbf{M} \\ \hline \textbf{1} & & \textbf{M} & \textbf{M} & \textbf{M} \\ \hline \textbf{1} & & \textbf{M} & \textbf{M} & \textbf{M} & \textbf{M} \\ \hline \textbf{1} & & \textbf{M} & \textbf{M} & \textbf{M} & \textbf{M} & \textbf{M} \\ \hline \$ |                                                                  |                             |            |

**Figura 20.** *Vista Diseño de datos tabla Propiedades Mecánicas.*

### *Tipo y características de los datos de la tabla otros datos*

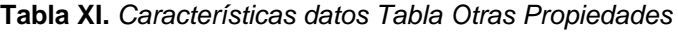

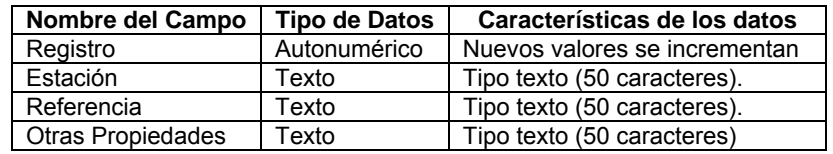

| [2] Microsoft Access - [OTRAS PROPIEDADES : Tabla]                              |              |  |  |             |  |                      |                     |
|---------------------------------------------------------------------------------|--------------|--|--|-------------|--|----------------------|---------------------|
| Archivo Edición Ver Insertar Herramientas Ventana 2 PDF de Adobe                |              |  |  |             |  | Escriba una pregunta | $  \theta$ $\times$ |
| 日→日別日○♡   X Q B   ○ - ○ - <mark>○   2   シ →   소스  ○ 2</mark>   ○ <mark>-</mark> |              |  |  |             |  |                      |                     |
| Nombre del campo<br>Estación<br>Referencia<br>Otras Propiedades                 | Too de datos |  |  | Descripción |  |                      |                     |
|                                                                                 | Autonumérico |  |  |             |  |                      |                     |
|                                                                                 | Texto        |  |  |             |  |                      |                     |
|                                                                                 | Texto        |  |  |             |  |                      |                     |
|                                                                                 | Texto        |  |  |             |  |                      |                     |
|                                                                                 |              |  |  |             |  |                      |                     |
|                                                                                 |              |  |  |             |  |                      |                     |

**Figura 21.** *Vista Diseño de datos tabla Otras Propiedades.* 

#### <span id="page-23-0"></span>*Relaciones entre las tablas de la base de datos*

Una vez que se han creado las tablas temáticas que conforman la base de datos, se indica al programa la forma en la que debe combinar la información, de tal forma que se definen relaciones entre tablas. Este paso es necesario para crear posteriormente los formularios, informes,…para poder mostrar información de diferentes tablas temáticas al mismo tiempo. Al relacionar tablas, se hace coincidir datos de campos importantes, seleccionando el mismo campo en las tablas (clave principal en nuestro caso).

#### *Tipos de relaciones*

Relación uno a varios: En esta relación, un registro de la tabla general, puede tener muchos registros coincidentes en la tabla petrografía, pero un registro en la tabla petrografía, solo coincide en un registro con la tabla general.

Relación uno a uno: Cada registro de la tabla general sólo puede tener un registro coincidente con la tabla petrografía.

Para relacionar las tablas, se arrastra el campo clave de una tabla temática para colocarlo sobre el campo clave de la tabla general.

Access crea las relaciones dependiendo de cómo estén definidos los campos relacionados. En nuestro caso, se ha creado una relación uno a uno, puesto que los campos relacionados en cada una de las tablas temáticas con la tabla general es la clave principal (que corresponde al número de registro/estación/referencia) y tienen valores únicos.

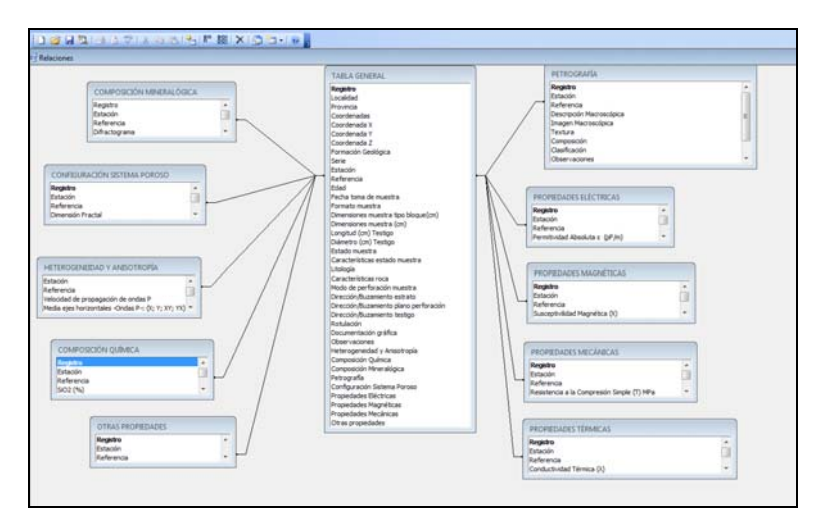

**Figura 22.** *Relaciones entre la tabla general y las demás tablas de datos que constituyen la base de datos.*

### <span id="page-24-0"></span>*Formularios de la base de datos*

Se han creado formularios temáticos personalizados para cada tabla temática, con una estructura simple y sencilla, que permite la entrada de nuevos datos y la visualización de los existentes. Con la finalidad de poder disponer de toda la información de la base de datos en una sola pantalla, se creo un formulario general, en el se le asociaron por medio de pestaña de información todos los sub-formularios temáticos creados, de tal forma que desde el formulario general se tiene acceso a toda la información que contiene la base de datos seleccionando la pestaña de información que nos interese.

#### *Formulario general*

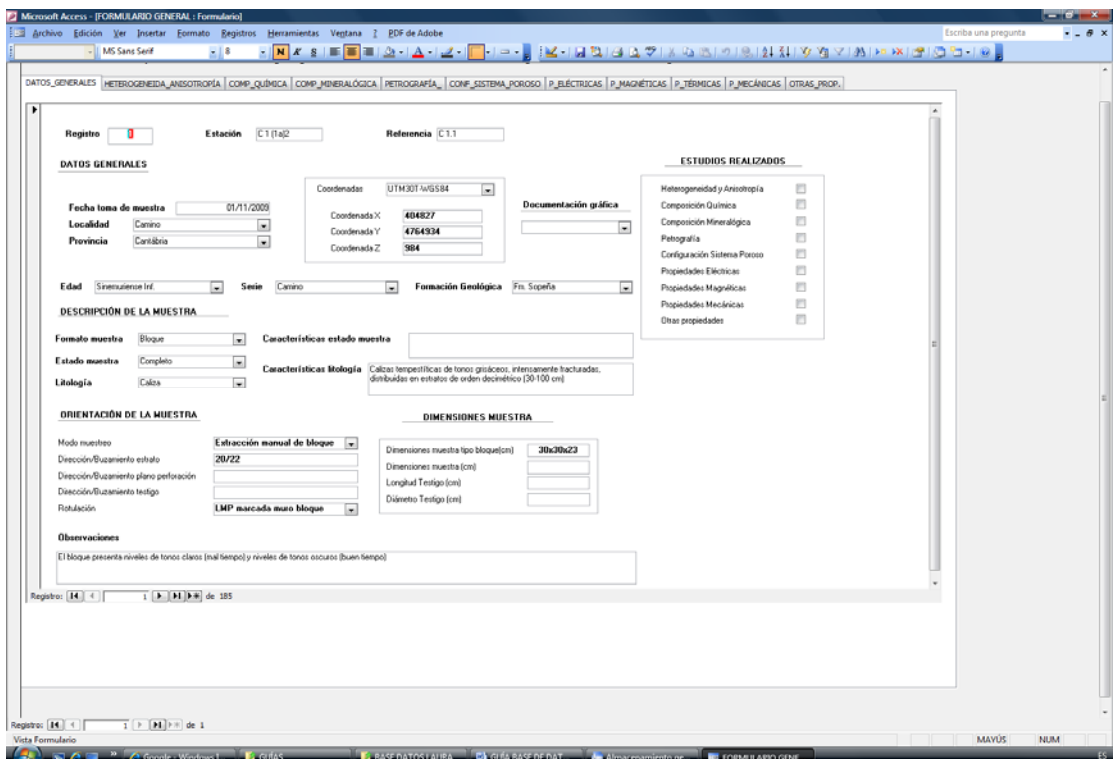

**Figura 23.** *Vista Formulario General, en la parte superior se pueden observar las distintas pestañas de información.* 

En las siguientes figuras (desde la Figura 24 a la Figura 33) se pueden ver las vistas de cada una de las pestañas de información contenidas en el formulario general.

# *Formulario heterogeneidad y anisotropía*

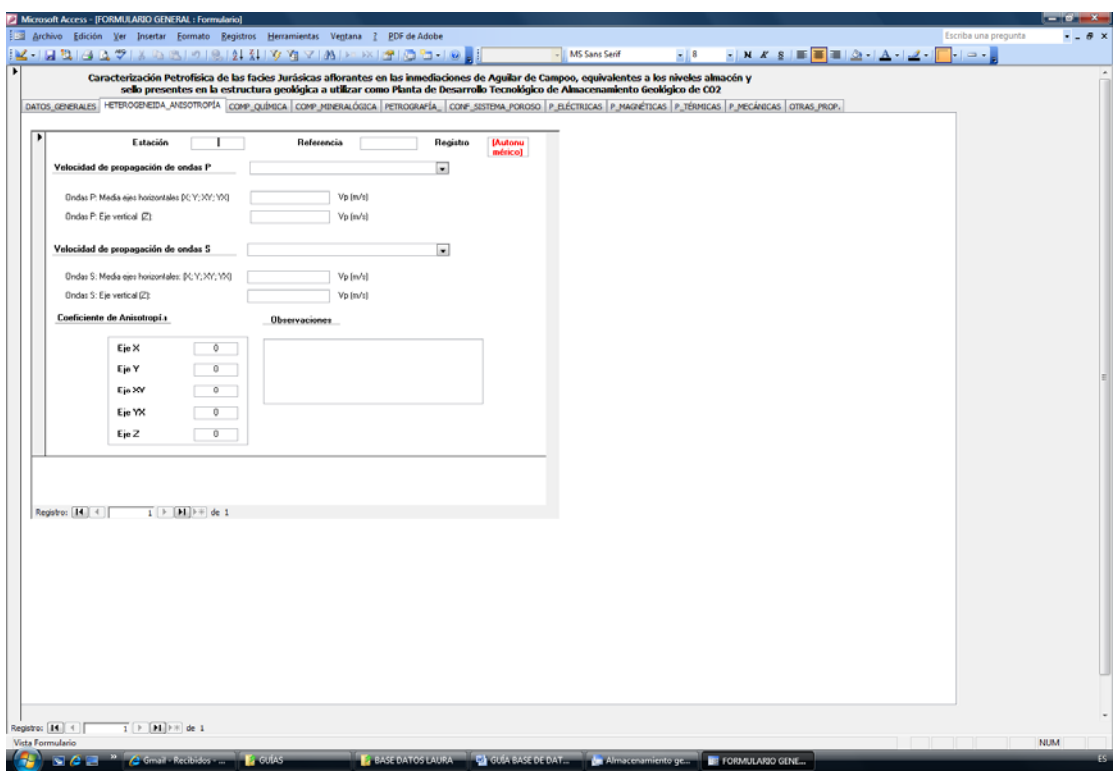

**Figura 24.** *Vista pestaña sub-formulario Heterogeneidad y Anisotropía.* 

# *Formulario composición química*

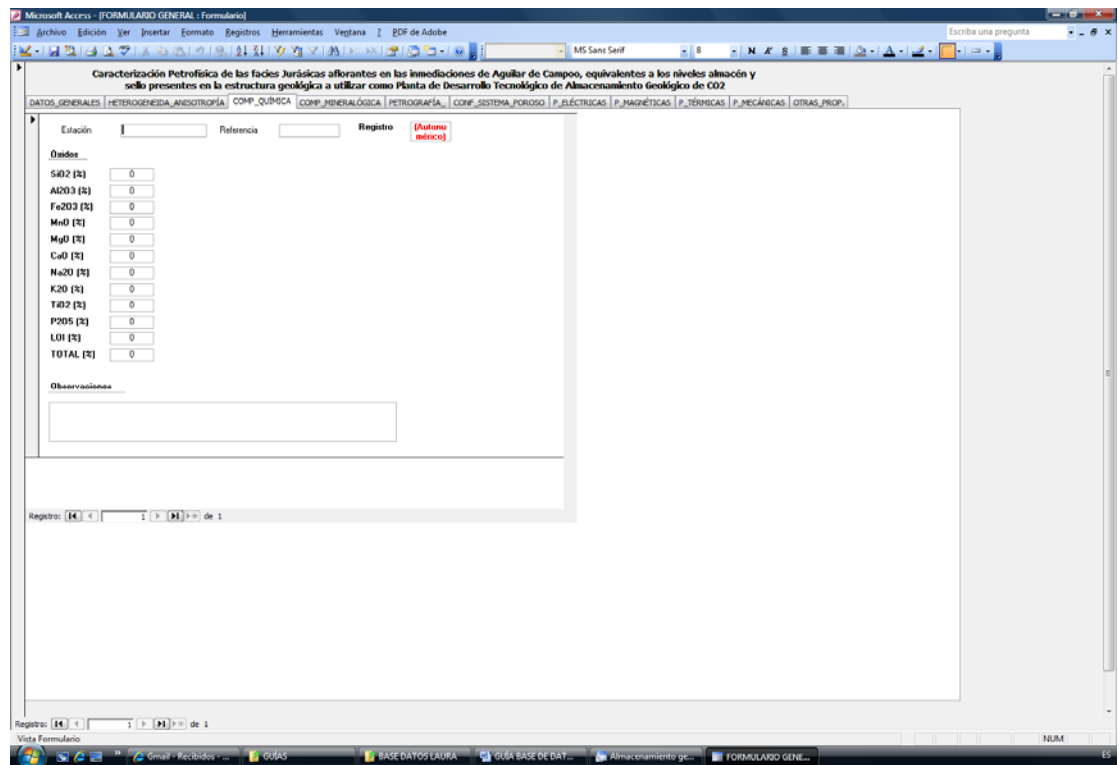

**Figura 25.** *Vista pestaña sub-formulario Composición Química.* 

# *Formulario composición mineralógica*

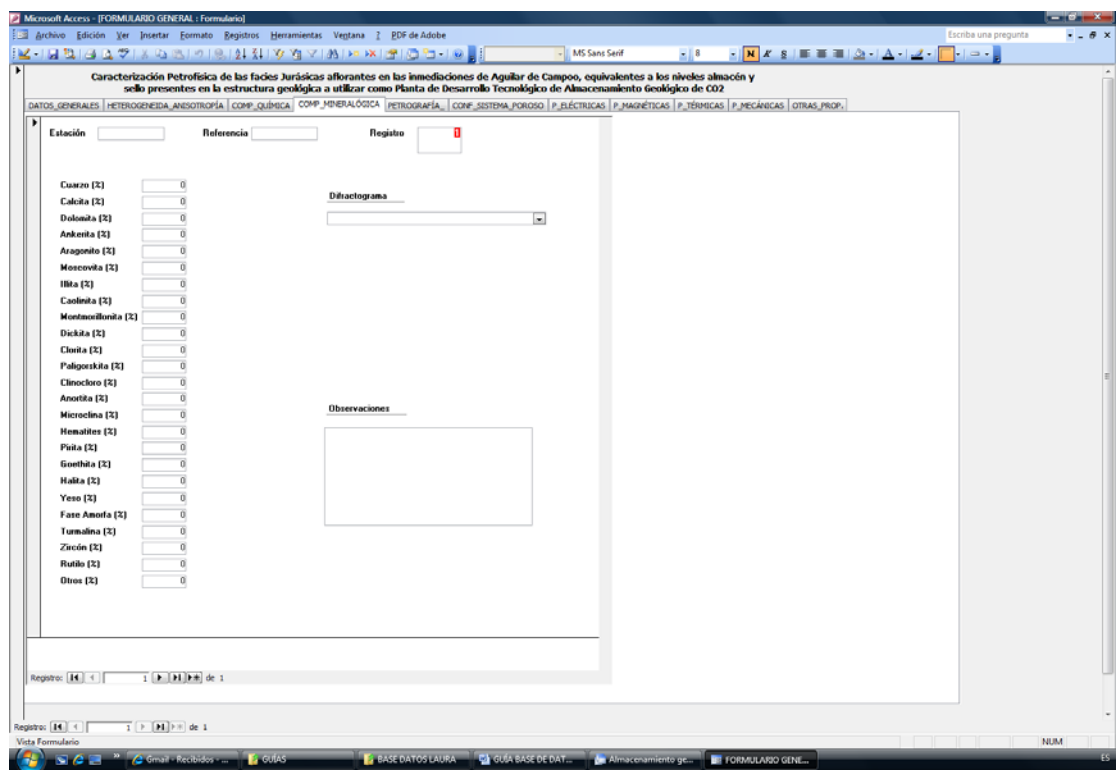

**Figura 26.** *Vista pestaña sub-formulario Composición Mineralógica.* 

# *Formulario petrografía*

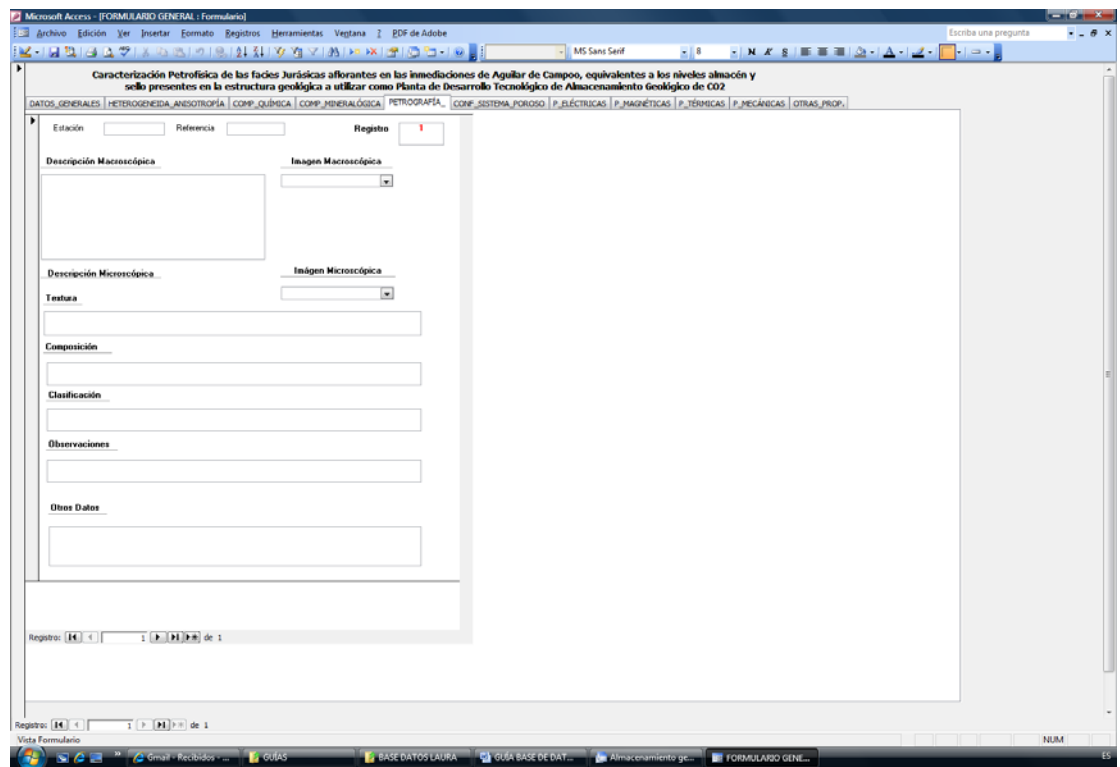

**Figura 27.** *Vista pestaña sub-formulario Petrografía.* 

# *Formulario configuración del sistema poroso*

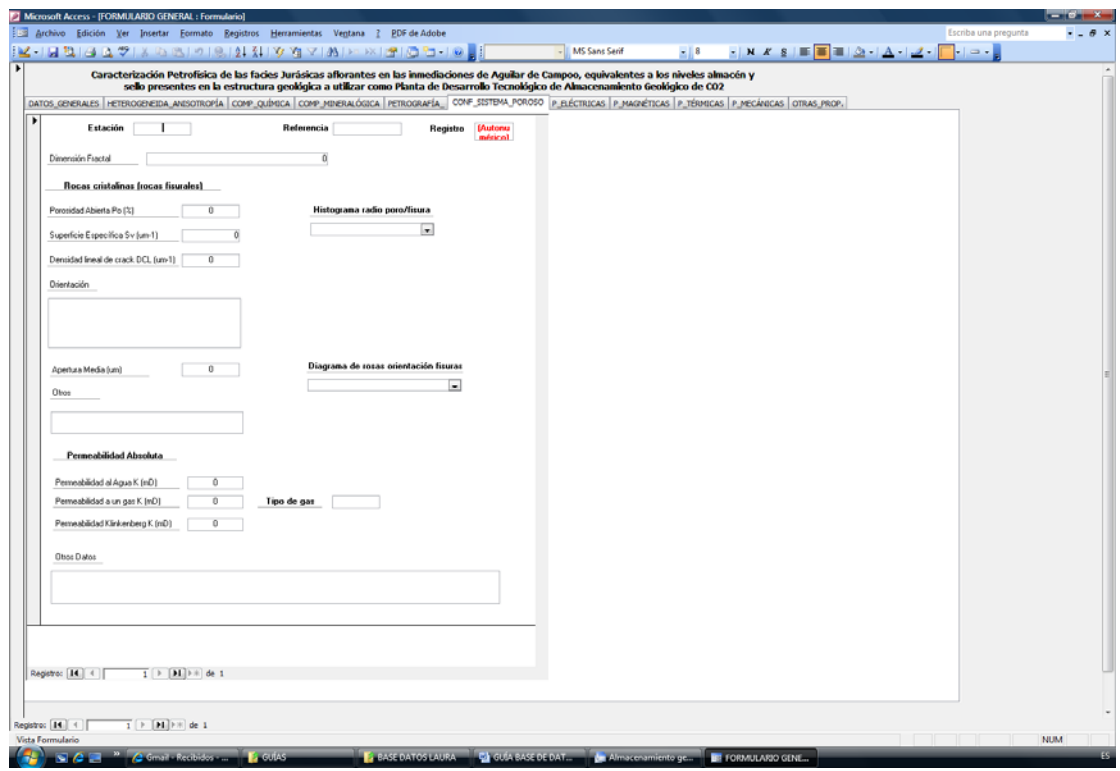

**Figura 28.** *Vista pestaña sub-formulario Configuración del Sistema Poroso.* 

#### *Formulario propiedades eléctricas*

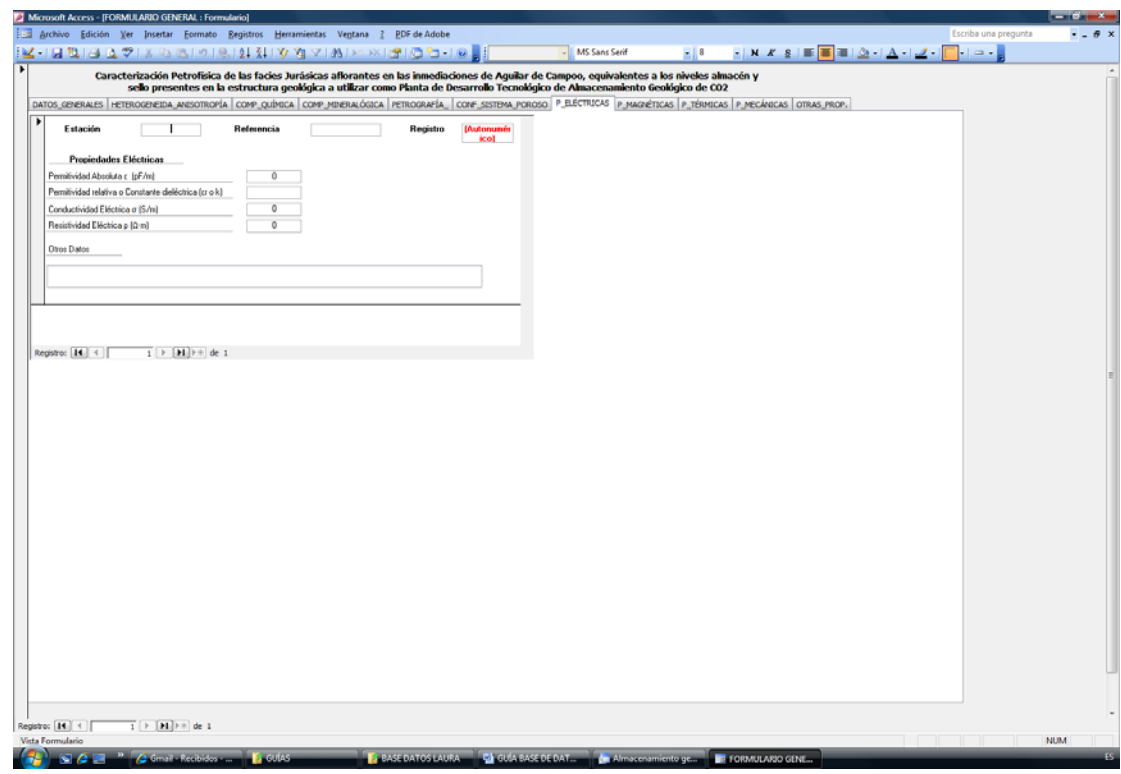

**Figura 29.** *Vista pestaña sub-formulario Propiedades Eléctricas.* 

*Formulario propiedades magnéticas*

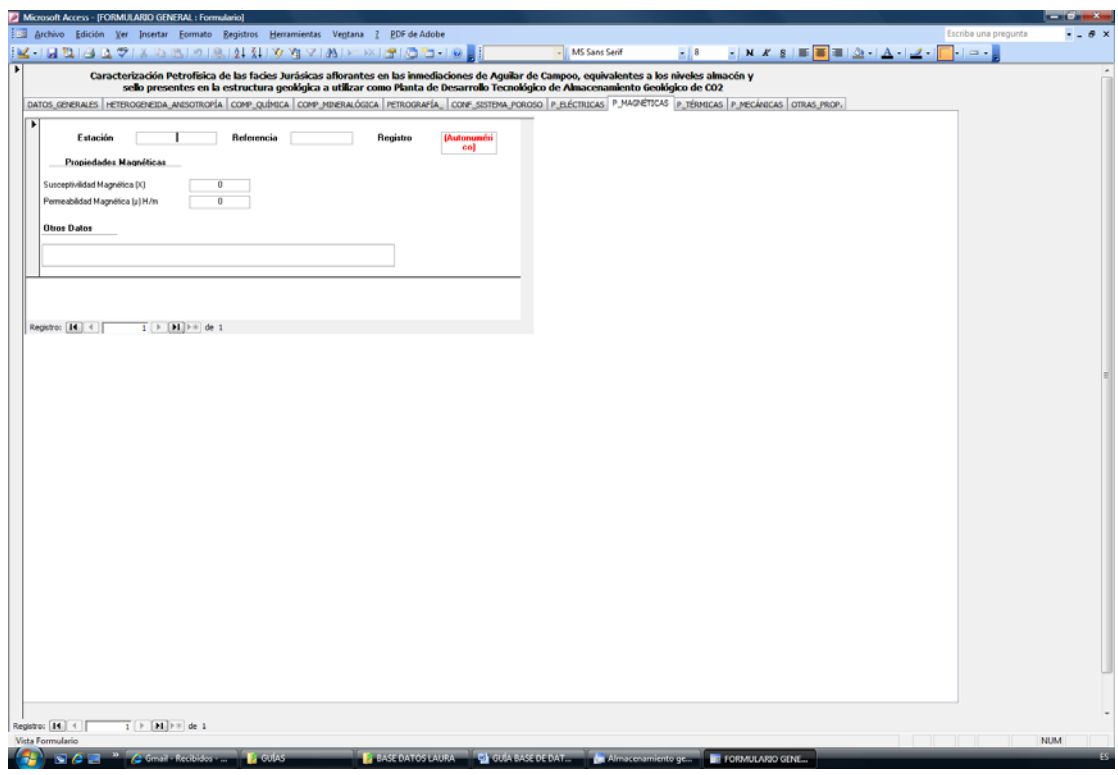

**Figura 30.** *Vista pestaña sub-formulario Propiedades Magnéticas.* 

*Formulario propiedades térmicas*

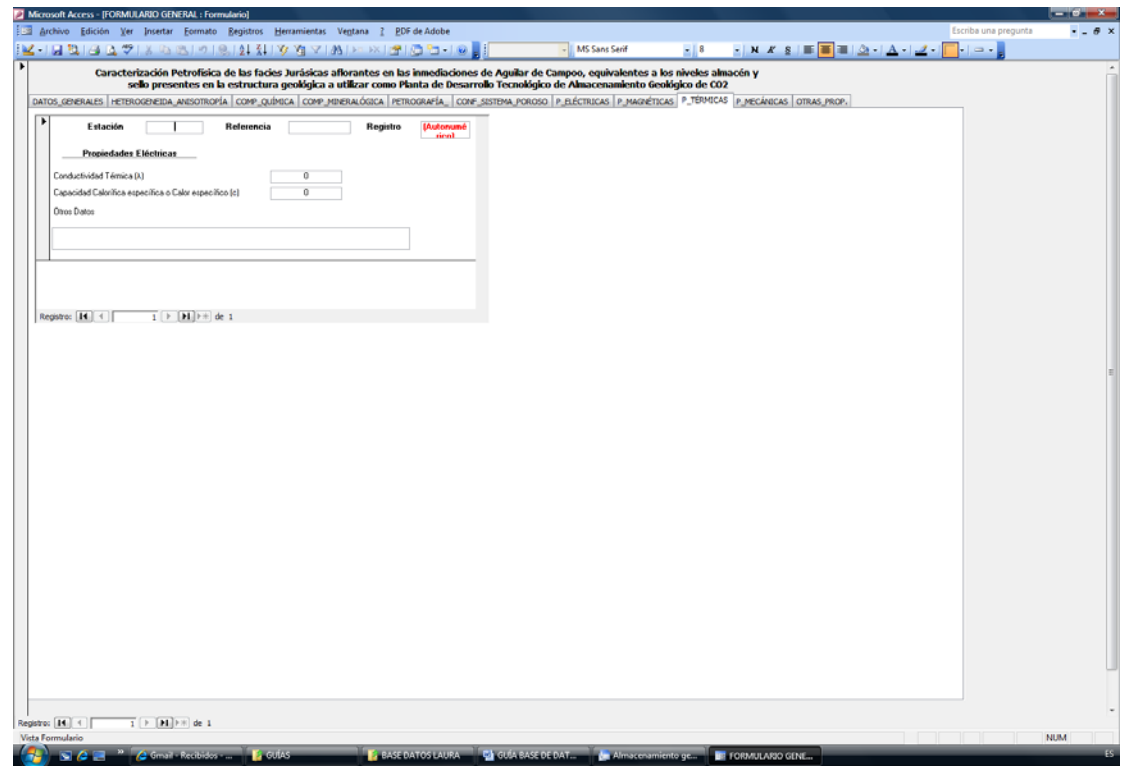

**Figura 31.** *Vista pestaña sub-formulario Propiedades Térmicas.* 

*Formulario propiedades mecánicas*

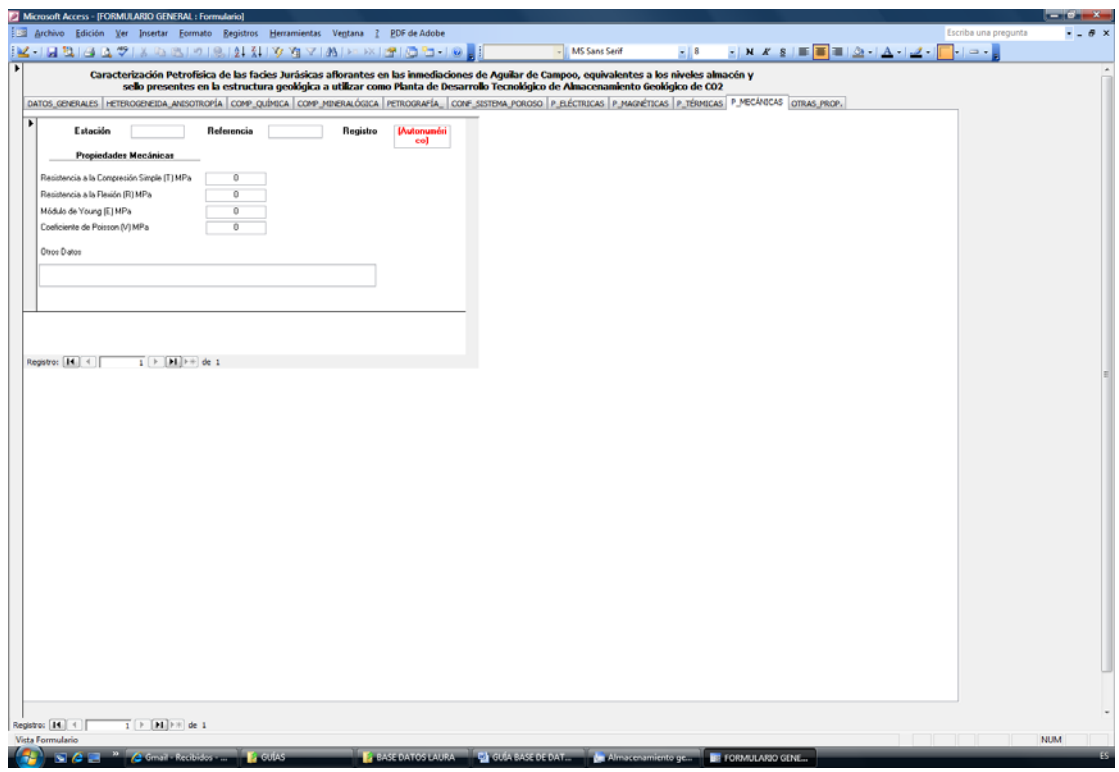

**Figura 32.** *Vista pestaña sub-formulario Propiedades Mecánicas.* 

*Formulario otras propiedades*

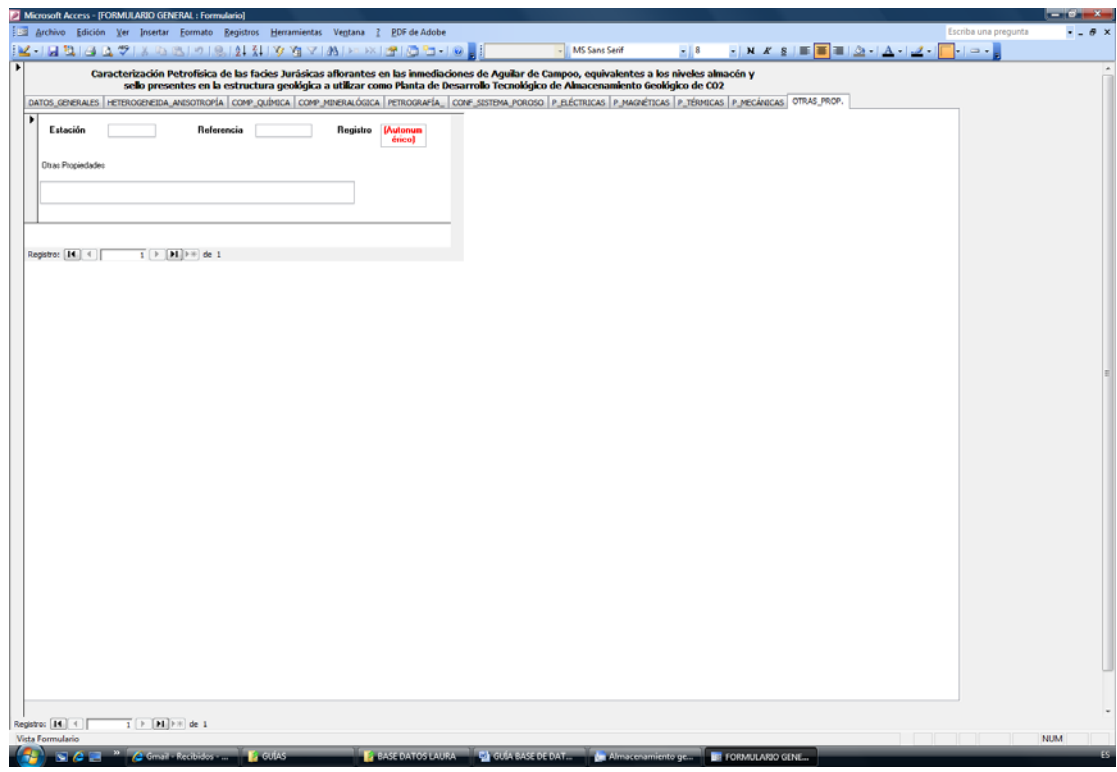

**Figura 33.** *Vista pestaña sub-formulario Otras Propiedades.* 

#### <span id="page-30-0"></span>**Resultado Aplicación SIG**

Se ha creado la Base de Datos **"Caracterización Petrofísica de las facies Jurásicas aflorantes en las inmediaciones de Aguilar de Campoo, equivalentes a los niveles almacén y sello presentes en la estructura geológica a utilizar como Planta de**  Desarrollo Tecnológico de Almacenamiento Geológico de CO<sub>2</sub>", utilizando el programa Access de Microsoft.

Los objetivos principales que se han tenido presentes durante la creación, configuración y diseño de esta base de datos, ha sido la obtención de un formulario general, que nos permita visualizar toda la información que contiene la base de datos, desde el cual se pudiera acceder a toda la información que contenga la base de datos. Y que se tuviera la posibilidad de añadir nuevos registros en la base de datos desde el formulario general, de forma rápida y sencilla.

Mediante la base de datos creada se tiene la posibilidad de trabajar con grandes cantidades de datos de forma dinámica y simple.

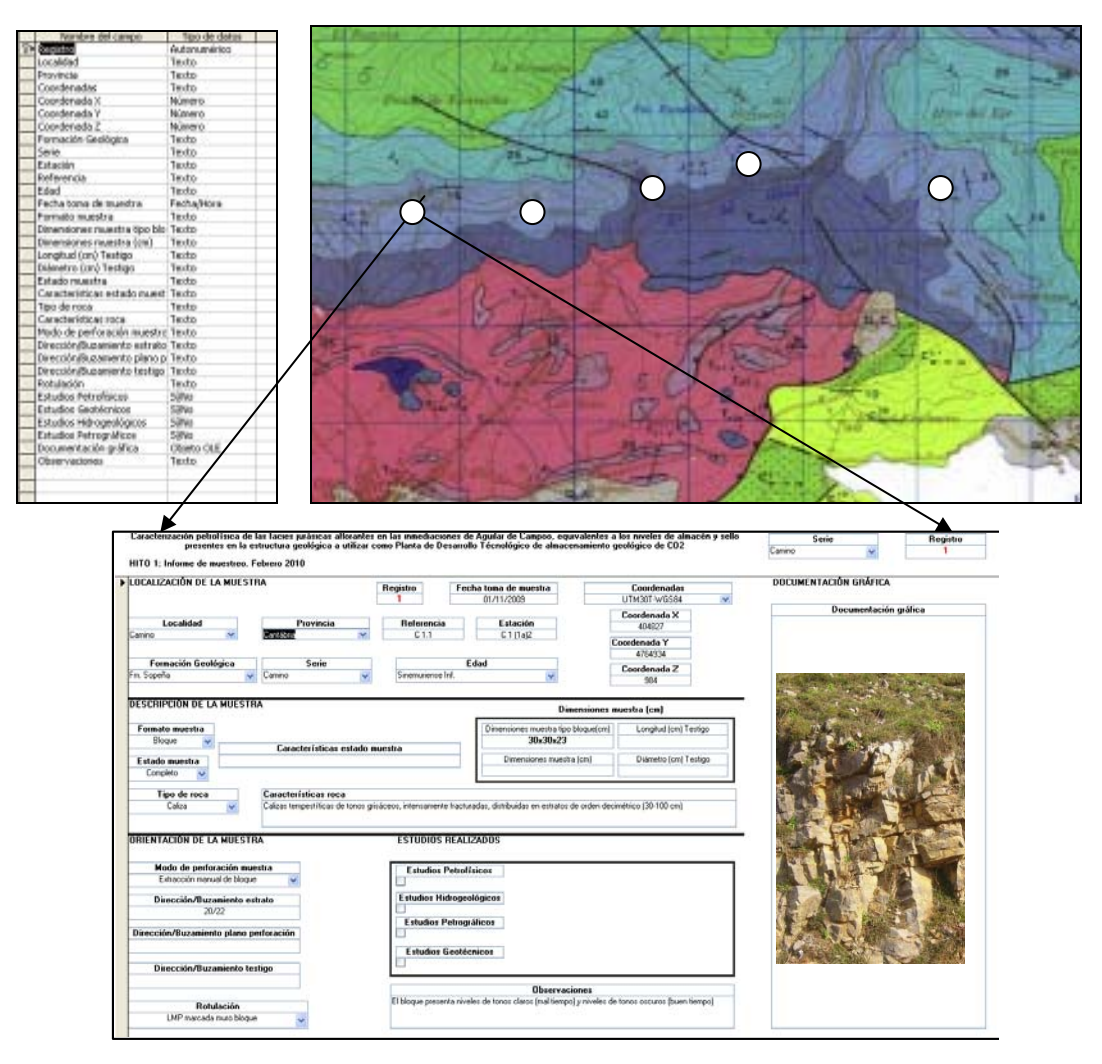

**Figura 34.** *Resultado de una consulta hipotética en un proyecto GIS a partir de la combinación de parámetros de búsqueda.*

### <span id="page-31-0"></span>**ADI: Aplicación informática mediante Análisis Digital de Imagen**

### *Introducción*

Antes de iniciar una experimentación basada específicamente en la técnica de ADI y en particular en su puesta a punto, son necesarios estudios preliminares como selección y preparación de muestras (probetas y/o láminas delgadas); estudio de muestras a ensayar mediante las diversas técnicas microscópicas de donde se capturarán las imágenes minerales y finalmente, la informatización (base de datos) de toda la información generada. Para alcanzar el desarrollo de una metodología rigurosa y validada, dirigida fundamentalmente a garantizar la reproducibilidad del sistema y por lo tanto de las medidas, es necesario partir de unas condiciones generales (corriente eléctrica, humedad, temperatura, ruidos-vibraciones, etc.) estables.

Al momento de plantearse la utilización de técnicas de análisis y proceso digital de imágenes, es posible optar por el uso de un sistema comercial de análisis de imágenes que presente una rápida operatividad, sin necesidad de desarrollar las aplicaciones generales, pero que sí permita su adaptación a aplicaciones específicas mediante el desarrollo de rutinas propias. Otra opción es montar un propio sistema orientado a problemas concretos en el que es necesario desarrollar el *software* completo. El tipo de sistemas evaluados u configurados en el presente proyecto, aun cuando son del tipo comercial (Figura 35), son suficientemente flexibles para permitir la interacción del usuario y presenta un perfil adecuado a aplicaciones petrográficas. Los programas empleados son *Image Pro. T*odos ellos están formados por un conjunto de funciones de adquisición, tratamiento y procesamiento de imágenes. Además, contienen módulos de automatización de procesos permitiendo desarrollar rutinas específicas que automatizan los procesos (lenguaje *Visual Basic, C++, etc.*).

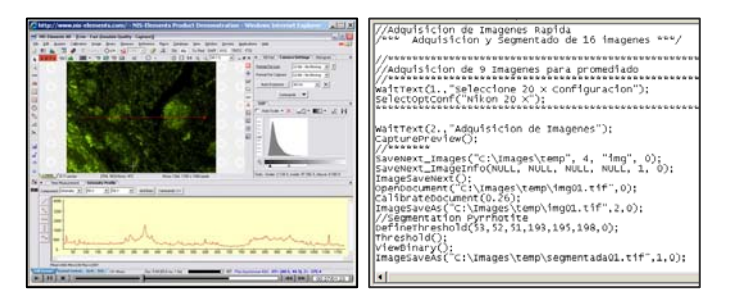

**Figura 35.** *Software Nis-Elements y Ejemplo de macro.* 

En el presente trabajo, la actividad ha estado centrado en definir y delimitar las condiciones óptimas de trabajo para que en una segunda fases del proyecto, realizar aplicaciones de medida y cuantificación de parámetros mineralógico-petrográfico sobre muestras de roca interesantes como potenciales almacenes de  $CO<sub>2</sub>$ .

### <span id="page-32-0"></span>*Escaneado de imágenes de alta resolución (Canon MG6150)*

#### Actividades:

- Puesta a Punto del Instrumental:
	- a) Puesta en funcionamiento del escáner Canon MG6150.
	- b) Diseño de una configuración específica para el escaneado de alta resolución de muestras de roca.
	- c) Configuración, control y corrección de los siguientes factores:
		- i. Configuración de entrada de la imagen: (Selección de Origen; Tamaño; Modo de Color…)
		- ii. Configuración de salida de la imagen: (Resolución de la Salida; Tamaño de Salida; Tamaño de Datos…)
		- iii. Configuración de la captura de la imagen: (Ajuste de imagen; Nitidez; Reducción de Polvo y Arañazos; Corrección de Difuminado; Corrección de Grano; Corrección de Luz de Fondo; Corrección de Sombras…)
- Recolección de Información:
	- a) Adquisición y proceso de imágenes sobre las muestras seleccionadas.
	- b) Registro de imágenes de la misma zona.
	- c) Creación de una plantilla de trabajo para cada una de las imágenes, así como las condiciones para su captura.
	- d) Creación de una base de datos de imágenes (digitalizadas) para su procesado.
- Resultados 1: Desarrollo de aplicación para la toma de medidas:
	- a) Selección de Criterios para Identificar y Cuantificar: fases minerales y espacios vacíos (nivel de gris, diferencias de contraste, valor y distancia de intensidad de imagen,...).
	- b) Definición de Componentes a Medir (tamaño y forma de los granos minerales, longitud, orientación y anchura de microfisuras, superficie específica de poros y fisuras, etc.
	- c) Desarrollo de macros para automatizar los procesos de identificación y cuantificación.
	- Resultados 2: Análisis de Imagen Digital (Software Image Pro plus 7.0) para la cuantificación de parámetros e interpretación de resultados.
	- Integración de los resultados obtenidos en una base de datos.

### <span id="page-33-0"></span>*Inicio y puesta a punto del equipo de escaneado*

En este apartado se describe en detalle como iniciar el equipo paso a paso y a partir de aquí diseñar una configuración de los parámetros de escaneado que nos permita tomar imágenes de alta resolución para muestras de rocas. En la Figura 36a, nos aparece la vista de la pantalla de inicio cuando encenedemos el escáner, en nuestro caso siempre vamos a seleccionar la opción Fotos/Documentos (platina), pues así se tendrá un control de los parámetros de escaneado y no aquellos que por defecto ajustaría el escáner. Una vez seleccionada esta opción, se pasa a la pantalla que nos permite abrir el controlador del escáner (Figura 36b), en ella seleccionamos "abrir controlador de escáner", en donde podremos configurar los parámetros de escaneado.

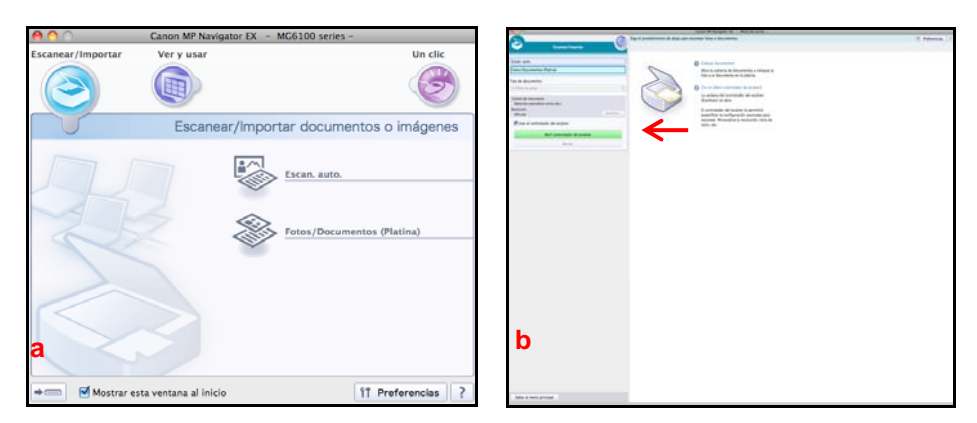

**Figura 36.** *a: Vista de la pantalla de inicio del escáner Canon MG1650. b: Vista pantalla para abrir el controlador del escáner.* 

En la Figura 37, se pude ver la pantalla del controlador del éscaner con la que se va a trabajar. A la izquierda de la imagen aparece la parrilla del controlador, donde se configuran los parámetros de escaneado, que permiten realizar la captura de imágenes de alta resolución de muestras de rocas. A la derecha de la pantalla aparece una imagen preliminar de la platina sobre la que se delimita la superficie a escanear en función de las características de la muestra con la que se trabaje.

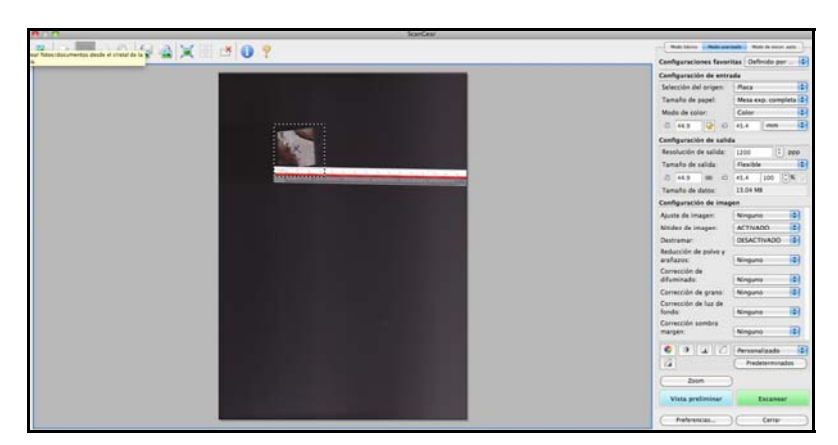

**Figura 37.** *Vista de la pantalla del controlador del escáner.*

### <span id="page-34-0"></span>*Configuración del controlador del escáner*

El escáner Canon MG 1650, nos permite diseñar una configuración específica de los parámetros para la captura de imágenes de muestras de rocas, en la Figura 38, se muestra ampliada y en detalle la parrilla del controlador del escáner, en la cual se indican los parámetros que nos permiten realizar un escaneado de alta resolución, teniendo en cuenta:

- Configuración de entrada de imágenes (selección de origen, tamaño de la zona a escanear, modo de color, unidades del área de escaneado)
- Configuración de salida de las imágenes (resolución de salida, tamaño de salida de la imagen, tamaño de datos)
- Configuración de la imagen (ajuste de la imagen, nitidez, destramar, reducción de polvo y arañazos, corrección de difuminado, grano, luz de fondo y de sombra).

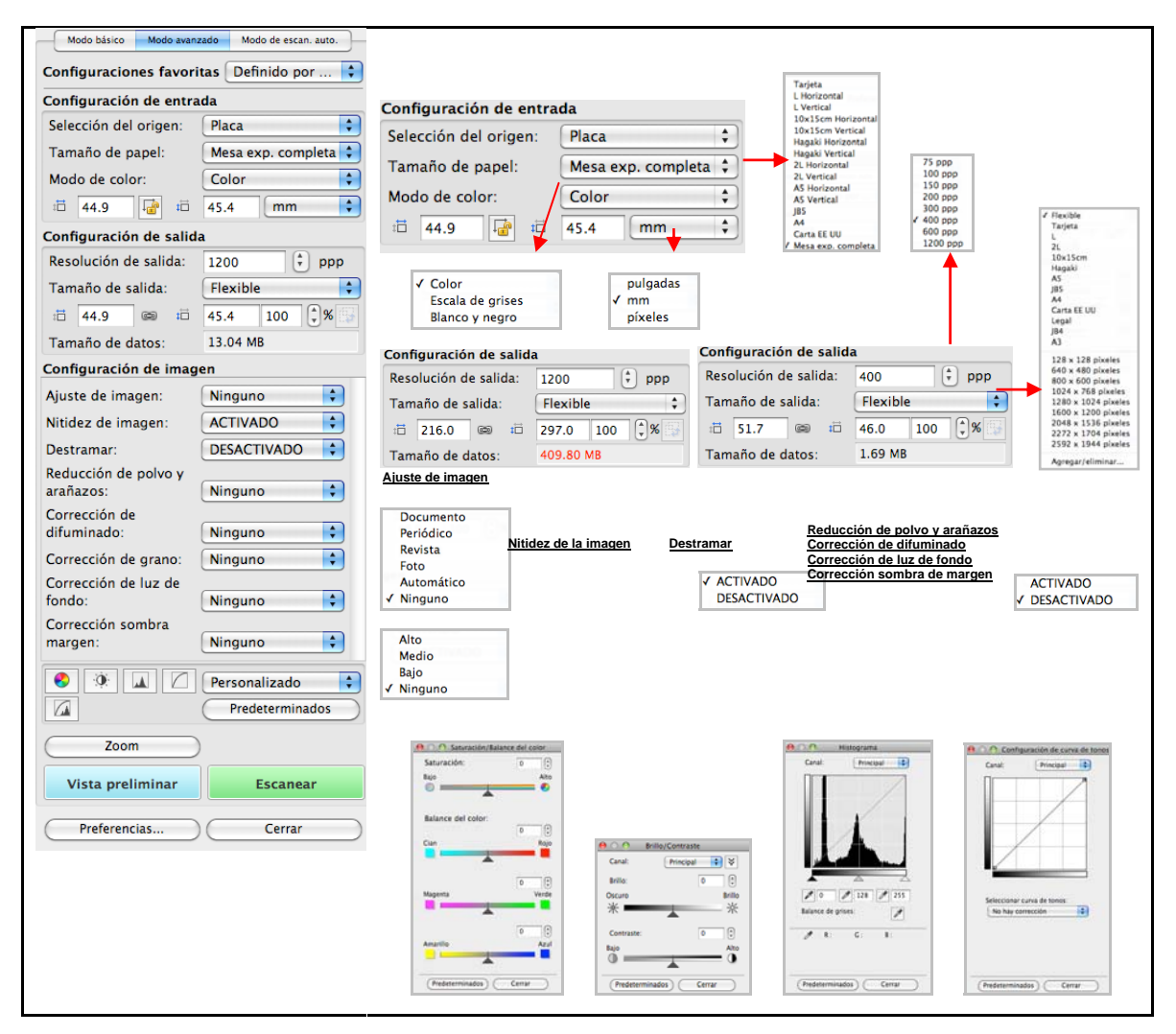

**Figura 38.** *Vista en detalle del controlador del escáner y de los parámetros seleccionados en cada apartado.*

<span id="page-35-0"></span>En la Figura 38, se muestran todas las opciones posibles en cada apartado, así como la configuración seleccionada para el escaneado de imágenes de alta resolución de muestras de roca. Lo que se pretende con esta configuración, es evitar en todo momento la distorsión o modificación de la imagen. Configuración de entrada de imágenes: Es imprescindible tomar una imagen preliminar de la platina, una vez situada la muestra, puesto que apartir de esta imagen, acotaremos la superficie de escaneado en función de las características de la muestra y de la imagen que desemos tomar.

Configuración de salida de las imágenes: En cuanto a la resolución de salida de la imagen (Figura 38), se recomienda tomar imágenes con una resolución de 1200 ppp y otras con una resolución de 400 ppp, de tal forma que las imágenes con mayor resolución (1200 ppp) se utilizaran para el Análisis Digital de Imágenes mediante el software Image Pro Plus 7.0, mientras que las imagénes tomadas a menor resolución (400 ppp) estaran dirigidas a su empleo en informes, bases de datos, etc.

Configuración de la imagen: Como se puede observar en la Figura 38, se han desactivado todos los ajustes de imagen, con el fin de evitar cambios de la imagen capturada respecto a las características reales de la muestra.

#### *Captura y almacenamiento de imágenes*

Una vez configurados todos los parámetros del escáner, ser procede al realizar el escaneado de la muestra de roca. Una vez que se ha capturado la imagen, nos aparece en pantalla la Figura 39, en la que trabajaremos para guardar la imagen o imágenes capturadas.

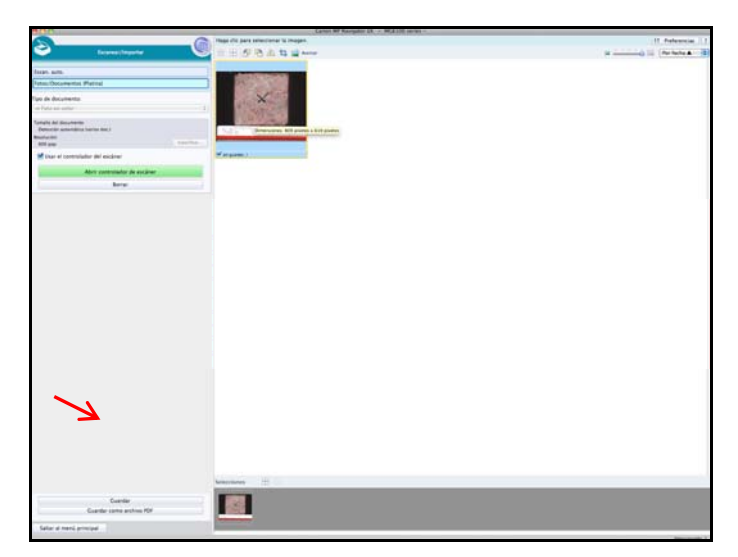

**Figura 39.** *Vista en pantalla de la captura de una imagen de alta resolución de una muestra de roca.* 

Una vez que hemos comprobado la calidad de la imagen capturada, procedemos a guardar esta en un archivo creado a tal efecto (Figura 40), en el que indicaremos mediante un código la muestra de roca, la cara que hemos escaneado y la resolución con la que hemos capturado la imagen.

El código con el que se guardarán las imágenes es el siguiente:

- MUESTRA: AR\_2 M1S2 (0h)
- CARA DE LA MUESTRA (a; b; c; d; e; f)
- RESOLUCIÓN DE LA IMAGEN CAPTURADA (1200 ppp o 400 ppp)

Todas las imágenes capturadas se guardarán en formato TIFF (Tagged Information File Format), formato estándar que puede ser usado en la mayoría de programas de Análisis Digital de Imagen (en nuestro caso, Image Pro Plus 7.0), diseño y edición de gráficos.

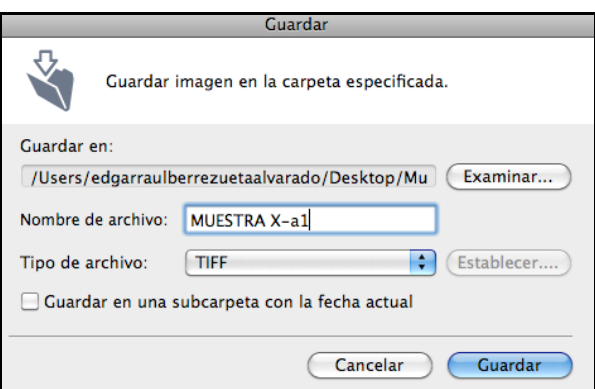

**Figura 40.** *Vista cuadro de diálogo para guardar las imágenes de alta resolución capturadas.* 

Las imágenes que se han capturado se pueden consultar accediendo a la carpeta *"Ver y.Usar"* del escáner (Figura 41), lo que permite revisar en cualquier momento las capturas de imagen realizadas.

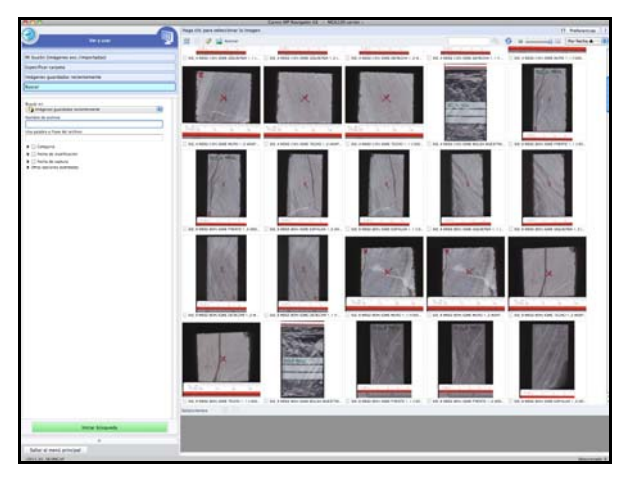

**Figura 41.** *Vista pantalla "Menú ver y usar" del escáner en el que se pueden consultar todas la imágenes capturadas en una sesión de trabajo.* 

Con la finalidad de disponer de toda información posible y de no perder ningún dato referente a la configuración de la captura de la imagen, se ha diseñado una ficha para cada imagen de una muestra, en la que se recoge una vista de la imagen capturada y la parrilla con la configuración del escáner en la que se recoge las condiciones de la captura (Figura 42 a y b).

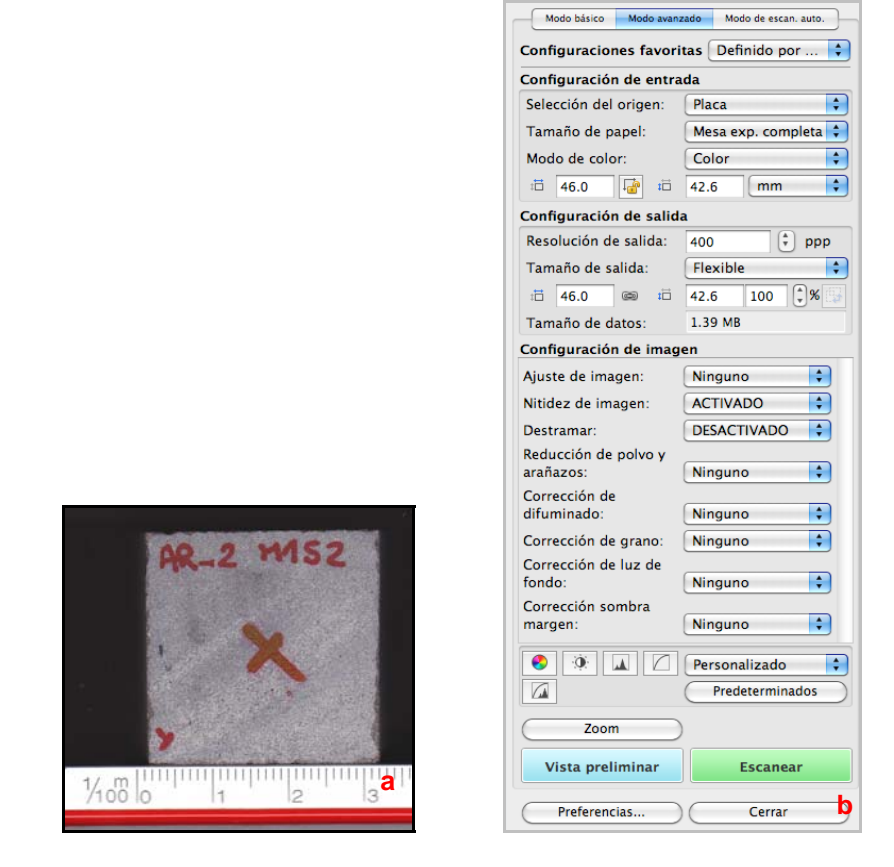

**Figura 42.** *a: Vista de la imagen capturada con una resolución de 400 ppp; b: Condiciones de la captura de imagen (resolución 400 ppp)* 

Para tener acceso a toda la información, se ha creado un registro en el que se pueden consultar unas tablas (Figura 43), con las imágenes obtenidas par cada muestra estudiada, con una resolución de 400 ppp, lo que facilita las consultas y el manejo de los datos.

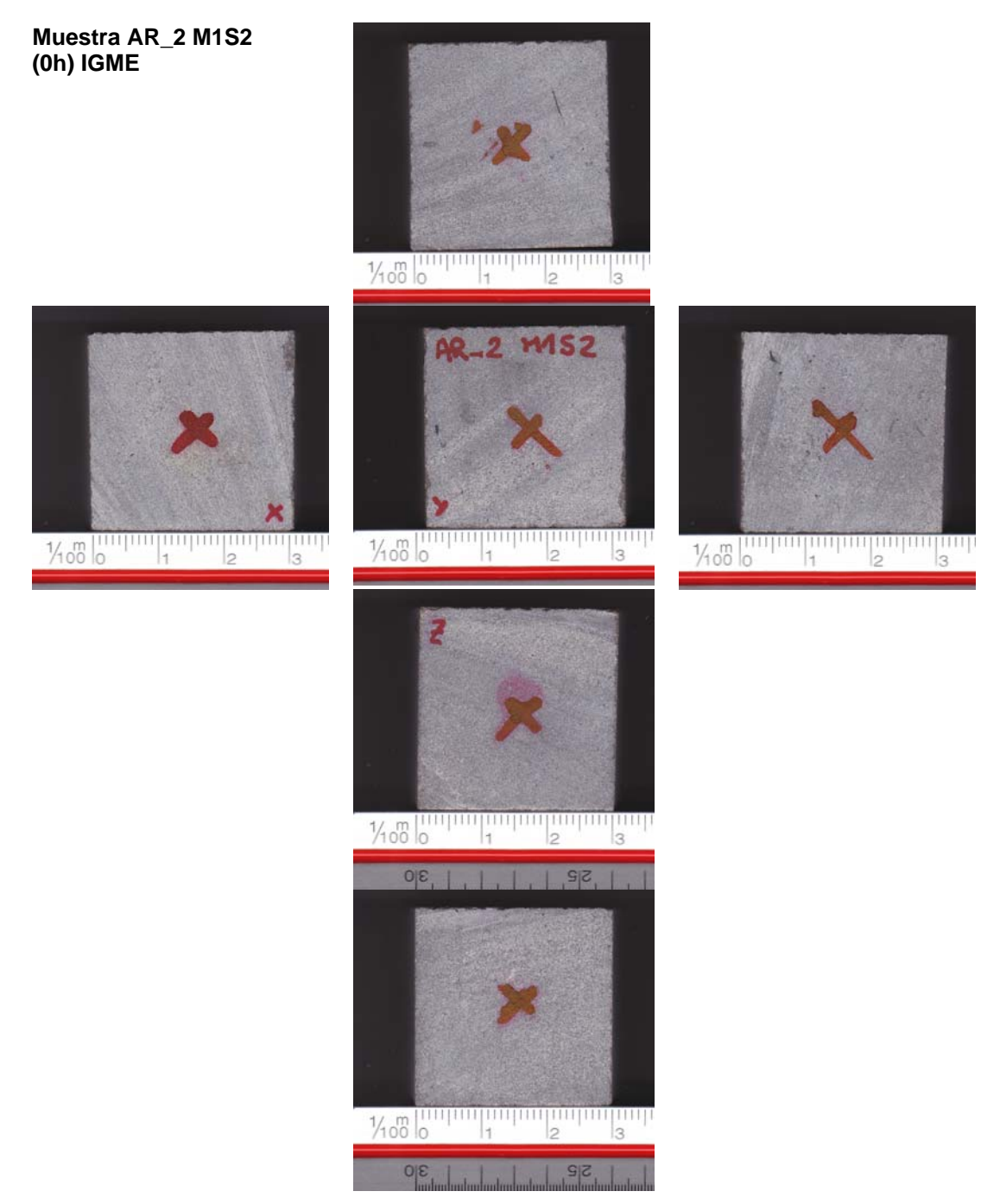

**Figura 43.** *Tabla de Imágenes de la muestra AR\_2 M1S2 (0h) IGME resolución 400 ppp.* 

### <span id="page-39-0"></span>*Microscopio Leica DM 6000 – Software Image Pro Plus 7.0*

#### Actividades:

- Puesta a punto del Instrumental:
	- a) Puesta en funcionamiento del software de ADI
	- b) Control y corrección de los siguientes factores inducidos principalmente por los instrumentos: ruidos, derivas espaciales y temporales, calibración del color, ganancia, ajuste de blanco, calibración geométrica, etc.
	- c) Puesta a punto y calibración de la platina automática y microscopio Óptico: alineación y ajuste de polarizadores, creación de un archivo de calibración para eliminar polarización estacionaria.
	- d) Desarrollo de rutinas personalizadas (macros) para automatizar toda la puesta a punto.
- Recolección de información:
	- a) Adquisición y proceso de imágenes sobre las muestras seleccionadas (diferentes técnicas microscópicas).
	- b) Registro de imágenes.
	- c) Creación de una base de datos de imágenes (digitalizadas) para su proceso.
	- d) Desarrollo de macros para automatizar la adquisición.
- Resultados 1: Desarrollo de Aplicación para medidas:
	- a) Selección de criterios para identificar y cuantificar: fases minerales y espacios vacíos (nivel de gris, diferencias de contraste, valor y distancia de intensidad de imagen, etc.).
	- b) Definición de componentes a medir (tamaño y forma de los granos minerales, longitud, orientación y anchura de microfisuras, superficie específica de poros y fisuras, etc.
	- c) Desarrollo de macros para automatizar los procesos de identificación y cuantificación.
- Resultados 2: Cuantificación de Parámetros e Interpretación de resultados
- Desarrollo de *macros* e integración de los diferentes algoritmos para automatizar el sistema de cartografiado.

#### <span id="page-40-0"></span>*Puesta a punto Microscopio Leica DM 6000*

En este apartado se describe la metodología de trabajo diseñada para la captura de imágenes de alta resolución, utilizando el software Image Pro Plus 7.0. El equipo del que se dispone, consta de un microscopio Leica DM 6000, con una cámara ProgRes C5 CCD (Cámara de sensor de estado sólido / Charge-Coupled Device) acoplada al microscopio. El microscopio digital Leica DM 6000, con el que se trabaja tiene la platina, el revolver portaobjetos y el enfoque motorizados. Además posee una pantalla táctil con la que se controlan y manejan todos los módulos del microscopio. Al contar con una cámara CCD acoplada al microscopio, tenemos un sistema de captura de imágenes que se controlará a distancia mediante el software Image Pro Plus 7.0.

A continuación, en la Figura 44, se presentan las opciones seleccionadas para la puesta a punto de la configuración de los parámetros del microscopio .En las diferentes pantallas, se pueden ver en detalle los módulos de control del microscopio, las configuraciones seleccionadas en cada caso para la captura de imágenes; el estado y las condiciones de iluminación del microscopio, el tipo de luz empleada, el aumento utilizado, la posición según coordenadas x,y de los puntos de estudio de la muestra, la configuración general del microscopio,…

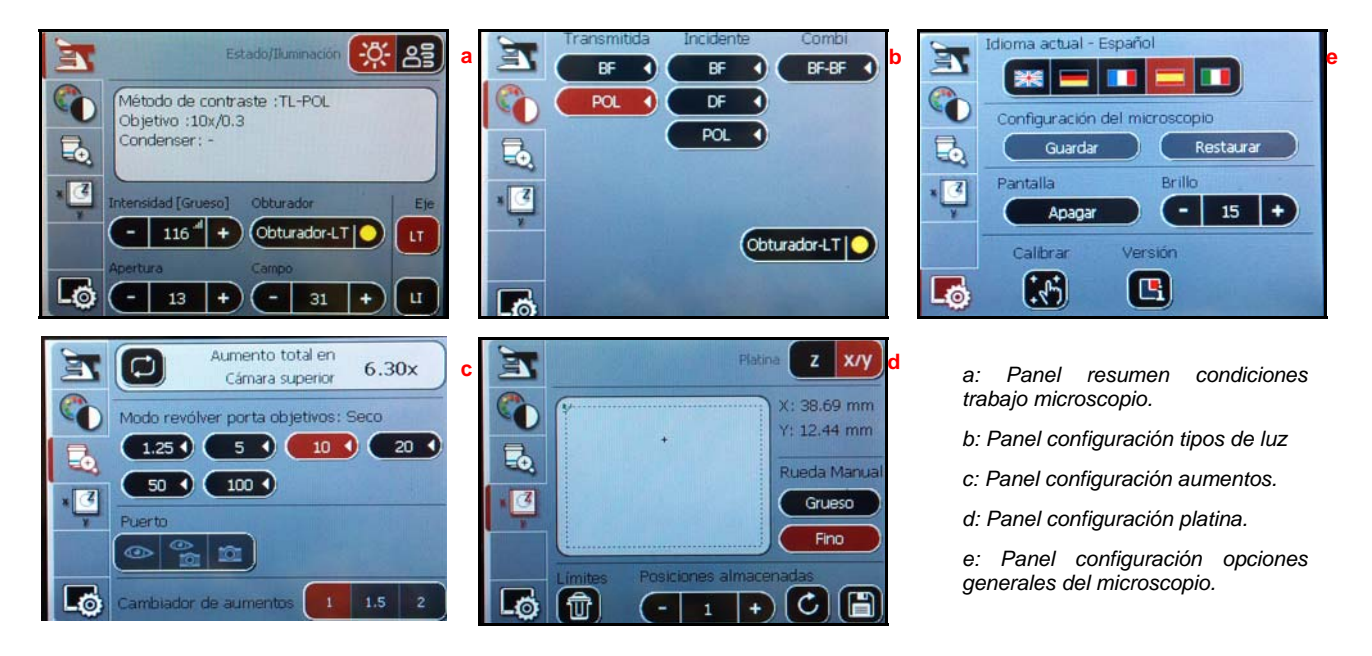

**Figura 44.** *Vistas en detalles de la pantalla táctil de control del microscopio Leica DM 6000.* 

#### <span id="page-41-0"></span>*Inicio Software Image Pro Plus 7.0*

Abrimos el software Image Pro Plus 7.0 y nos encontramos con la pantalla de inicio (Figura 45), en que se muestra como activar el menú que permite controlar la cámara CCD conectada al microscopio *Leica DM 6000*.

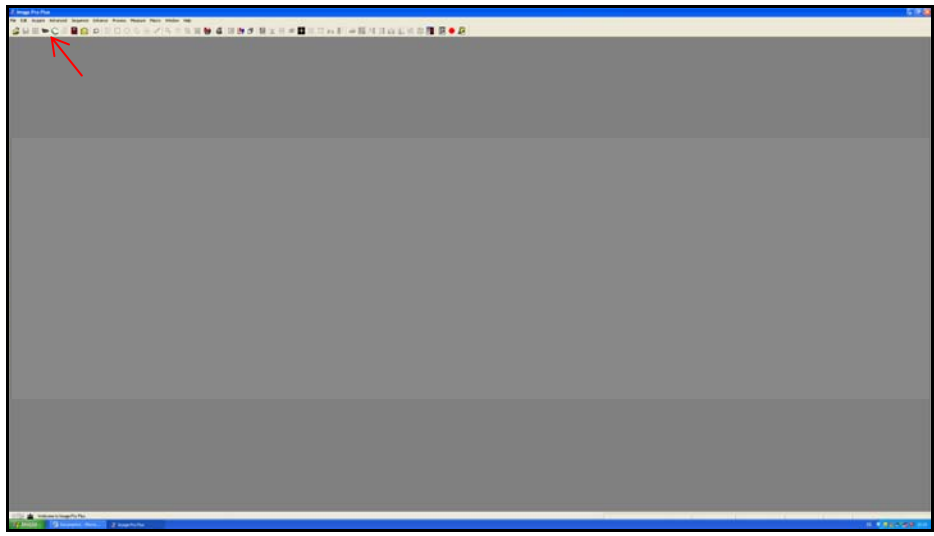

**Figura 45.** *Pantalla de inicio Software Image Pro Plus 7.0, y vista menú para activar el control de la cámara Jenoptik ProgRes Image Pro Driver.* 

Una vez que hemos abierto el menú "Scope-Pro", nos aparece el controlador de la cámara CCD conectada al microscopio (Jenonoptik ProgRes Image-Pro-Driver) (Figura 46).

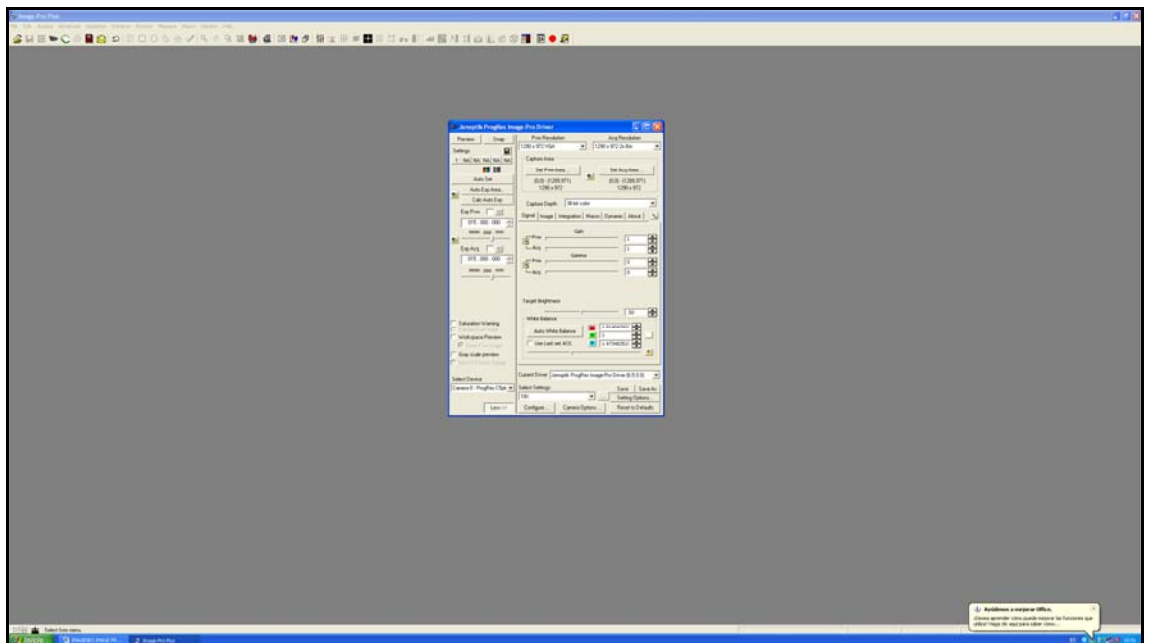

**Figura 46.** *Vista del menú "Jenoptik ProgRes Image Pro Driver" y del controlador de la cámara CCD acoplada al microscopio DM 6000.* 

En la Figura 47, se puede ver en detalle el controlador de la cámara CCD. Utilizando esta parrilla de control, configuraremos la señal recibida a través de la cámara CCD y ajustaremos los parámetros de imagen.

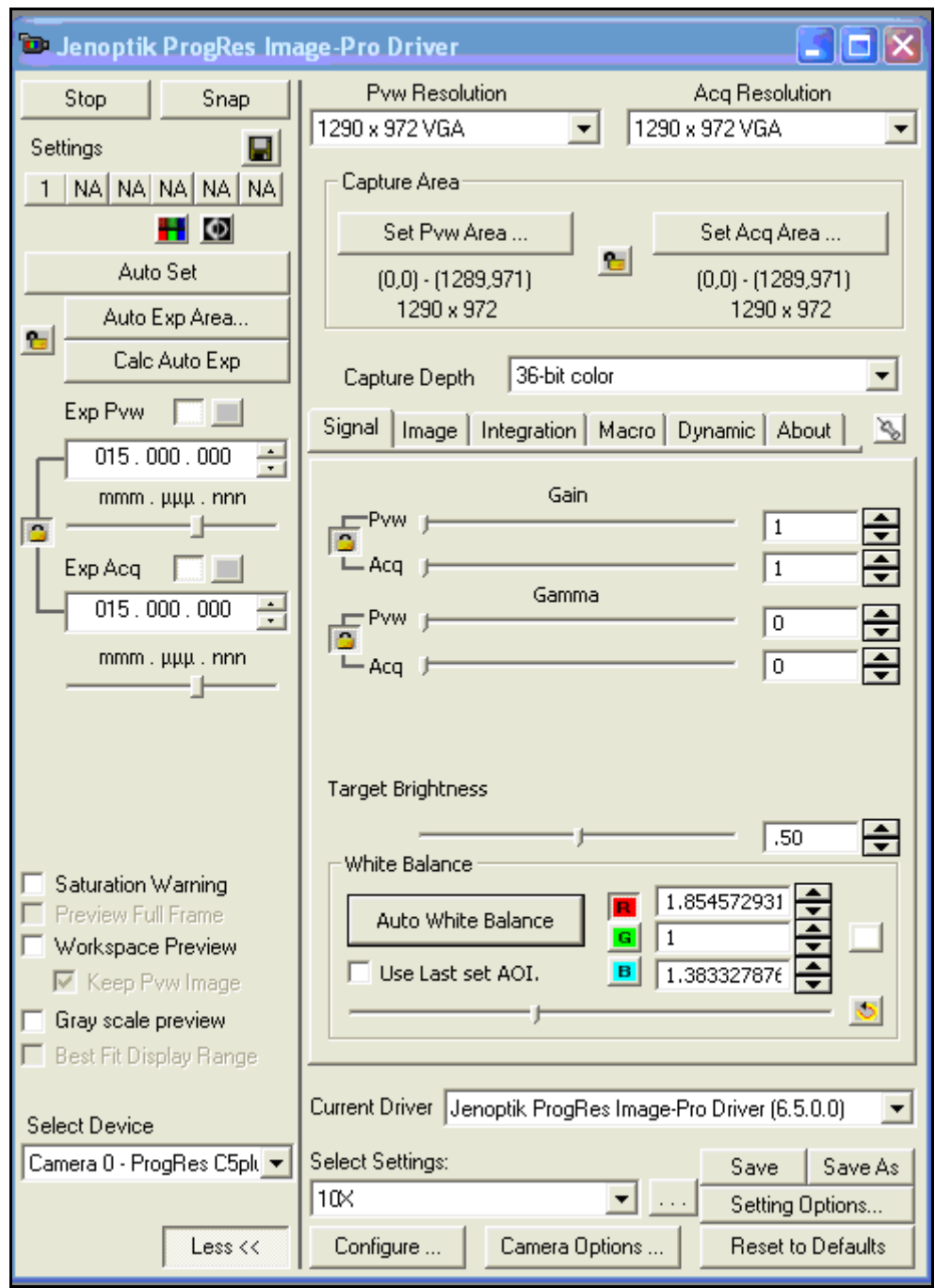

**Figura 47.** *Vista en detalle de la parrilla de control de la cámara CCD conectada con el microscopio Leica DM 6000, mediante el software Image Pro Plus 7.0.* 

A partir del menú Jenoptik ProgRes Image Pro Driver, se configurarán las características de la señal recibida, así como de las de la imagen que se desee capturar. En la Figura 48, se muestran todas las opciones que este menú nos permite seleccionar.

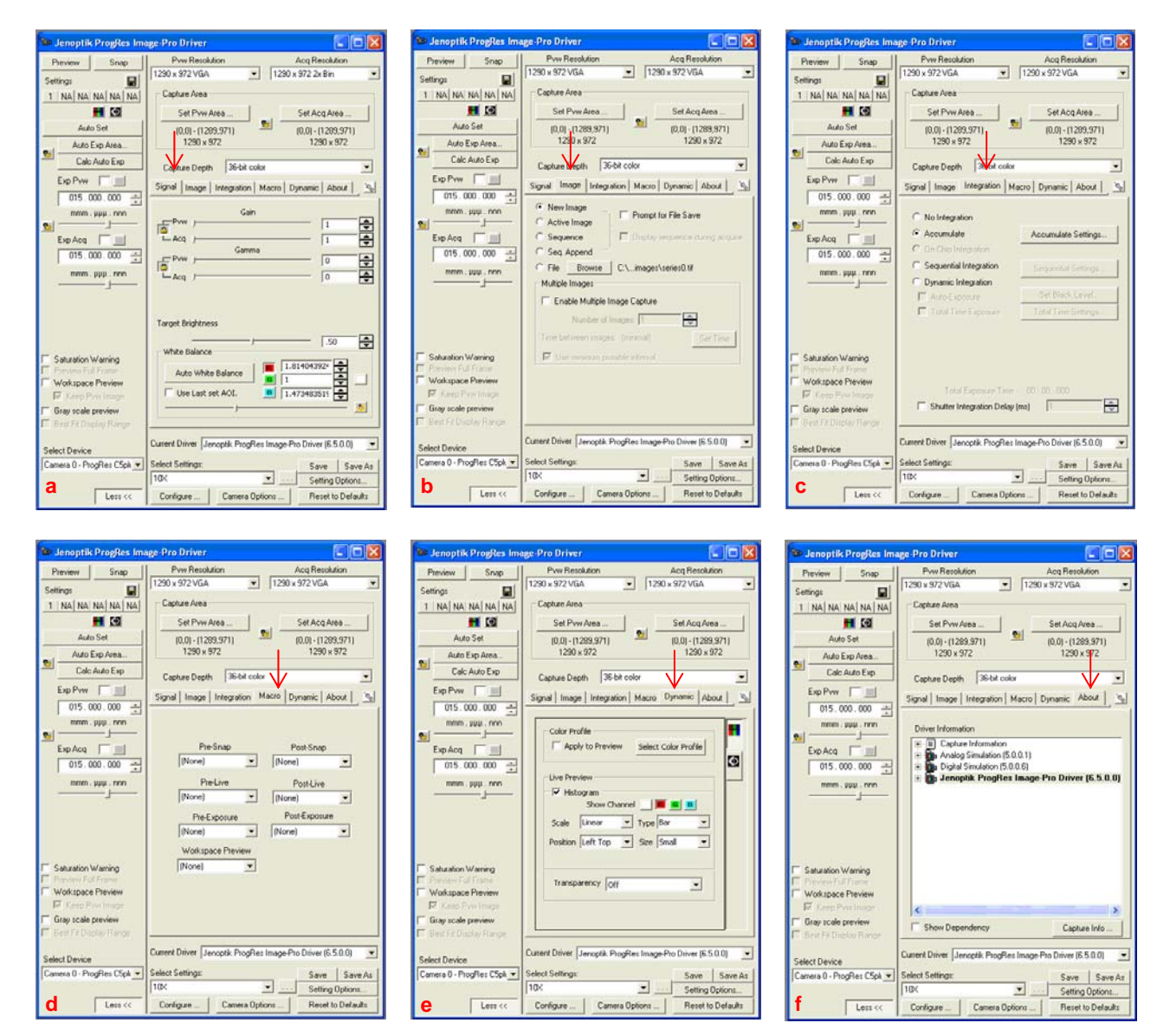

**Figura 48.** *Menús de la parrilla de control del microscopio Leica DM 6000. a: Opciones Pestaña "Signal" ; b: Opciones Pestaña "Image" ; c: Opciones Pestaña "Integratión" ; d: Opciones Pestaña "Macro" ; e: Opciones Pestaña "Dynamic" ; f: Opciones Pestaña "About"* 

Una vez que abrimos el menú "Scope-Pro" y nos aparece el controlador de la cámara "Jenoptik ProgRes Imagen Pro Driver", ajustamos en primer lugar el tamaño de la imagen con la que vamos a trabajar y el tamaño de salida de las imágenes capturadas (1290 x 972 VGA). Una vez hecho esto, vamos a tomar una vista "preview" de la lámina con la que vamos a trabajar (Figura 49).

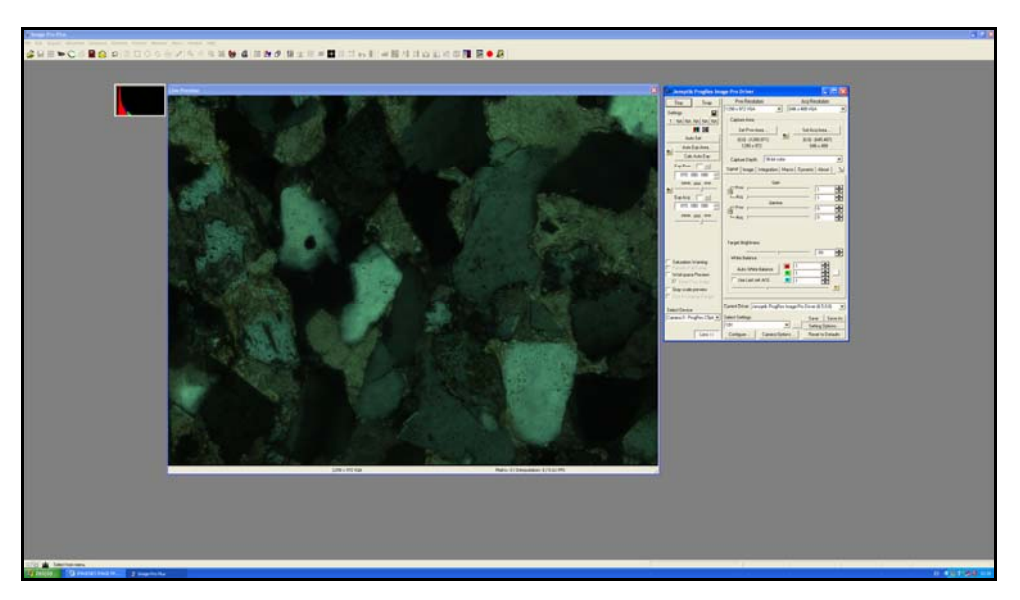

**Figura 49.** *Pantalla de trabajo del software Image Pro Plus 7.0, en la imagen se puede ver una vista preview de la lámina que se estudia en el microscopio antes de realizar ningún tratamiento de imagen y a la izquierda de la pantalla se observa el controlador del microscopio.* 

Como se puede observar la Figura 49, la imagen presenta unos tonos verdosos (estos no se corresponde con la visión que se tiene desde el ocular del microscopio), por lo que habrá que ajustar la señal recibida, para eso realizaremos un ajuste de blancos (Figura 50), de tal forma que ajustamos la señal recibida por la cámara. Gracias a este ajuste visualizamos exactamente la misma imagen con las mismas características desde el microscopio y desde la pantalla de ordenador.

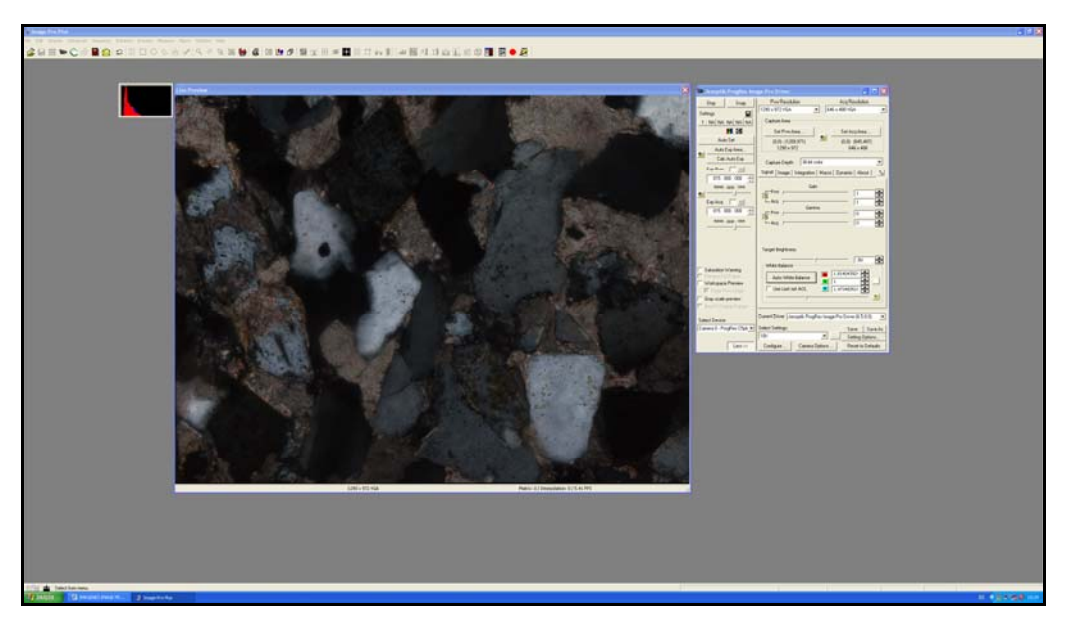

**Figura 50.** *Pantalla de trabajo del software Image Pro Plus 7.0, en la imagen se puede ver una vista preview de la lámina que se estudia en el microscopio después de realizar el balance de blancos. Gracias a este ajuste se observa en la pantalla de trabajo la imagen exactamente igual que si se observa por el ocular del microscopio.* 

### <span id="page-45-0"></span>*Configuración del menú Scope-Pro*

En este apartado configuraremos la captura de imágenes. En la Figura 51, se pueden seguir los pasos para iniciar el menú "Scope-Pro" que nos permitirá realizar el diseño y la configuración del software para la captura de imágenes mediante la cámara CCD ProgRes C5 acoplada al microscopio *Leica DM 6000*, para una aumento de 10x.

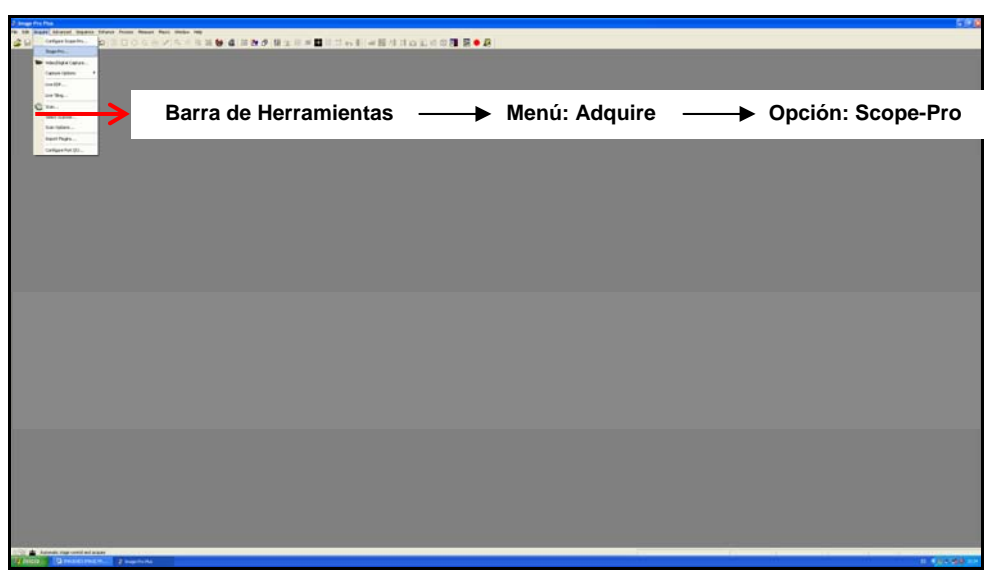

**Figura 51.** *Vista de la pantalla de inicio del software Imagen Pro Plus 7.0 y la descripción de los pasos a seguir para iniciar el menú Scope-Pro.* 

Una vez iniciado el Menú Scope-Pro, nos ofrece las siguientes posibilidades, para seleccionar la posición del origen de partida para la captura de imágenes. Como se puede ver en la Figura 52, dentro del recuadro rojo.

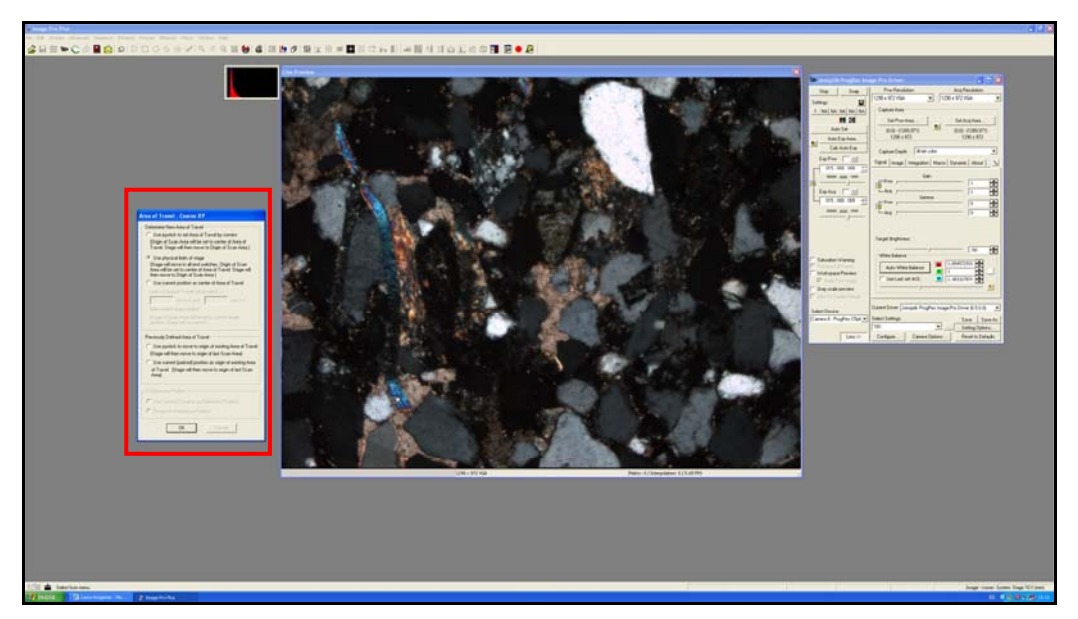

**Figura 52.** *Vista preview de la lámina de trabajo y menú "Area of trave –Coarse XY" del menú "Scope Pro".* 

En la Figura 53, se puede ve en detalle, las opciones que nos ofrece el software, par seleccionar la referencia de origen de captura de las imágenes, en nuestro caso, estamos empleando un sistema de coordenada x,y para desplazarnos por la lámina en la que estamos trabajando. Por lo tanto para comenzar a trabajar debemos indicar al programa Image Pro Plus 7.0, una nueva área de trabajo y un nuevo origen, por lo que se recomiendan dos opciones:

Mediante el uso del joystick, se posiciona el origen en la esquina superior izquierda de la lámina.

O bien se le indica al programa (como hemos seleccionado para este ejemplo) que use los límites físicos de la platina. Por lo que en cuanto aceptamos esta opción, la platina motorizada del microscopio *Leica DM 6000*, realiza un recorrido para posicionarse en el origen.

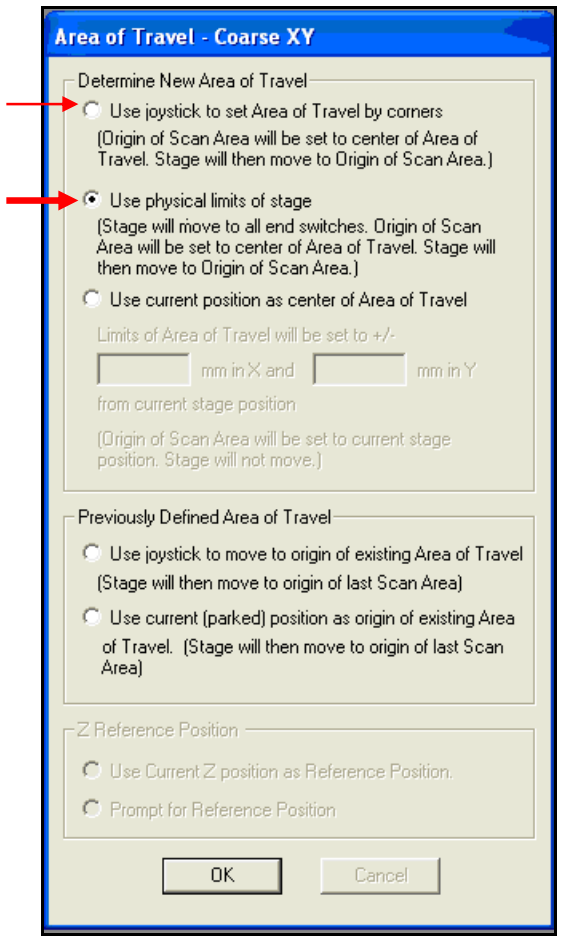

**Figura 53.** *Menú Scope Pro - Area of Travel – Coarse XY.* 

Una vez se indicamos OK al programa, nos aparece en la pantalla de trabajo el cuadro de la Figura 54, en esta ventana se le indica al software las características de la platina, el desplazamiento que esta realiza y la velocidad de desplazamiento en las direcciones x,y.

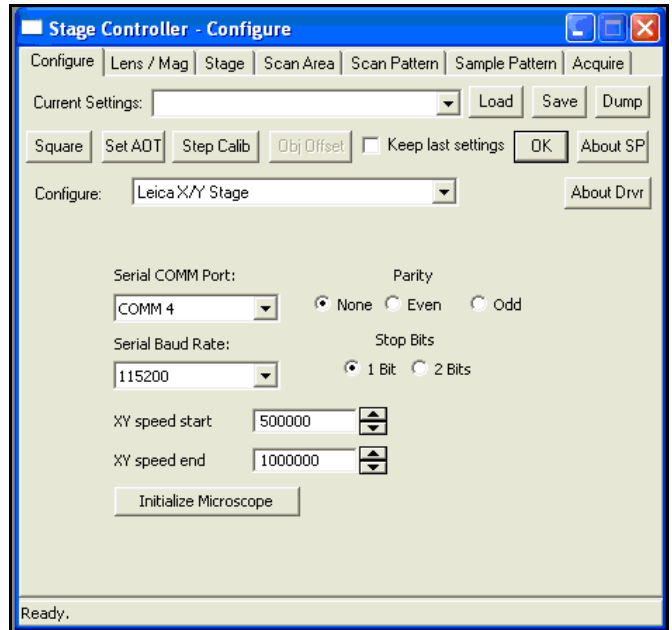

**Figura 54.** *Menú Stage Controller – Configure* 

En la siguiente pestaña Lens / Mag (Figura 55) se muestra: un resumen de los tamaños de los frames en las direcciones en las que se mueve la platina (x,y), el aumento de la lente (10x) con la que va se van a capturar las imágenes, la velocidad de desplazamiento de la platina y las unidades en las que vamos a trabajar (mm).

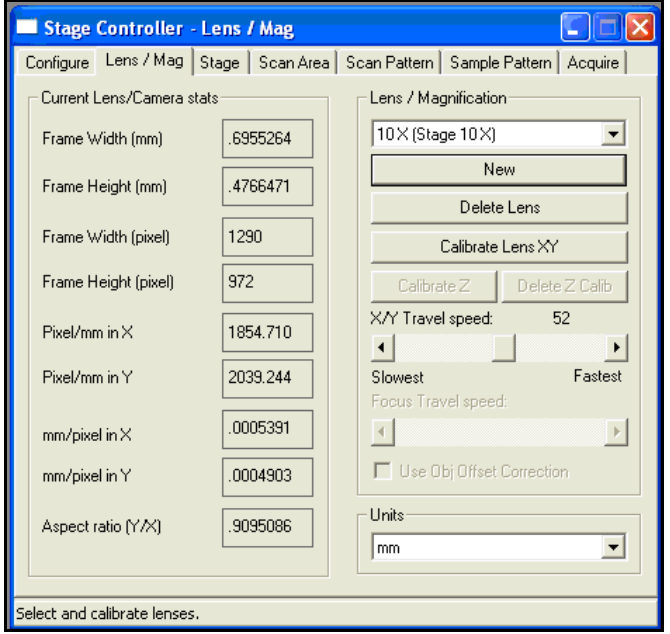

**Figura 55.** *Menú Stage Controller – Lens / Mag.* 

En la Figura 56, se muestra la ventana que aparece al seleccionar la pestaña *Stage*. Indicar que el programa divide la platina en cuatro cuadrantes (por lo que no es raro que aparezcan en x,y valores negativos). A partir de las opciones que nos ofrece esta ventana podemos configurar: el punto de origen que vamos a utilizar para la captura de las imágenes (puede ser una posición diferente a la que se había seleccionado al iniciar el menú Scope Pro); el paso (desplazamiento) en mm en la dirección de las coordenadas x e y, que le vamos a indicar a la platina motorizada del microscopio *Leica DM 6000* para la captura de imágenes. Los valores que aparecen en los recuadros "*Step*", nos indican el salto en mm desde la captura de un frame al siguiente en la dirección x e y.

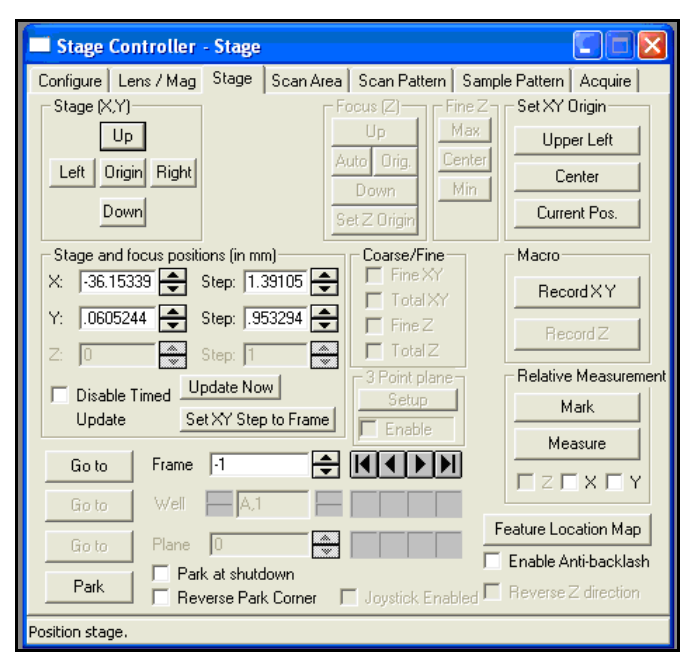

**Figura 56.** *Menú Stage Controller – Stage* 

La siguiente pestaña "*Scan Area"* (Figura 57), nos permite diseñar el número y las dimensiones de las imágenes que se van a capturar, mediante las siguientes opciones:

- *Current area: Frames in x / Frames in y*: Teniendo en cuenta que el movimiento de la platina establecido es en función de las coordenadas x e y, mediante este controlador le vamos a indicar el número de imágenes que queremos tomar en dirección x y el número de imágenes que queremos tomar en y.
- *Width (mm) y Height (mm)*: Parámetros con los que se le indicará al programa la anchura y la altura de los frames que queremos capturar. En la parte inferior de estas casillas aparece el área total en mm que ocupan las imágenes que se quieren capturar.

• *Scan Area and Pattern:* Esta opción nos permite guardar la configuración de los parámetros seleccionados para la captura de imágenes. Es decir, podemos guardar de forma predeterminada para un aumento 10x, que siempre se capture por defecto desde el punto de origen establecido un número x de frames en el eje x y un número x de frames en el eje y, cubriendo un área determinada. Y tomando las imágenes a la separación (*step*) programada anteriormente para las direcciones x e y.

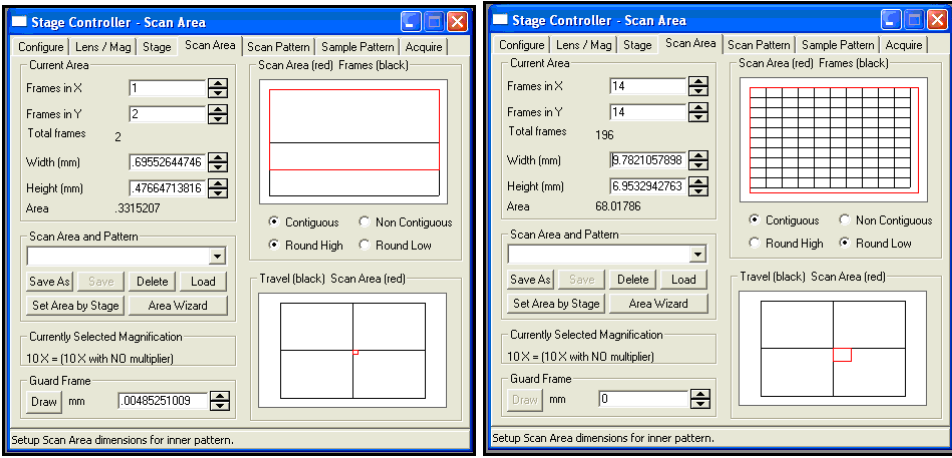

**Figura 57.** *Menú Stage Controller – Scan Area.* 

- En la esquina inferior derecha de al Figura 57, Se puede apreciar otro esquema en el que aparece en negro la platina del microscopio, pudiendo distinguir los cuatro cuadrantes. Y una pequeña área en color rojo, que señala el área en el que se van a capturar las imágenes en relación al tamaño de la platina del microscopio.
- En la esquina superior derecha de la Figura 57, se puede apreciar un esquema del área que se va a escanear para capturar las imágenes. En negro diferenciamos los frames que se van a capturar. Y en rojo el área escaneada por el barrido que hace el microscopio. En la Figura 58 se observa en detalle la esquina superior derecha de la, Figura 57, se pueden apreciar todas las configuraciones posibles de las distintas opciones que nos ofrece esta ventana (Continuous / Round Higth; Continuous / Round Low; Non Continuous / Round Low).

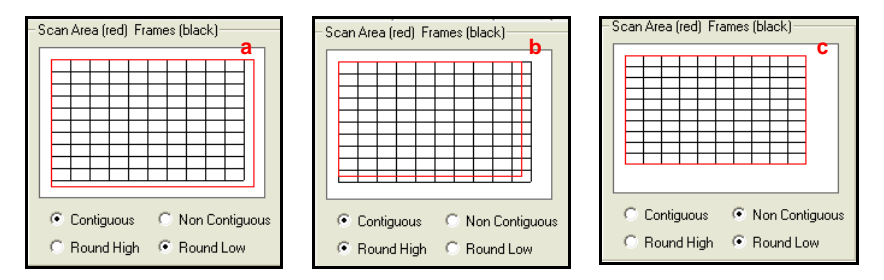

**Figura 58.** *Detalle de la esquina superior derecha de la Figura 57 que muestra las opciones del Área de escaneado. a: Continuous – Round Low; b: Continuous – Round High; c: Non Continuous – Round Low. (rojo: área que cubre el escaneado de la muestra; negro: imágenes capturadas).* 

En la Figura 59, se muestra la pestaña *"Scan Pattern"*. En ella se muestran las distintas opciones de patrones de adquisición que el programa nos ofrece por defecto. Con esta selección le estamos indicando al programa el recorrido de la captura de imágenes que queremos que se realice.

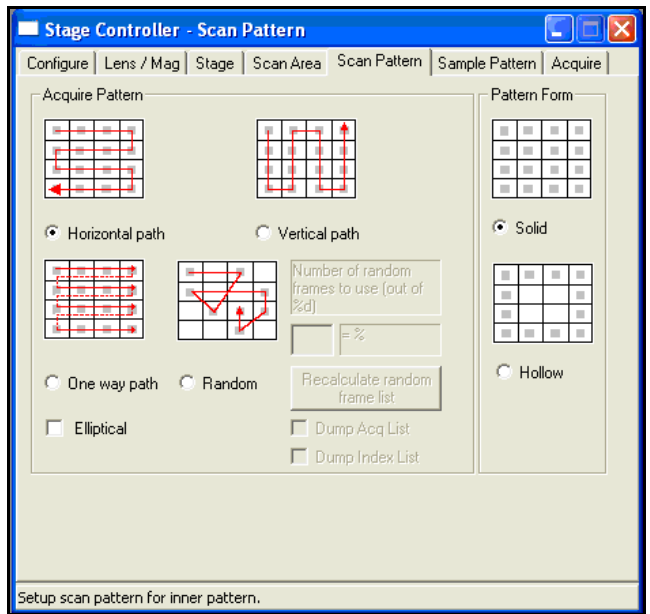

**Figura 59.** *Menú Stage Controller – Scan Pattern.* 

Continuando con el diseño y la configuración para la captura de imágenes, nos encontramos con la pestaña "*Sample Pattern*" (Figura 60). En esta pestaña se han configurado por defecto las características de la platina motorizada del microscopio *Leica DM 6000* con el que estamos trabajando.

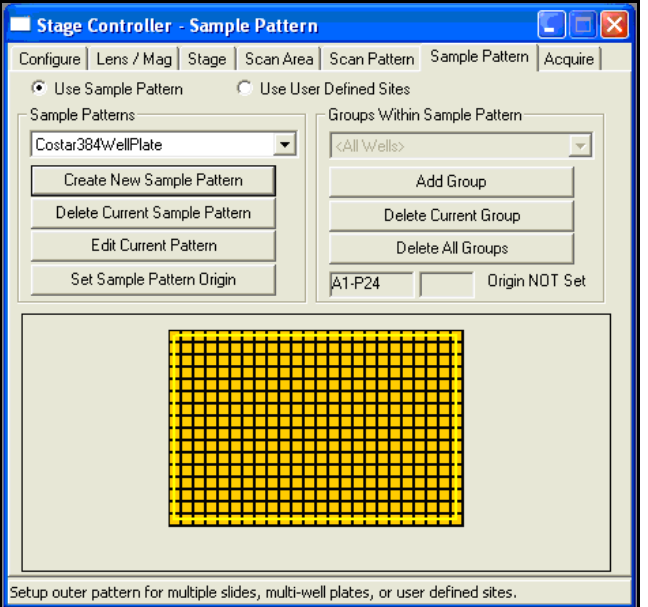

**Figura 60.** *Menú Stage Controller – Sample Pattern* 

La última pestaña que nos encontramos (Figura 61), es la pestaña "*Acquire*". Esta ventana nos permite controlar las características de la adquisición de las imágenes.

- *Focus / Pause*: Esta opción nos permite insertar pausas en la captura de las imágenes. Es decir, cada 1 frame capturado hace una pasusa antes de capturar el siguiente frame.
- *Image Destination*: Nos permite guardar de forma automática todas las imágenes que sean capturadas.
- *XY as Sequence*: Nos permite guardas las imágenes capturadas en XY como una secuencia.
- Como se puede observar el lado derecho de la ventana de la Figura 61, hay dos casillas marcadas. Al seleccionar estas opciones, lo que le indicamos al programa es que queremos que todas las imágenes que se capturen se ordenen unas detrás de otras en relación a su posición respecto a x e y en una ventana (Figura 62) y no de una en una, puesto que facilita el orden de las capturas cuando trabajamos con un gran número de imágenes.
- *Acquire*: Una vez que hemos terminado la selección de opciones para la captura de imágenes pulsamos este botón para que el programa comience la captura de imágenes.

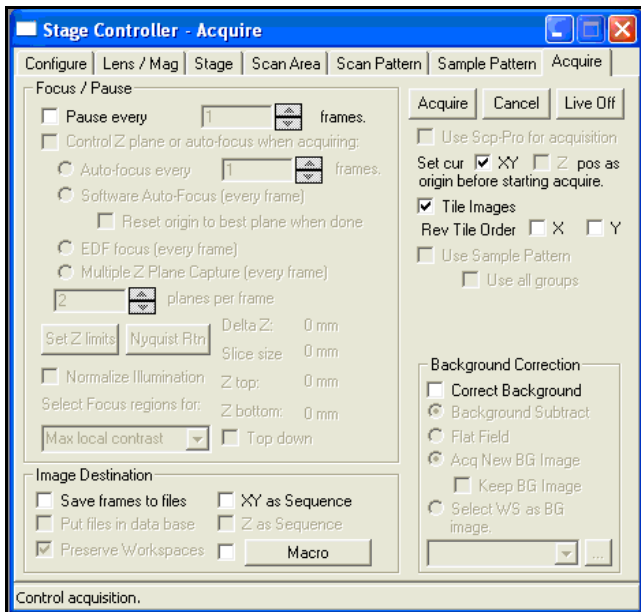

**Figura 61.** *Menú Stage Controller – Acquire.* 

En la Figura 62, podemos ver la pantalla de trabajo en la que aparece una ventana con todas las imágenes capturadas ordenadas desde la esquina superior izquierda hacia la esquina inferior derecha por orden de adquisición.

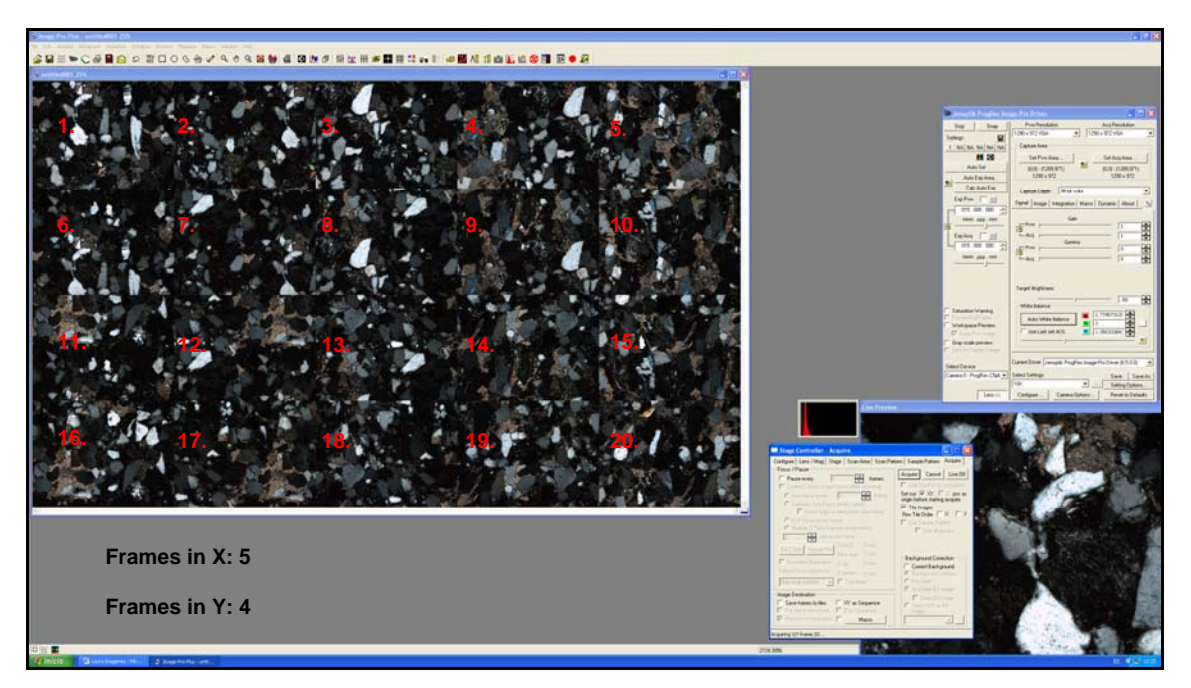

**Figura 62.** *En la Parte superior izquierda de la pantalla de trabajo se puede observar un cuadro con los frames capturados. El número indica el orden con el que ha sido capturada cada imagen.* 

#### <span id="page-53-0"></span>**Resultado final aplicación ADI**

En este apartado pretende ser un resume breve y preciso del diseño y de la metodología de trabajo seguida para la configuración de la captura de imágenes de alta resolución utilizando un microscopio (*Leica DM 6000*) con platina motorizada a través del software Image Pro Plus 7.0.

La finalidad del uso de esta técnica es la captura de imágenes representativas de las muestras en estudio estableciendo condiciones óptimas de captura de imágenes de forma rápida y ordenada, que permita el posterior tratamiento y análisis digital de las imágenes:

Selección de Criterios para Identificar y Cuantificar: fases minerales y espacios vacíos (nivel de gris, diferencias de contraste, valor y distancia de intensidad de imagen,...).

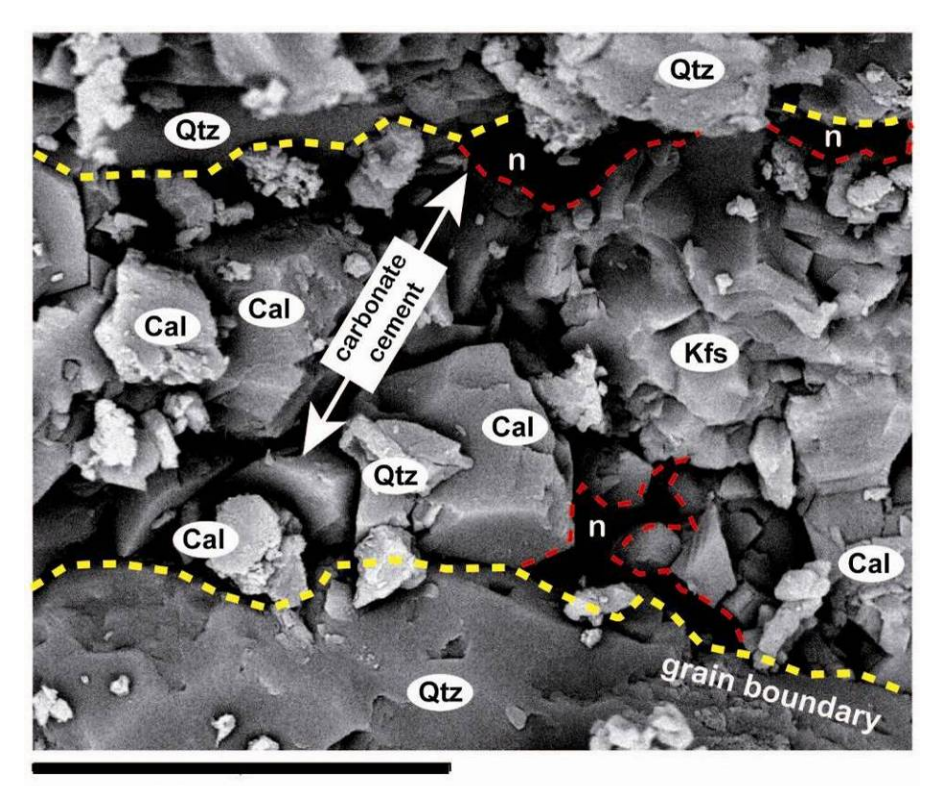

20 microns

**Figura 63***. Microfotografía de SEM composicional (en modo de electrones retro-dispersados) a 2500 aumentos. Se puede observar en detalle el cemento carbonatado con algún componente detrítico (cuarzo). Las líneas en amarillo marcan los contactos entre el cemento y los granos minerales mayores. Las líneas en rojo marcan la porosidad en el contacto cemento-bordes de grano.* 

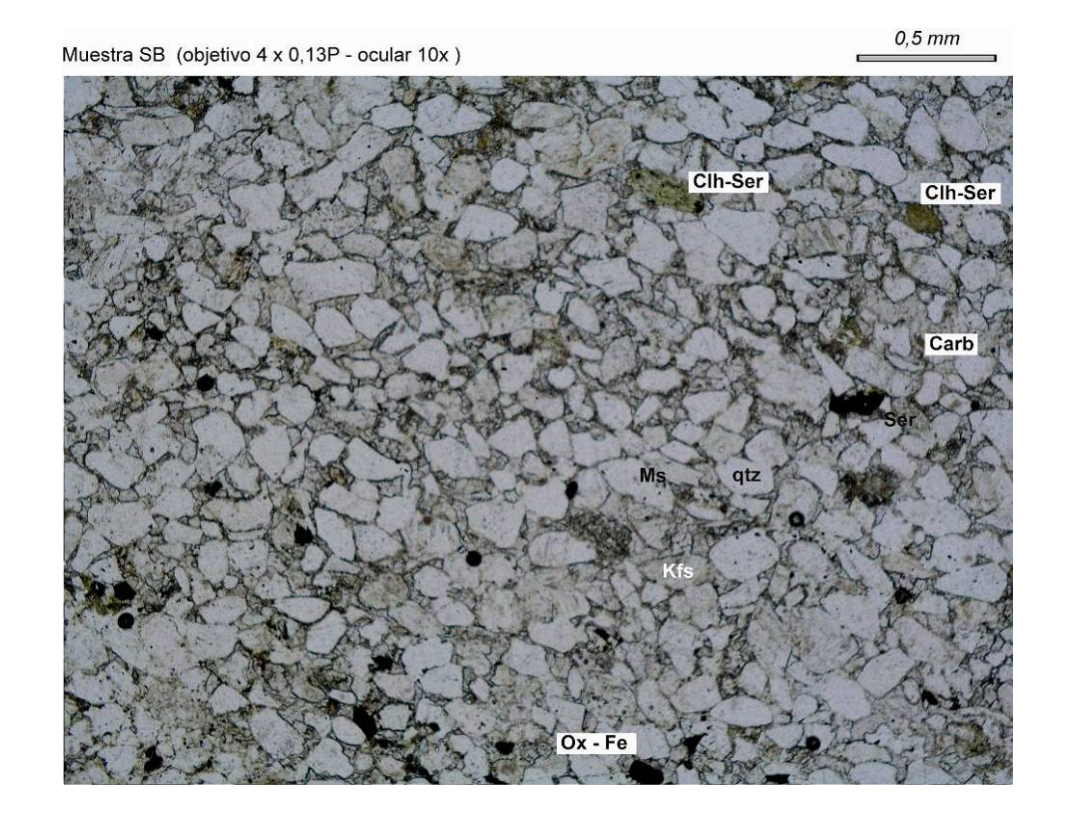

Muestra SB (objetivo 4 x 0.13P - ocular 10x)

 $0,5$  mm

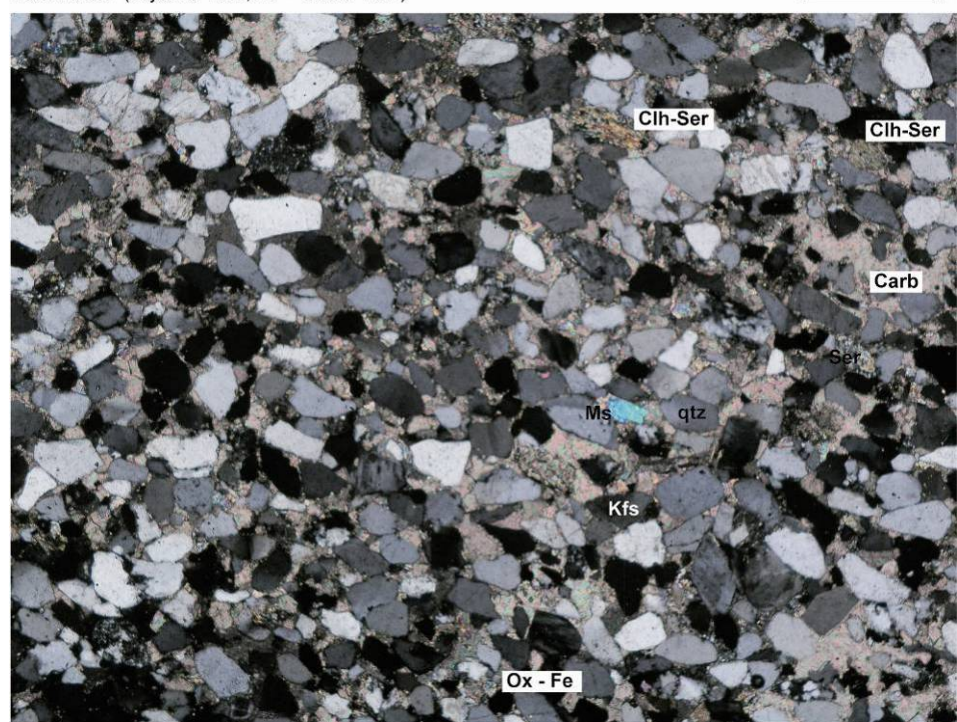

**Figura 64.** *Microfotografía de la muestra SB (areniscas con cemento carbonatado ± matriz arcillosa). Se puede observar tanto a nicoles paralelos (arriba) como en cruzados (abajo) detalles texturales y mineralógicos a considerar: Predominio modal de cuarzo sobre otros componentes (feldespatos, fragmentos de roca etc.), abundante cemento carbonatado, presencia de moscovita, cloritas reemplazando fases previas, escasa proporción modal de porosidad y baja interconexión entre poros (al menos en el plano 2D) etc. Destaca en este sector de la preparación una ligera orientación consistente en una imbricación débil de los granos minerales alineados, según su eje largo, desde la parte inferior derecha hacia la zona superior izquierda de la microfotografía.* 

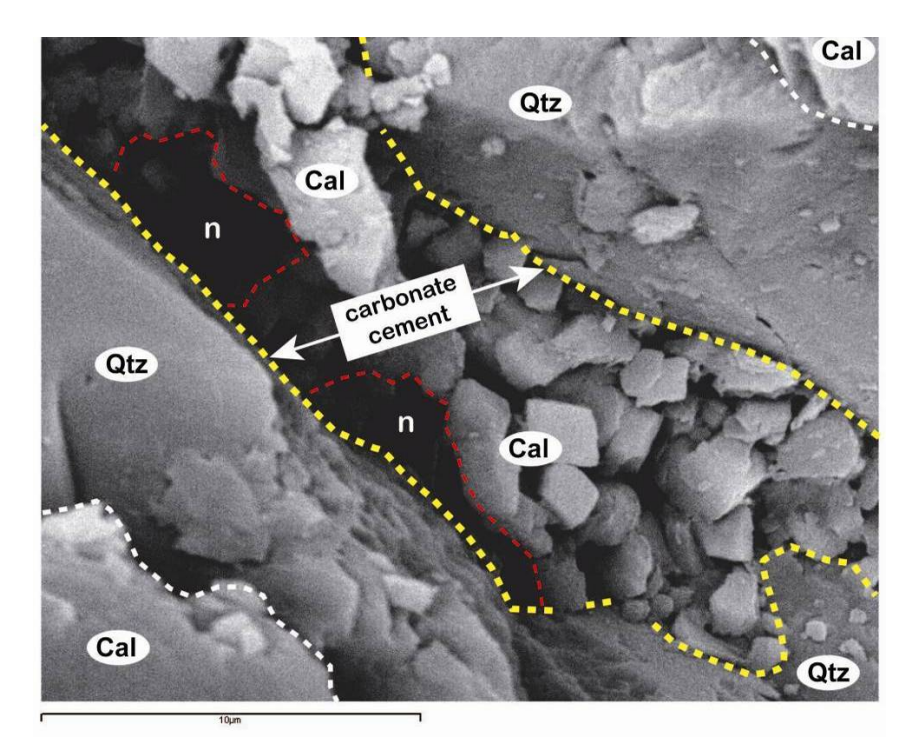

**Figura 65***. Microfotografía de SEM a 5000 aumentos y en modo de electrones retrodispersados. Se trata de un detalle muy aumentado de los contactos entre granos minerales. A pesar de ser una imagen composicional no se observan diferencias importantes entre los diferentes minerales identificados (Qtz + Cal) por no tener diferencias suficientes en peso atómico y también por presentar la muestra un considerable relieve al no estar pulida. Con líneas amarillas y blancas se marcan los principales contactos entre granos minerales mayores y cemento. En líneas rojas a trazos se marca la porosidad desarrollada en los contactos entre cemento y granos minerales mayores.* 

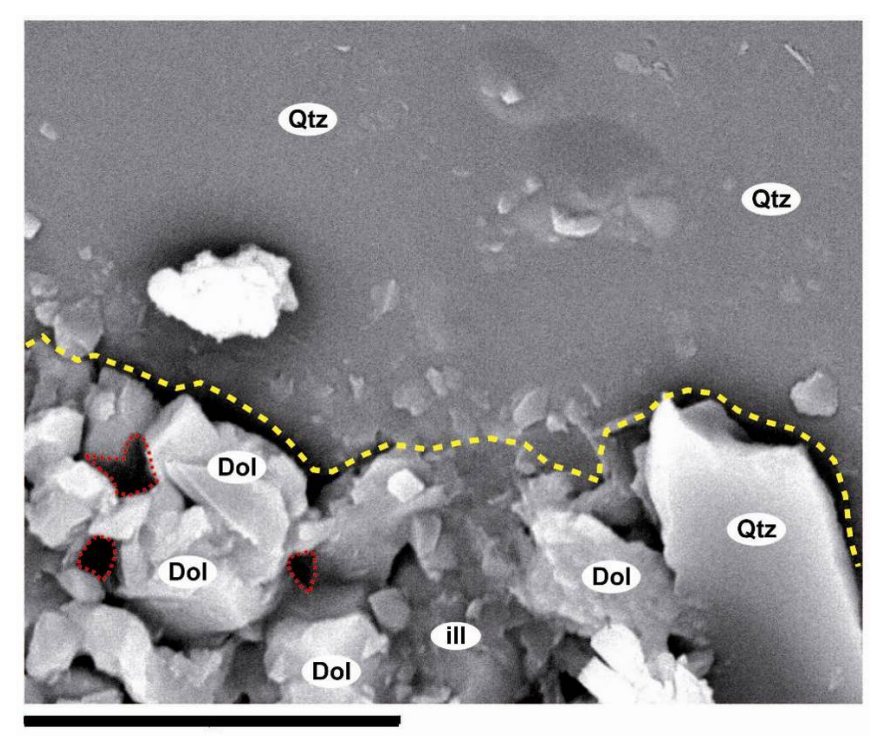

8 microns

**Figura 66***. Microfotografía de SEM a 6000 aumentos. Se trata de una parte muy aumentada de la figura anterior con objeto de estudiar en detalle el contacto el grano mineral de cuarzo y la matriz. Con la línea amarilla se marca el contacto de la matriz con el grano mineral de mayor tamaño (cuarzo). En líneas rojas se marcan algunos de los poros intra-matriciales.* 

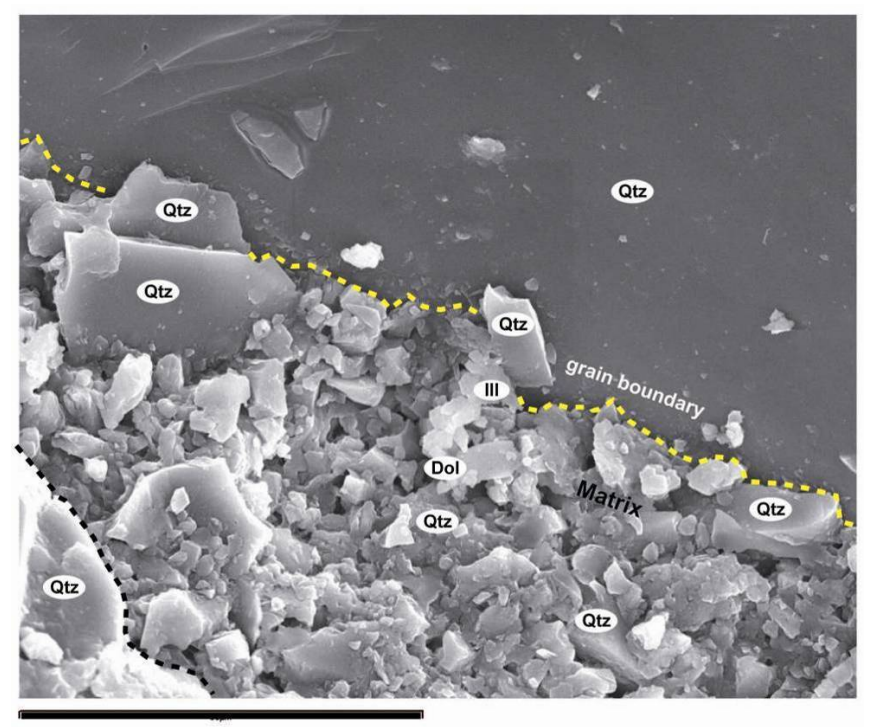

30 microns

**Figura 67.** *Microfotografía de SEM a 1700 aumentos. Se trata de un detalle aumentado del contacto entre un grano mineral de Qtz y la matriz. En el extremo inferior izquierdo podemos observar también otro grano de Qtz de dimensiones menores. Con la línea amarilla, en la parte superior de la microfotografía, y con línea negra en la parte inferior, se marcan los contactos de los principales granos minerales (cuarzo) con la matriz.* 

• Definición de Componentes a Medir (tamaño y forma de los granos minerales, longitud, orientación y anchura de microfisuras, superficie específica de poros y fisuras, etc.

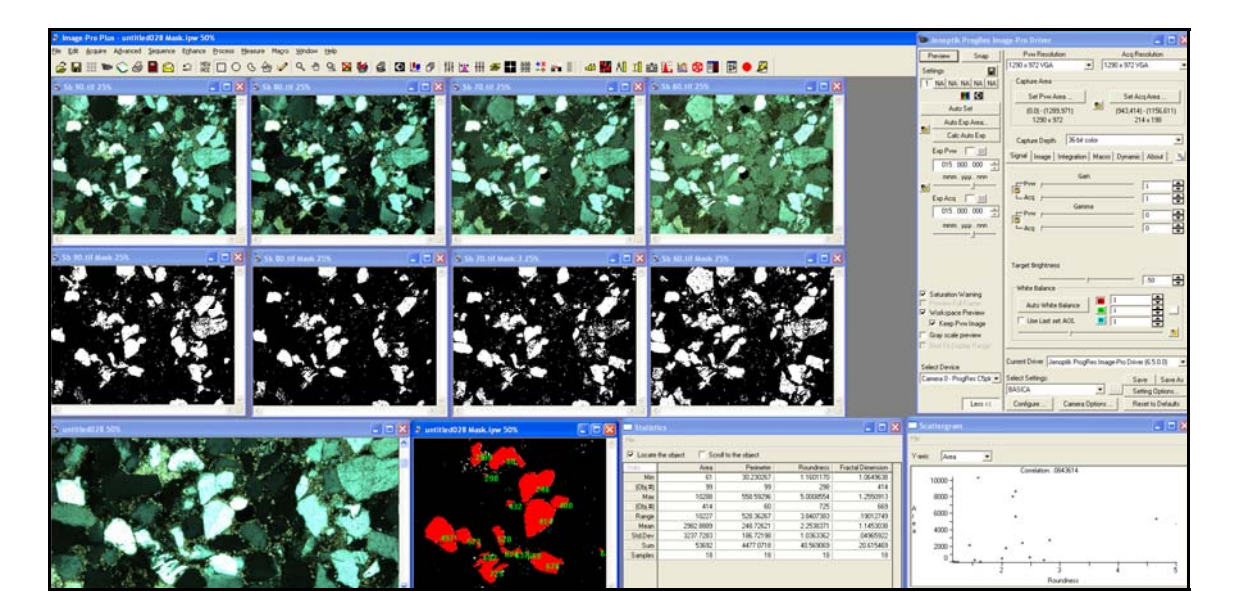

**Figura 68.** *Cuantificación de componentes mineralógicos: tamaño de grano (área, diámetro medio, etc.) y forma de grano (redondez, rugosidad, dimensión fractal, etc.), mediante ADI sobre láminas transparente***s.**

### **Referencias bibliográficas**

- <span id="page-57-0"></span>Berrezueta, E. (2004). Caracterización de Menas mediante Análisis Digital de Imagen. Investigación y diseño de un sistema experto aplicable a problemas mineros. Tesis Doctoral. E.T.S.I.M de Madrid, Univ. Politécnica de Madrid, pp. 360
- Berrezueta, E. y Domínguez-Cuesta, M. J. 2010. *Técnicas aplicadas a la caracterización y aprovechamiento de recursos geológico-mineros.* Ed. IGME – CYTED. Oviedo, 200 pp.
- Martinez Nistal, A., Veniale, F, Setti, M., Cotecchia F.(1999) A scanning electron microscopy image processing method for quantifying fabric orientation of clay geomaterials. Applied Clay Science. Vol. 14, pp.235-243.
- Martínez-Nistal, A (1993). Discriminación, cuantificación y cartografiado de componentes petrográficos mediante proceso digital de multi-imágenes microscópicas. Tesis Doctoral. Facultad de Geología. Universidad de Oviedo.
- Montoto, L. (1982). Digital Multi-Image Analysis: Application to the quantification of rock microfractography. IBM J. Res. Develop, 26, pp. 735-745.
- Montoto, M. (2004). Petrophysics at the rock matrix scale: hydraulic properties and petrographic interpretation. Enresa. Vol 11/03, Madrid, pp 297
- Petruk, W. (1990). Determining Mineralogical Characteristics by Image Analysis. In J.L. Jambor and D.J. Vaughan (eds.). Mineral Association. Short Course Hdbk, 17. Ottawa, Canada. pp 409-425
- Rodriguez, C., Elert, K., Sebastian, E., Esbert, R.M., Grossi, C.M., Rojo, A., Alonso, F.J., Montoto, M., Ordaz, J. (2003) Laser cleaning of stone materials: an overview of current research. Reviews in Conservation 4, 65-82.
- Serra, (1988). Image Analysis and Mathematical Morphology. Vol. 1. Academic Press, London.